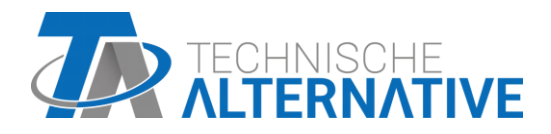

# **CAN-EZ2** CAN-Energiezähler

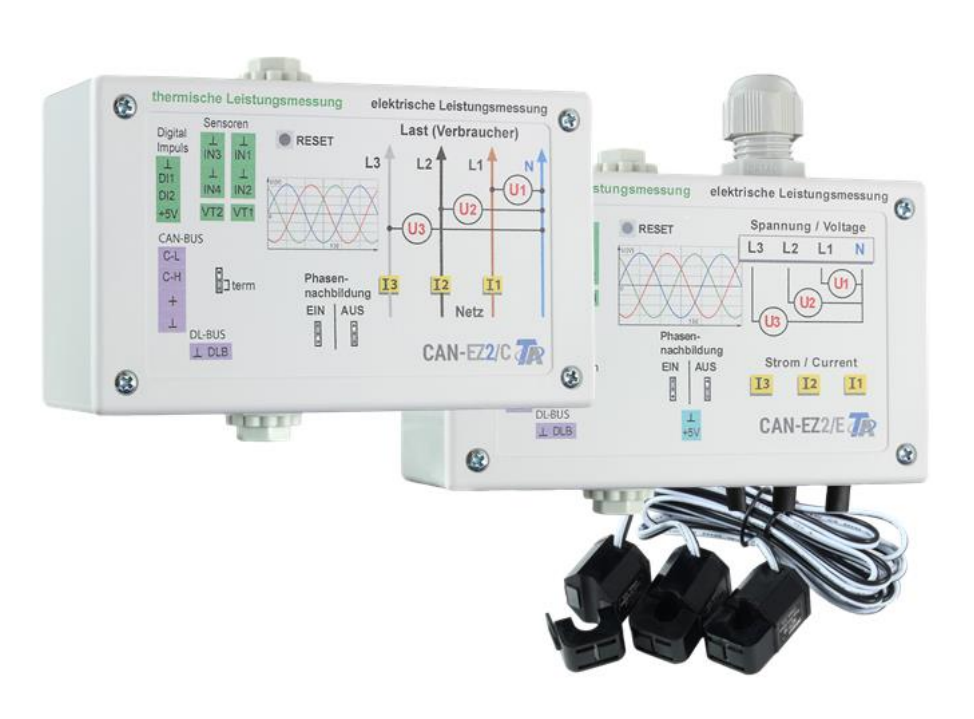

# Bediening Montagehandleiding

# **Inhoudsopgave** Versie V1.15 NL

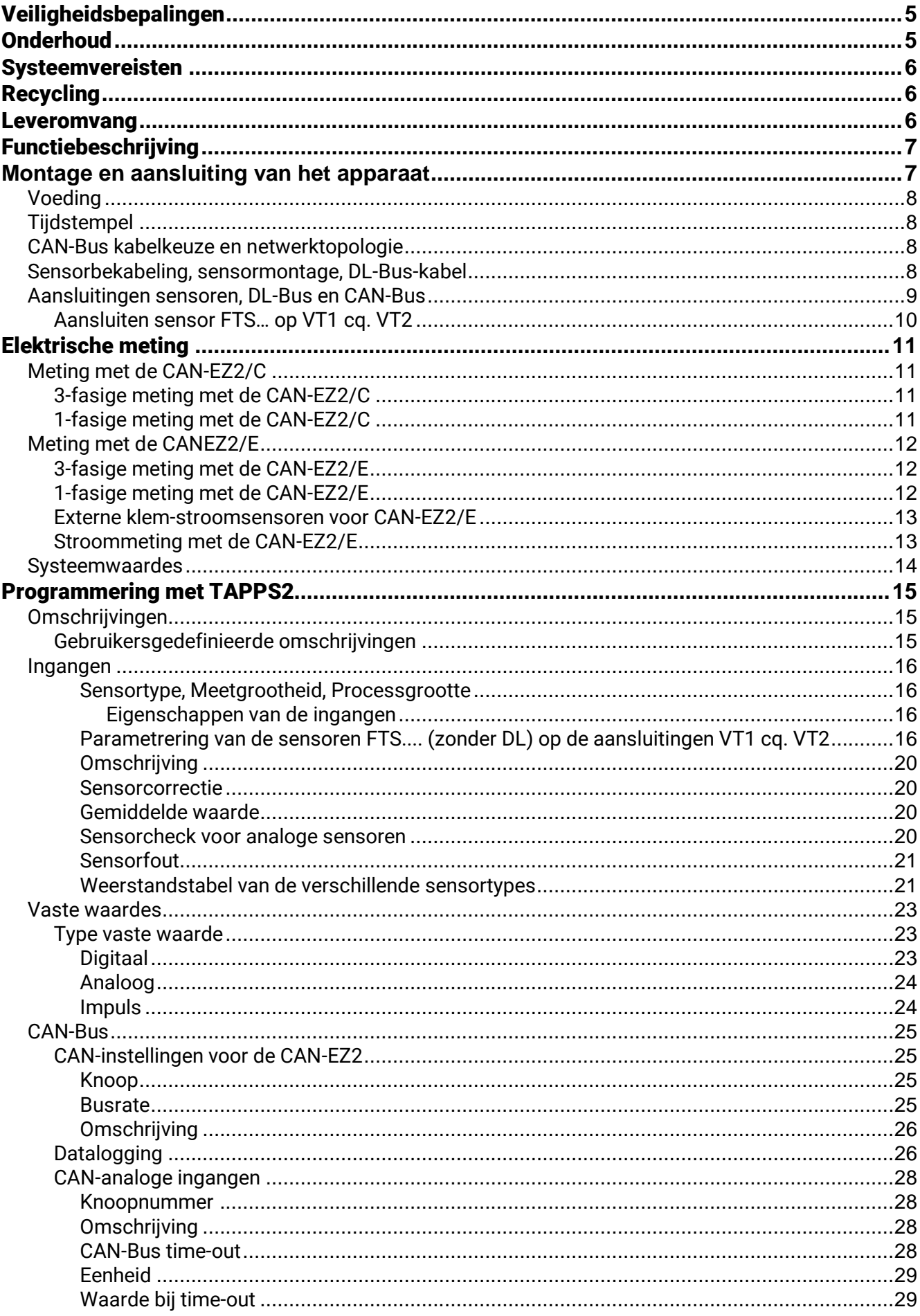

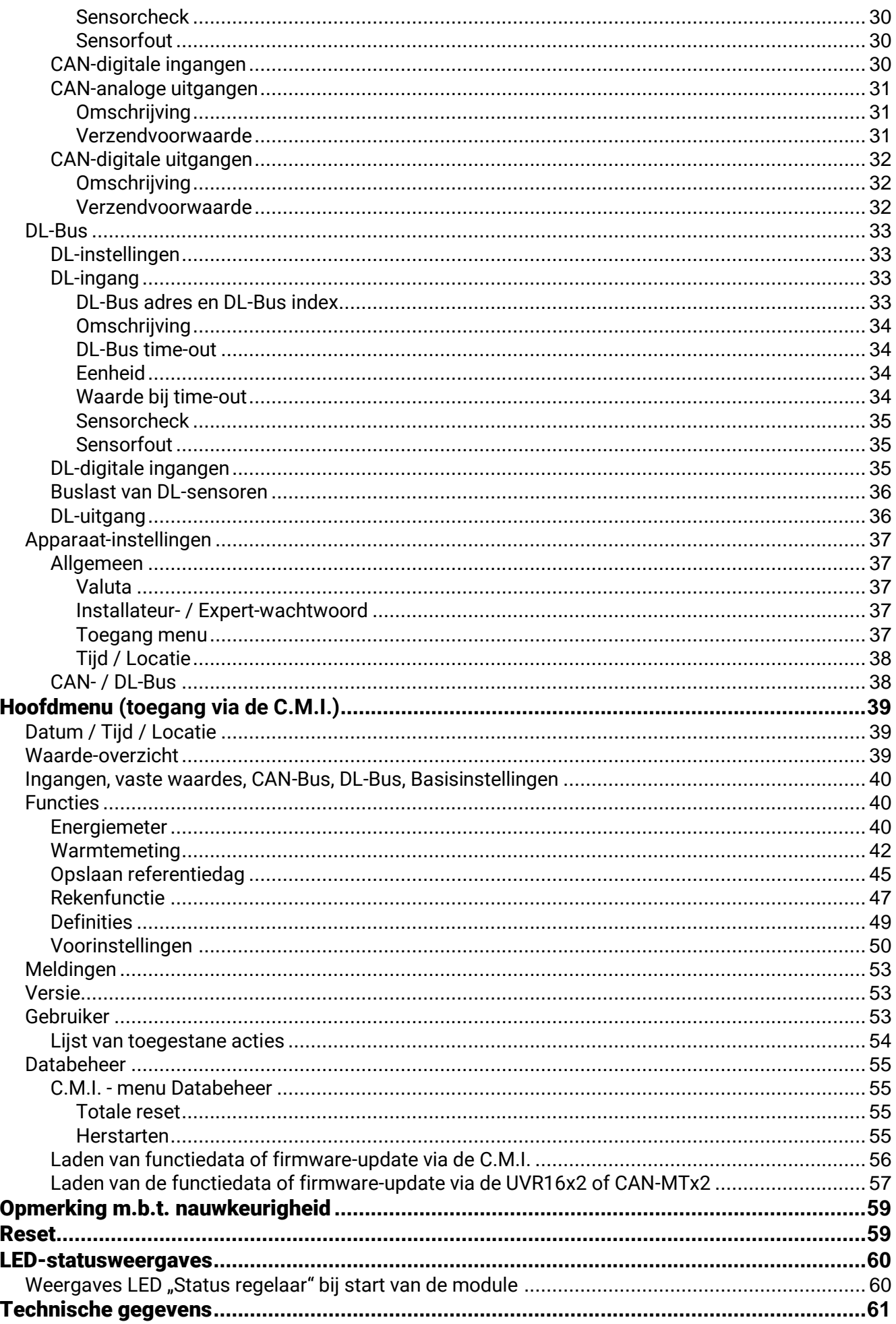

# <span id="page-4-0"></span>Veiligheidsbepalingen

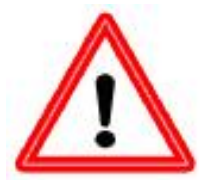

**Alle montage – en bekabelingswerkzaamheden aan de energiemeter mogen alleen in spanningsloze toestand worden uitgevoerd.**

**Het openen, het aansluiten en de inbedrijfname van het apparaat mag alleen door vakkundig personeel worden uitgevoerd. Daarbij dienen alle plaatselijke veiligheidsvoorschriften in acht te worden genomen.**

Het apparaat voldoet aan de nieuwste stand der techniek en voldoet aan alle noodzakelijke voorschriften. Het mag alleen volgens de technische gegevens en de onderstaande veiligheidsbepalingen en voorschriften ingezet cq. gebruikt worden. Bij het gebruik van het apparaat zijn daarnaast de voor het betreffende specifieke gebruik de benodigde wettelijke- en veiligheidsvoorschriften na te leven. Een ongeoorloofd gebruik leidt tot uitsluitingen van iedere aansprakelijkheid.

- ► De montage mag alleen in **droge** binnenruimtes geschieden.
- ► De 230V voedingsleiding naar de energieteller dient volgens de plaatselijke voorschriften met een tweepolige afschakeling van het net te kunnen worden afgeschakeld (stekker/wandcontactdoos of 2-polige schakelaar)
- ► Verwissel nooit de aansluitingen van het laagspanningsbereik (bv. sensoraansluitingen) met de 230V-aansluitingen. Verstoring en levensgevaarlijke spanning op het apparaat en de aangesloten sensoren zijn mogelijk
- ► De schroeven van de spanningsaansluitingen van de CAN-EZ/C kunnen eventueel de spanning van de doorgevoerde aders aannemen.
- ► Een veilig bedrijf is niet meer mogelijk indien de CAN-EZ/C of aangesloten bedrijfsmiddelen zichtbare beschadigingen tonen, niet meer functioneren of voor langere tijd onder ongunstige omstandigheden zijn opgeslagen. In dergelijke gevallen dient de regelaar cq. de betreffende component buiten gebruik te worden genomen en tegen ongeoorloofd gebruik te worden beveiligd.

## <span id="page-4-1"></span>**Onderhoud**

Bij correcte behandeling en gebruik behoeft het apparaat geen onderhoud. Voor de reiniging dient men alleen een met zachte alcohol (bv. spiritus) bevochtigde doek te gebruiken. Sterke poets- en oplossingsmiddelen zoals chloorethenen of Tri zijn niet toegestaan.

Omdat alle voor de nauwkeurigheid relevante componenten bij correcte behandeling niet aan belasting blootstaan, is het verval uiterst gering. Het apparaat beschikt daarom niet over een afstelmogelijkheid. Hiermee is een afstelling niet mogelijk.

Bij reparaties mogen de constructieve kenmerken van het apparaat niet worden gewijzigd. Onderdelen dienen conform dezelfde specificaties te zijn als de originele en weer conform de fabrieksmatige toestand te worden ingezet.

#### **Montage und Anschluss**

## <span id="page-5-0"></span>Systeemvereisten

De CAN-EZ2 via de regelaar UV16x2, een CAN-Monitor CAN-MTx2 of via de Control and Monitoring Interface C.M.I. worden bediend.

Daarvoor is tenminste de versie V1.15 op de regelaar UVR16x2 of de versie V1.19 op de C.M.I. noodzakelijk. In het CAN-Netwerk dient één CAN-Busapparaat het knoopnummer 1 te hebben. Voor de Winsol-datalogging is ten minste de Winsol versie 2.05 benodigd.

## <span id="page-5-1"></span>Recycling

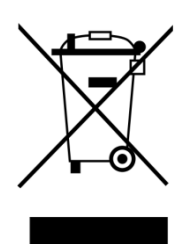

- ➢ Niet meer gebruikte of niet te repareren apparaten dienen door een geautoriseerd inzamelstation op milieuvriendelijk wijze te worden verwerkt. Deze mogen in geen geval als gewoon restafval worden beschouwd.
- ➢ Naar wens kunnen wij de milieuvriendelijke verwerking van apparaten, welke door Technische Alternative zijn geproduceerd, overnemen.
- ➢ Verpakkingsmateriaal dient milieuvriendelijk te worden afgevoerd.
- ➢ Een niet correcte recycling kan grote schade toebrengen aan het milieu omdat een veelvoud aan gebruikte materialen een vakkundige scheiding benodigen.

## <span id="page-5-2"></span>Leveromvang

#### **CAN-EZ2/C**

- CAN-Energiemeter 2 compact
- Bedieningshandleiding
- Toebehoren
- 1x stekker (2-polig, RM: 5,08mm)
- 1x stekker (4-polig, RM: 5,08mm)
- 3x stekker (4-polig, RM: 3,81mm)

#### **CAN-EZ2/E**

- CAN-Energiemeter 2 extern
- Bedieningshandleiding
- Toebehoren
	- o 1x stekker (2-polig, RM: 5,08mm)
	- o 1x stekker (4-polig, RM: 5,08mm)
	- o 1x stekker (4-polig, RM: 10,16mm)
	- o 1x stekker (2-polig, RM: 3,81mm)
	- o 1x stekker (4-polig, RM: 3,81mm)

# <span id="page-6-0"></span>Functiebeschrijving

De basisfunctionaliteit van de CAN-energiemeter CAN-EZ2 is, zowel elektrische energie als ook warmtehoeveelheden te meten.

De **elektrische energie** kan 3- of 1-fasig in beide richtingen worden gemeten. De meetgrenzen, welke in de technische gegevens staan aangegeven, dienen in acht te worden genomen.

Er zijn **2 versies** van de CAN-EZ2 beschikbaar:

- **CAN-EZ2/C** Compact apparaat met **ingebouwde** stroomsensoren. De voedingsleiding naar het te meten systeemonderdeel dient door de energiemeter doorgevoerd te worden.
- **CAN-EZ2/E** Energiemeter met **externe** omklapbare stroomsensoren. Daardoor kan de voedingsleiding naar het te meten systeemonderdeel buiten de CAN-EZ2 om uitgevoerd worden. Er is alleen nog maar een spanningsaansluiting als verbindingsleiding naar de CAN-EZ2 noodzakelijk.

Voor de **warmtemeting** staan in totaal 4 analoge ingangen voor temperatuursensoren, 2 impulsingangen voor volumestroomgevers VSG, 2 ingangen voor de directe overname van de meetwaardes van de volumestroomsensoren FTS en een dataleiding-ingang voor DL-sensoren ter beschikking.

Er staan **alle** functiemodules van de vrijprogrammeerbare regeling ter beschikking. Voor de daadwerkelijke inzet van de energiemetingen komen echter alleen bepaalde functies in aanmerking, welke in deze handleiding beschreven worden. De programmering van de CAN-EZ2 geschiedt ofwel via TAPPS2, of handmatig via de regelaar UVR16x2, de CAN-Monitor CAN-MTx2 of via de C.M.I..

De waardes van de ingangen, de systeemwaardes van de elektrische meting, evenals de uitkomsten van de metingen en functies, kunnen als netwerk-uitgangsvariabelen aan de CAN-Bus worden overgedragen. Dit geldt ook voor de waardes van de ingangen, welke niet voor een energiemeting worden gebruikt (zoals bij een CAN-I/O-module).

**Omdat de CAN-EZ2 niet is geijkt, mag deze niet voor verrekeningsdoeleinden worden ingezet.**

# <span id="page-6-1"></span>Montage en aansluiting van het apparaat

De CAN-EZ2 wordt volgens de plaatselijke voorschriften in een verdeelkast ingebouwd (CANEZ/C) of op een rechte achtergrond in een droge ruimte gemonteerd. De module kan op een montagerail (DINrail TS35 volgens EN 50022) geklikt worden of via de 2 gaten in de behuizing op een achtergrond worden vastgeschroefd.

#### **CAN-EZ2/C**: De CAN-EZ2/C is voor de **inbouw in een verdeelkast** bedoeld.

De aders van de elektrische energiemeting worden met in achtneming van de energierichting door de stroomsensoren en de spanningsklemmen gevoerd. De voeding dient trekontlast te zijn gemonteerd, zodat de stroomsensoren en de spanningsklemmen niet aan mechanische druk onderhevig zijn. Aansluitend dienen de schroeven van de spanningsklemmen zodanig worden vastgedraaid, dat de punten van de achterplaat zich door de isolatie drukken en contact met de aderkern hebben.

**Let op! De schroeven van de spanningsklemmen kunnen eventueel de spanning van de doorgevoerde aders aannemen.**

**CAN-EZ2/E**: De omklapbare stroomsensoren worden om de aders geklapt en met de 2-polige stekkers in de CAN-EZ2 aangesloten. Daarbij dient op de correcte volgorde te worden gelet (I1 - I3) aan de hand van de spanningsaansluitingen en in een rechtsom draaiveld.

**Let op!** De kernoppervlaktes van de stroomsensoren dienen **goed schoon** te zijn. Zelfs minuscule stofdeeltjes of vet-filmlaagjes kunnen het meetresultaat sterk beïnvloeden. Deze oppervlaktes dienen daarom voor het dichtklappen met een schone, niet vezelende doek of schone vinger te worden gereinigd.

Voor de spanningsmeting worden de noodzakelijke aders in de CAN-EZ2 aan de spanningsklemmen aangesloten.

Het aansluiten van de sensoren, de CAN- en DL-bus geschiedt met de meegeleverde stekkers.

#### **Montage en aansluiting**

# <span id="page-7-0"></span>**Voeding**

De energiemeter heeft een 12V-voeding nodig, welke ofwel vanuit een vrijprogrammeerbare regeling komt of vanuit een 12V-adapter.

# <span id="page-7-1"></span>**Tijdstempel**

Voor het functioneren van de tellers/ meters in de CAN-EZ2 moet in het CAN-Busnetwerk een apparaat met het knoopnummer 1 aanwezig te zijn, welke een tijdstempel kan leveren (UVR16x2, RSM610, C.M.I. met internetverbinding, UVR1611)

# <span id="page-7-2"></span>**CAN-Bus kabelkeuze en netwerktopologie**

De basisprincipes van de CAN-Busbekabeling zijn in de handleidingen van de vrijprogrammeerbare regelingen uitvoerig beschreven, waardoor hier – met uitzondering van de terminering – niet verder op in wordt gegaan.

Ieder CAN-netwerk wordt bij de eerste en laatste netwerkdeelnemer voorzien van een 120 Ohm busafsluiting (termineren – met jumper). In een CAN-netwerk zijn dus altijd twee eindweerstanden (telkens op het einde) te vinden. Kortsluitingen of een stervormige CAN-bekabeling zijn volgens de officiële specificaties niet toegestaan.

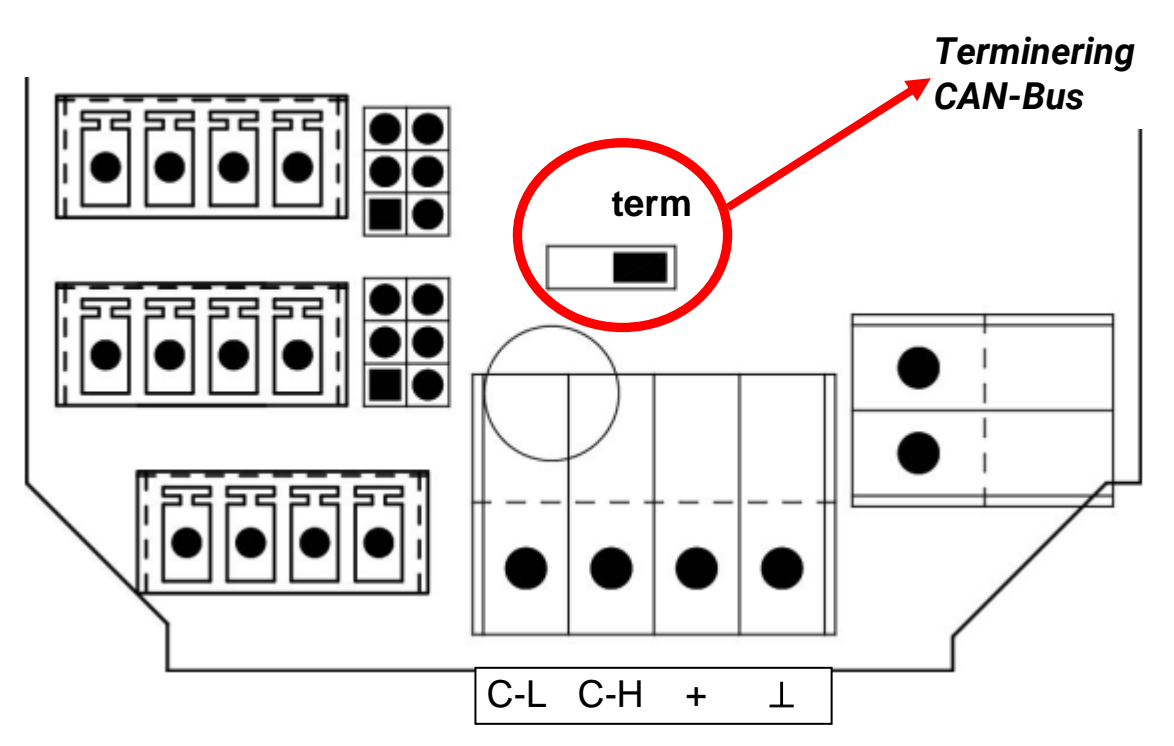

De CAN-EZ is getermineerd, indien de jumper aan de zijde met de tekst "term" is geplaatst (zoals hierboven afgebeeld).

# <span id="page-7-3"></span>**Sensorbekabeling, sensormontage, DL-Bus-kabel**

In de montagehandleidingen van de vrijprogrammeerbare regelaars UVR16x2 en RSM610 zijn uitgebreide secties opgenomen, welke deze materie behandelen.

# <span id="page-8-0"></span>**Aansluitingen sensoren, DL-Bus en CAN-Bus**

**Deze aansluitingen zijn bij de beide versies CAN-EZ/C en CAN-EZ/E hetzelfde.**

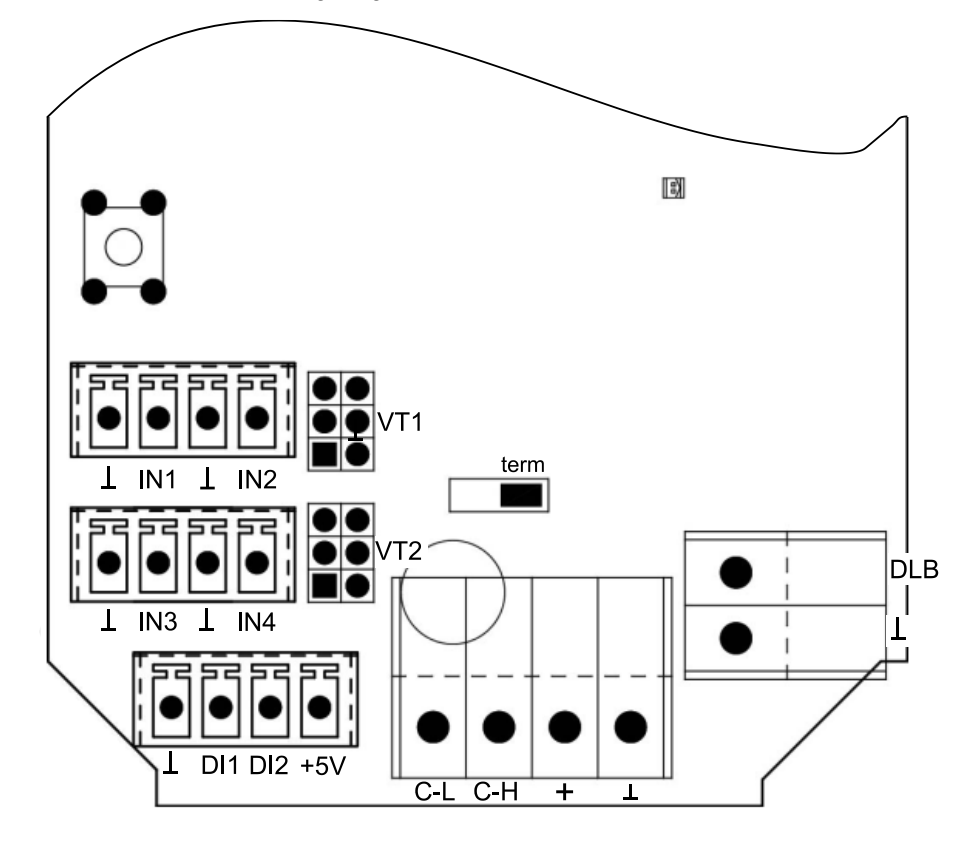

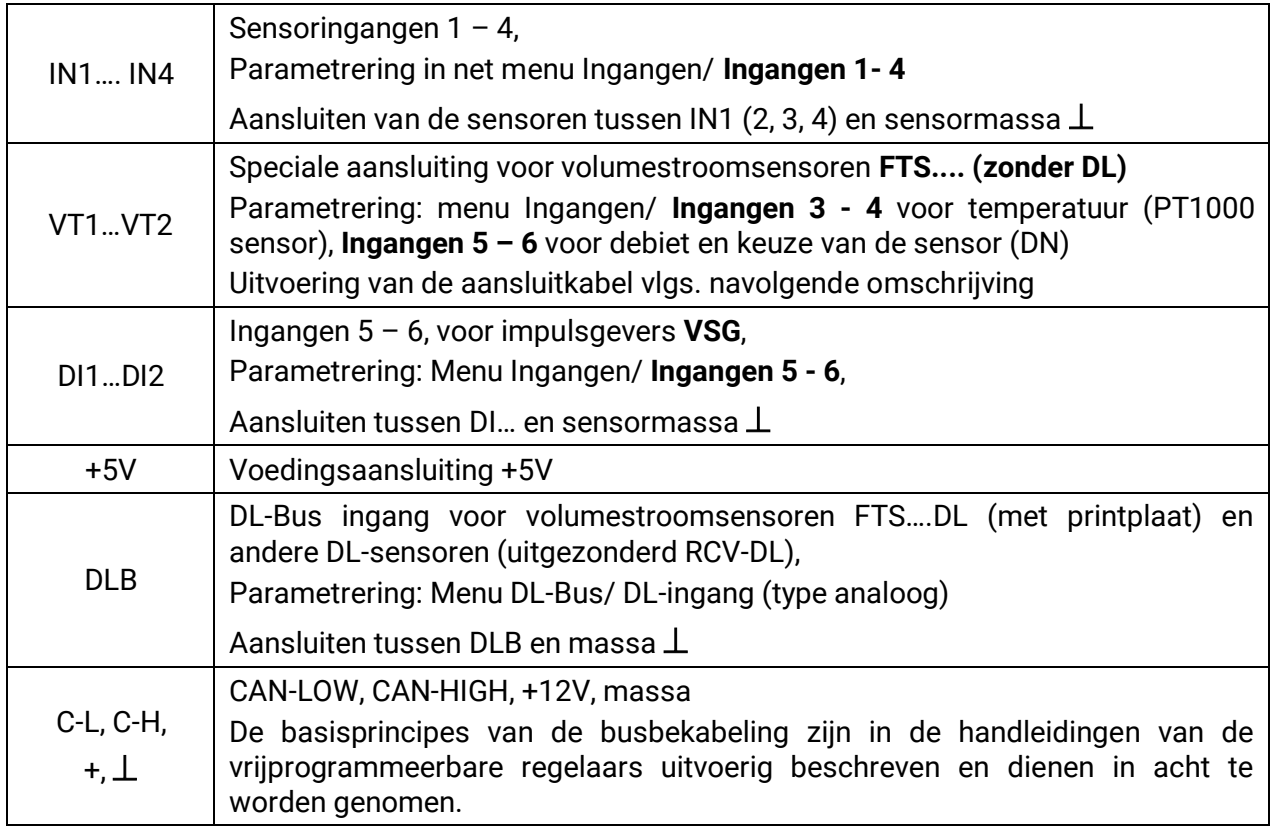

#### **Montage en aansluiting**

## <span id="page-9-0"></span>**Aansluiten sensor FTS… op VT1 cq. VT2**

De volumestroomsensoren worden direct, zonder printplaat, met de CAN-EZ2 verbonden. De meegeleverde vlakbandkabel wordt op de benodigde lengte te worden aangepast, indien de tweede stekker op de kabel volgens de hiernavolgende afbeelding wordt geklemd.

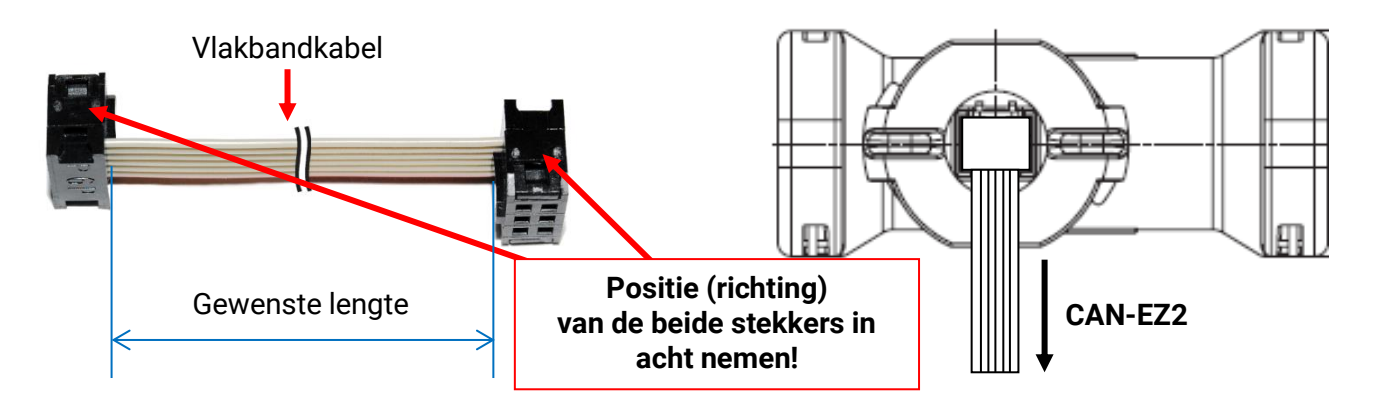

# <span id="page-10-0"></span>Elektrische meting **Meting met de CAN-EZ2/C**

<span id="page-10-1"></span>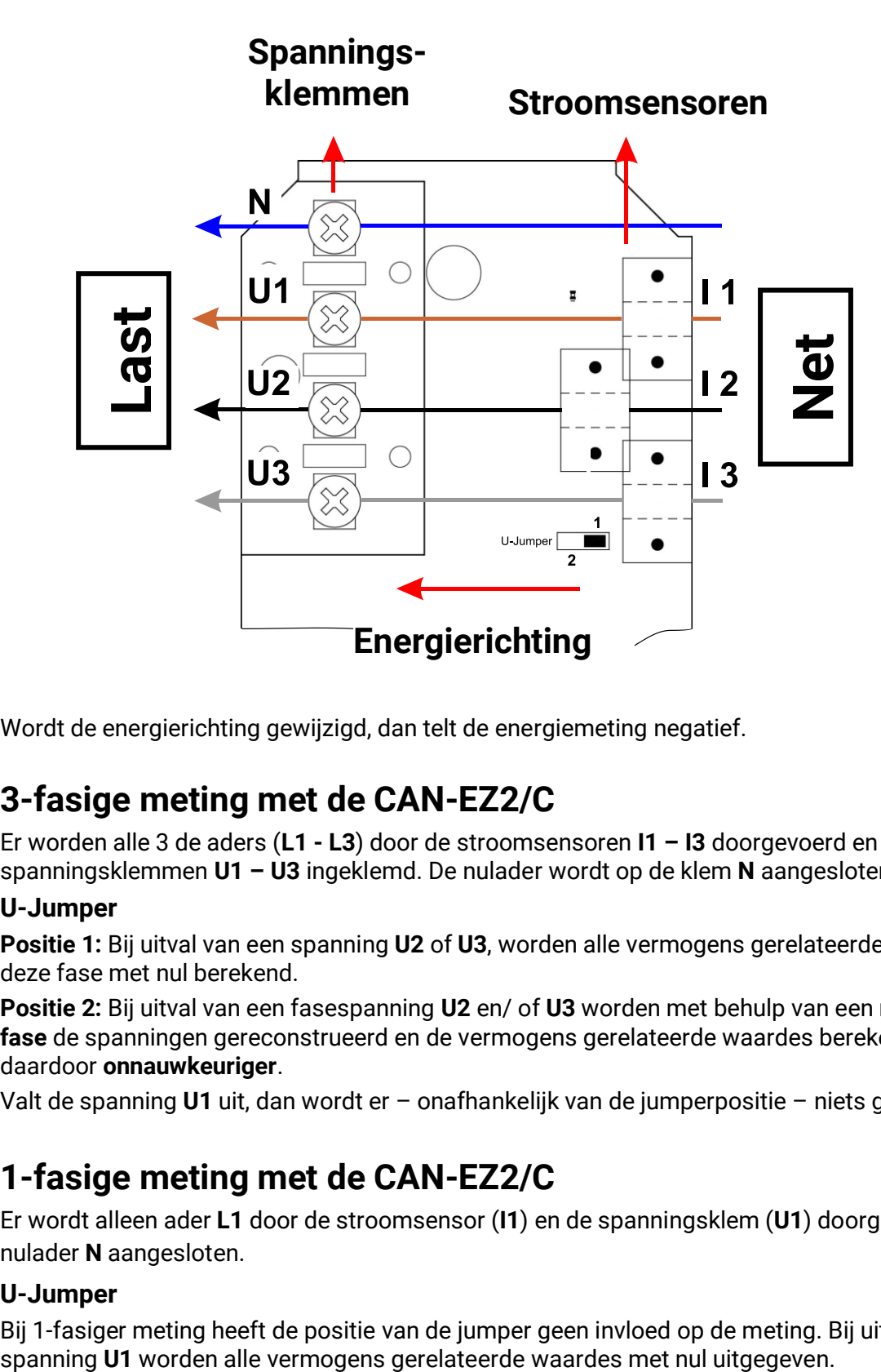

Wordt de energierichting gewijzigd, dan telt de energiemeting negatief.

# <span id="page-10-2"></span>**3-fasige meting met de CAN-EZ2/C**

Er worden alle 3 de aders (**L1 - L3**) door de stroomsensoren **I1 – I3** doorgevoerd en bij de spanningsklemmen **U1 – U3** ingeklemd. De nulader wordt op de klem **N** aangesloten.

#### **U-Jumper**

**Positie 1:** Bij uitval van een spanning **U2** of **U3**, worden alle vermogens gerelateerde waardes van deze fase met nul berekend.

**Positie 2:** Bij uitval van een fasespanning **U2** en/ of **U3** worden met behulp van een **nabootsing van de fase** de spanningen gereconstrueerd en de vermogens gerelateerde waardes berekend. De meting is daardoor **onnauwkeuriger**.

Valt de spanning **U1** uit, dan wordt er – onafhankelijk van de jumperpositie – niets gemeten.

## <span id="page-10-3"></span>**1-fasige meting met de CAN-EZ2/C**

Er wordt alleen ader **L1** door de stroomsensor (**I1**) en de spanningsklem (**U1**) doorgevoerd en de nulader **N** aangesloten.

## **U-Jumper**

Bij 1-fasiger meting heeft de positie van de jumper geen invloed op de meting. Bij uitval van de

# <span id="page-11-0"></span>**Meting met de CANEZ2/E**

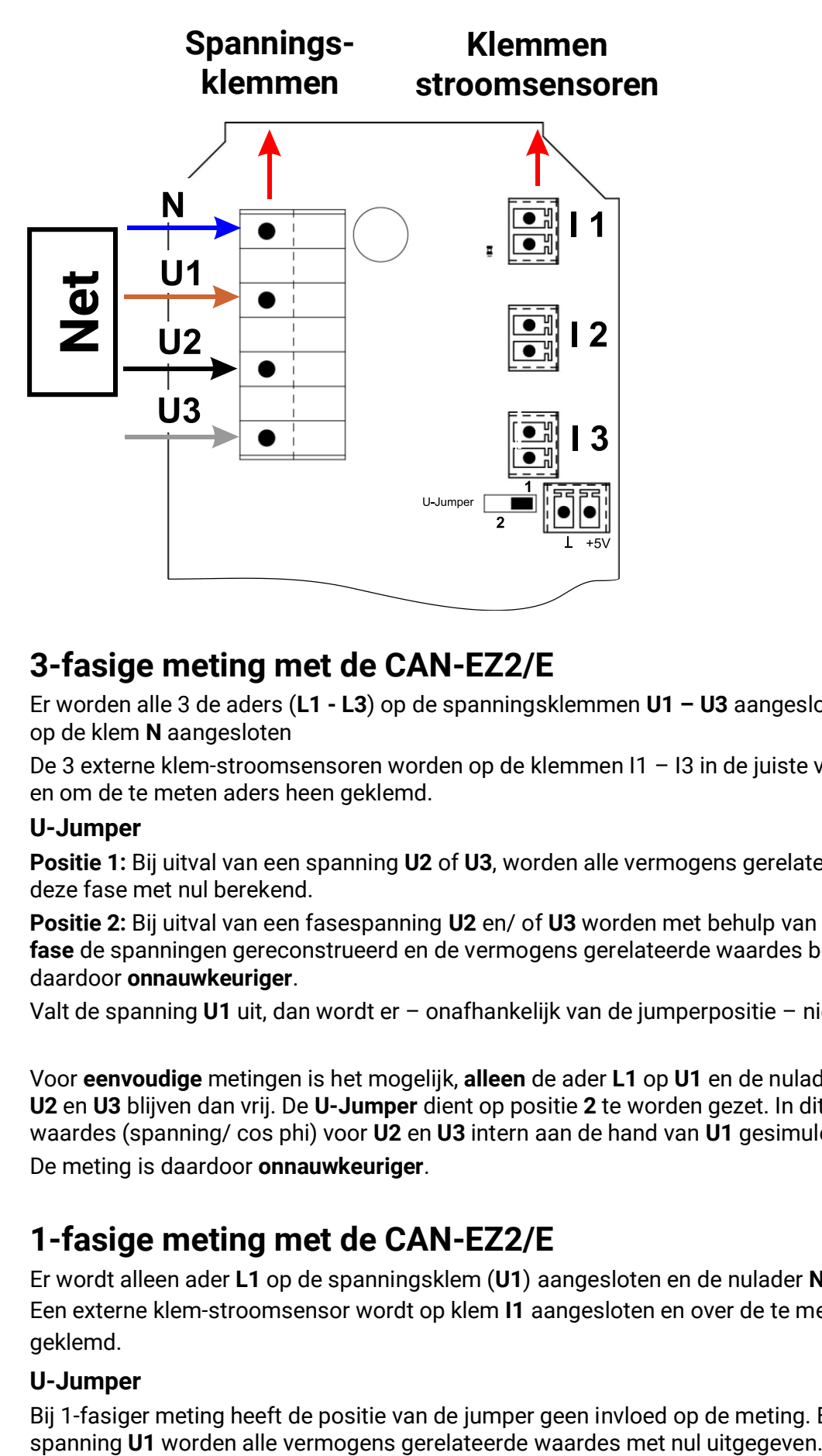

# <span id="page-11-1"></span>**3-fasige meting met de CAN-EZ2/E**

Er worden alle 3 de aders (**L1 - L3**) op de spanningsklemmen **U1 – U3** aangesloten. De nulader wordt op de klem **N** aangesloten

De 3 externe klem-stroomsensoren worden op de klemmen I1 – I3 in de juiste volgorde aangesloten en om de te meten aders heen geklemd.

## **U-Jumper**

**Positie 1:** Bij uitval van een spanning **U2** of **U3**, worden alle vermogens gerelateerde waardes van deze fase met nul berekend.

**Positie 2:** Bij uitval van een fasespanning **U2** en/ of **U3** worden met behulp van een **nabootsing van de fase** de spanningen gereconstrueerd en de vermogens gerelateerde waardes berekend. De meting is daardoor **onnauwkeuriger**.

Valt de spanning **U1** uit, dan wordt er – onafhankelijk van de jumperpositie – niets gemeten.

Voor **eenvoudige** metingen is het mogelijk, **alleen** de ader **L1** op **U1** en de nulader op **N** aan te sluiten. **U2** en **U3** blijven dan vrij. De **U-Jumper** dient op positie **2** te worden gezet. In dit geval worden de waardes (spanning/ cos phi) voor **U2** en **U3** intern aan de hand van **U1** gesimuleerd.

De meting is daardoor **onnauwkeuriger**.

## <span id="page-11-2"></span>**1-fasige meting met de CAN-EZ2/E**

Er wordt alleen ader **L1** op de spanningsklem (**U1**) aangesloten en de nulader **N** aangesloten. Een externe klem-stroomsensor wordt op klem **I1** aangesloten en over de te meten ader heen geklemd.

#### **U-Jumper**

Bij 1-fasiger meting heeft de positie van de jumper geen invloed op de meting. Bij uitval van de

## <span id="page-12-0"></span>**Externe klem-stroomsensoren voor CAN-EZ2/E**

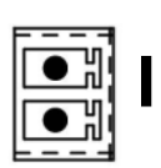

Er dient erop te worden gelet, dat de stroomsensor correct wort toegewezen (I1 met U1, I2 met U2 en I3 met U3) en de energierichting wordt aangehouden.

Voor het dichtklemmen van de stroomsensor op de ader dient deze al te zijn aangesloten op de CAN-EZ/E.

Iedere externe stroomsensor heeft een opdruk "**K** ⇒ **L**", waarbij voor een positieve meting de **energierichting van K naar L** dient te zijn.

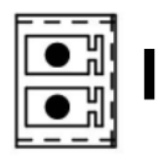

2

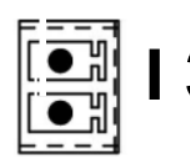

## **Energierichting**

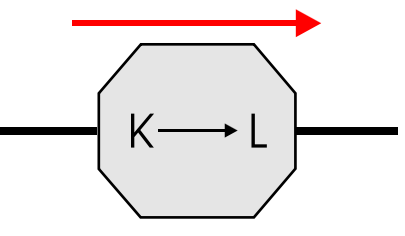

Iedere stroomsensor dient zorgvuldig te worden gesloten, totdat de klemsluiting merkbaar vastklikt. Wordt de energierichting gewijzigd, dan telt de

energiemeting negatief.

# <span id="page-12-1"></span>**Stroommeting met de CAN-EZ2/E**

Een stroommeting **zonder** het vaststellen van spanningen, werkelijk-, blindvermogen en cos is mogelijk, indien **alleen** de externen klem-stroomsensoren worden aangesloten. De schijnvermogens worden met 230V \* I (1-3) berekend.

Aanvullend wordt de elektronica van spanning voorzien, indien aan de klemmen +5V en massa een spanning wordt aangesloten. De U-Jumper wordt op positie 2 gezet.

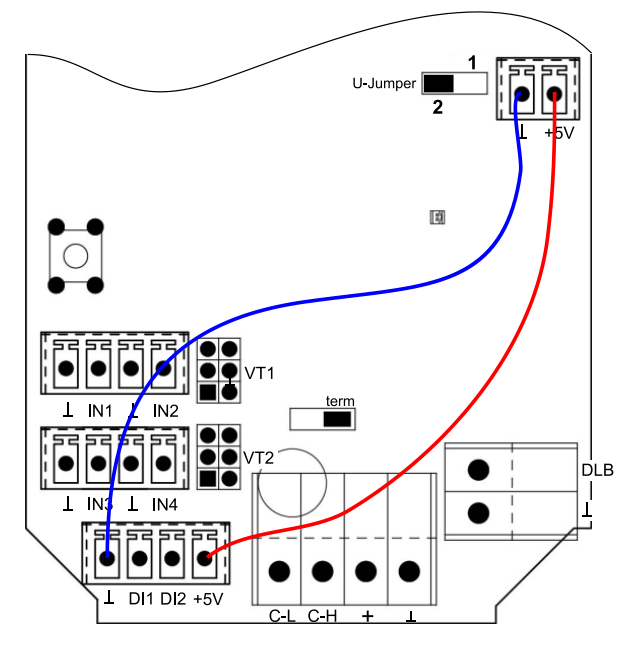

# **Belangrijke opmerking:**

**Indien deze verbindingsleidingen worden aangesloten, dan mag in geen enkel geval een spanning op U1/ N worden aangesloten.** 

**Er kunnen daardoor hoge spanningspotentialen via de CAN-Bus op andere CAN-Busapparaten komen.**

# <span id="page-13-0"></span>**Systeemwaardes**

De gemeten waardes van de elektrische meting worden als **Systeemwaardes** in het submenu "**Vermogen**" weergegeven.

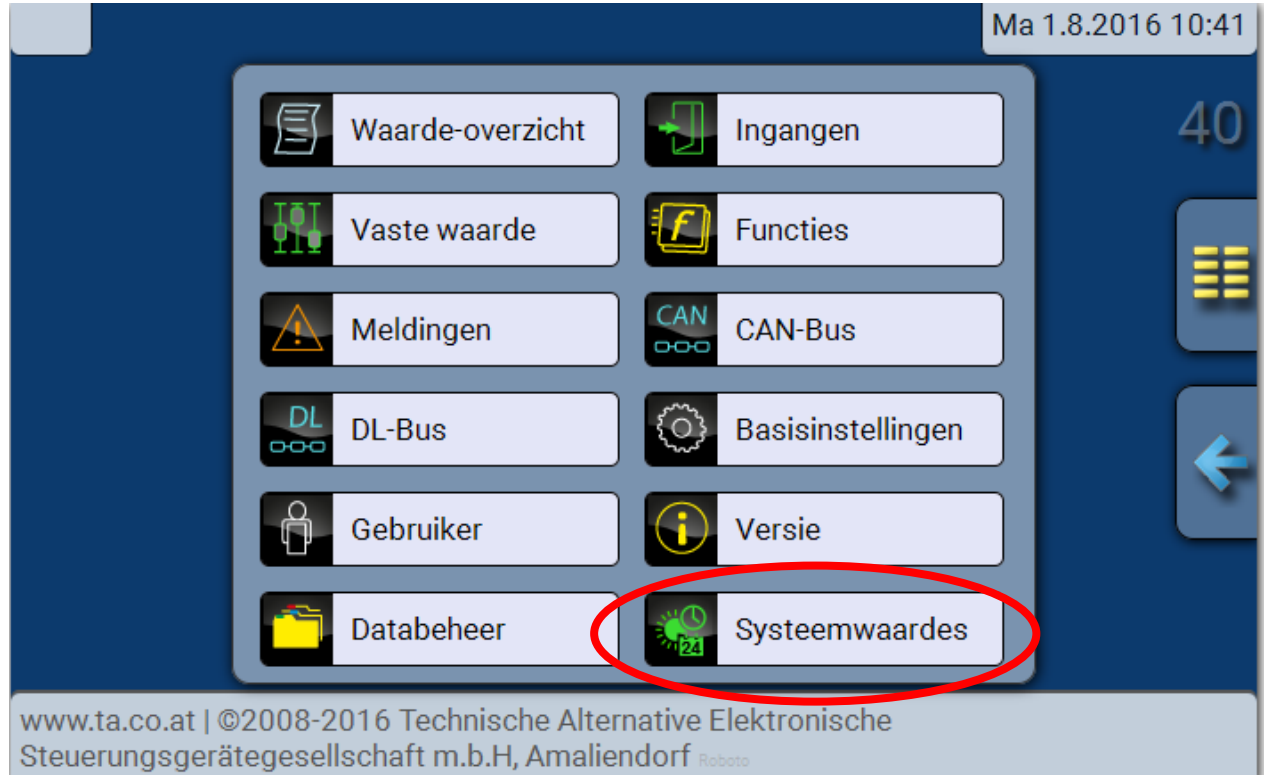

#### **Elektrische vermogens:**

- Schijnvermogen totaal
- Schijnvermogen L1, L2, L3
- Werkelijk vermogen totaal
- Werkelijk vermogen L1, L2, L3
- Blindvermogen totaal
- Blindvermogen L1, L2, L3
- Spanning L1, L2, L3
- Stroomsterkte totaal
- Stroomsterkte L1, L2, L3
- Arbeidsfactor cos  $\varphi$  totaal
- Arbeidsfactor cos  $\varphi$  L1, L2, L3
- Faseverschuiving  $\varphi$  totaal
- Faseverschuiving  $\varphi$  L1, L2, L3
- Draaiveld rechtsom Ja/Nee

Deze waardes kunnen als ingangsvariabelen door functies, als bronnen voor CAN-uitgangen en voor de CAN-datalogging worden gebruikt.

Verder staan alle andere systeemwaardes, welke ook in de regelaar UVR16x2 beschikbaar zijn, ter beschikking:

- **Algemeen**
- **Tijd**
- **Datum**
- **Zon**

# <span id="page-14-0"></span>Programmering met TAPPS2

De programmering van de CAN-EZ2 geschiedt met de software TAPPS2, of **handmatig** via de regeling UVR16x2, de CAN Monitor CAN-MTx2 of via de interface C.M.I..

# <span id="page-14-1"></span>**Omschrijvingen**

Voor het beschrijven van de elementen kunnen vooringestelde omschrijvingen uit verschillende betekenisgroepen of gebruikersgedefinieerde omschrijvingen worden gekozen.

Daarnaast kan aan iedere omschrijving een getal 1 – 16 worden toegewezen.

## <span id="page-14-2"></span>**Gebruikersgedefinieerde omschrijvingen**

Er kunnen **tot 100 verschillende** omschrijvingen door de gebruiker worden gedefinieerd. Het maximale tekenaantal per omschrijving bedraagt **24**.

De reeds gedefinieerde omschrijvingen staan voor alle elementen (ingangen, uitgangen, functies, vaste waardes, Bus- in- en uitgangen) ter beschikking.

#### **Voorbeeld:**

Aan ingang 1 dient een gebruikersgedefinieerde omschrijving te worden toegekend.

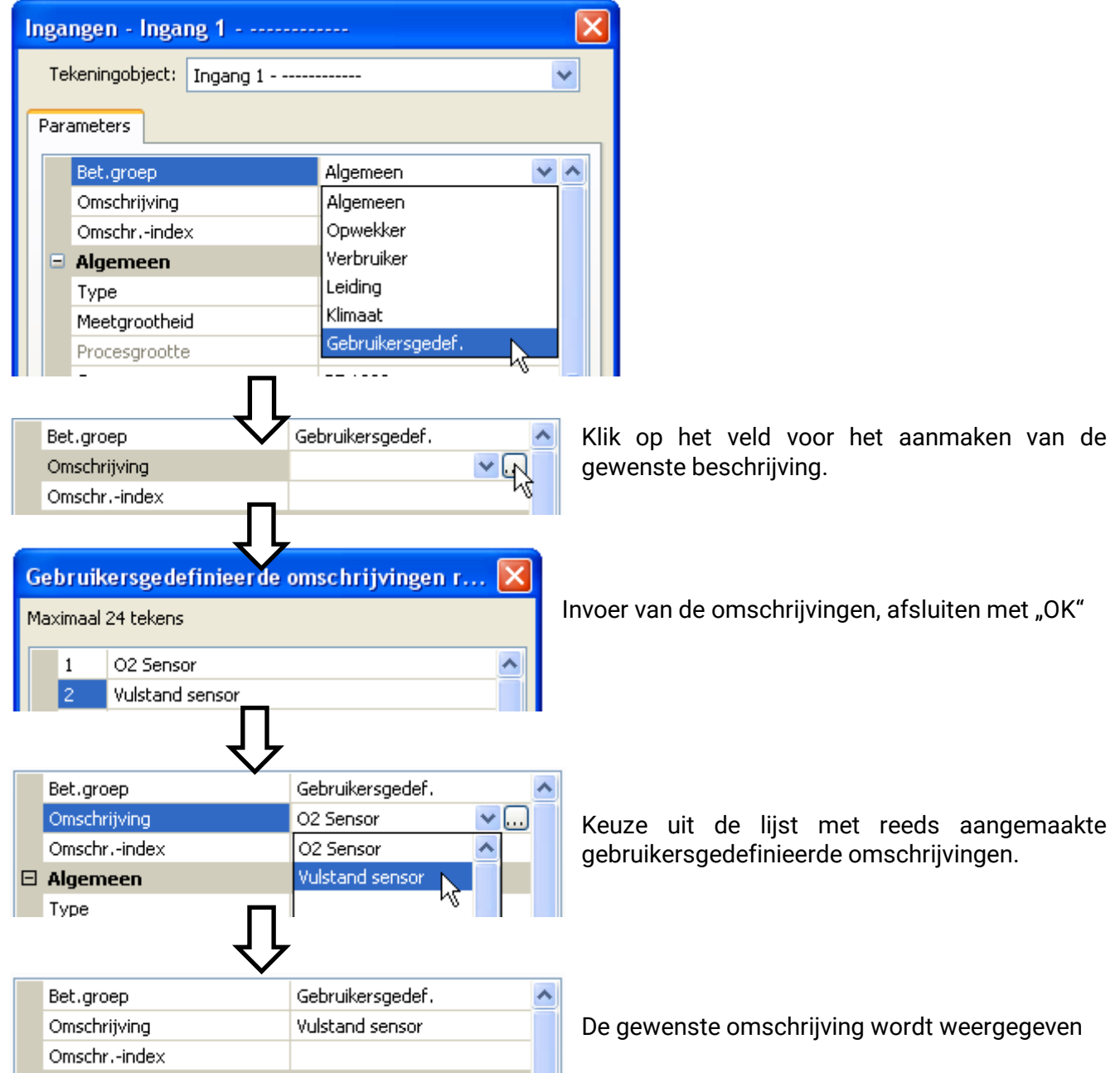

#### **Programmering met TAPPS2 / Ingangen**

# <span id="page-15-0"></span>**Ingangen**

De CAN-EZ2 beschikt over **6 ingangen** voor analoge (meetwaardes), digitale (AAN/UIT) signalen of impulsen.

## <span id="page-15-1"></span>**Sensortype, Meetgrootheid, Processgrootte**

Na keuze van de gewenste ingang volgt het vastleggen van het sensortype. Er zijn niet voor alle ingangen dezelfde keuzemogelijkheden voor het sensortype.

#### <span id="page-15-2"></span>**Eigenschappen van de ingangen**

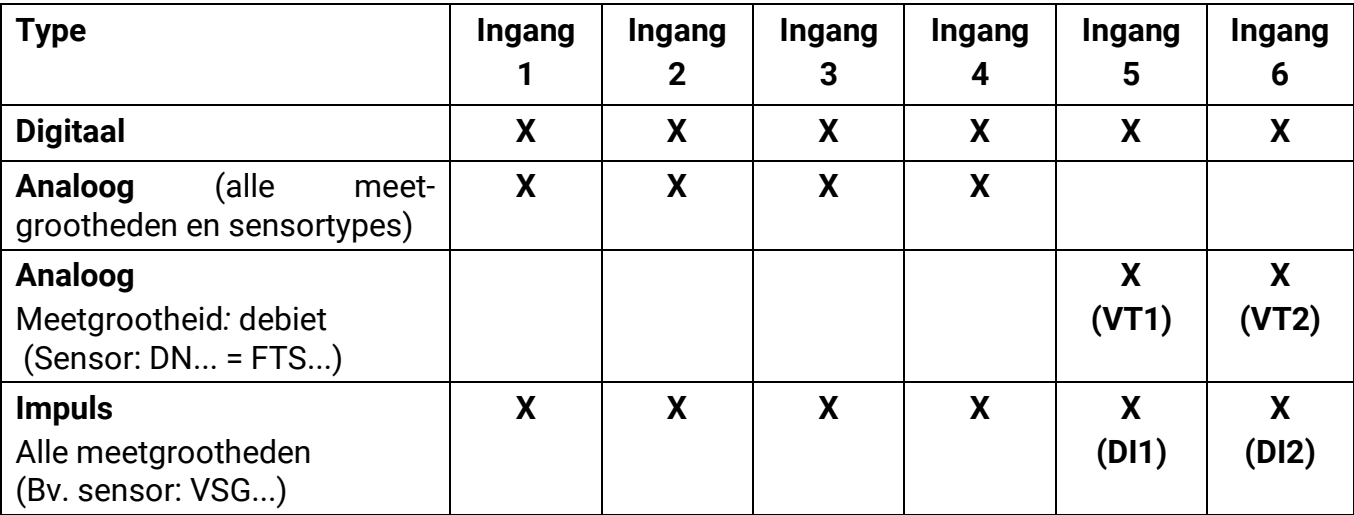

Bij het aansluiten van een sensor FTS (zonder DL) op VT1 (volumestroom op ingang 5), mag op ingang 3 geen verdere temperatuursensor worden aangesloten, omdat op deze ingang de sensortemperatuur van de FTS overgenomen wordt. Hetzelfde geldt voor VT2 in relatie met de ingangen 6 en 4.

## <span id="page-15-3"></span>**Parametrering van de sensoren FTS.... (zonder DL) op de aansluitingen VT1**

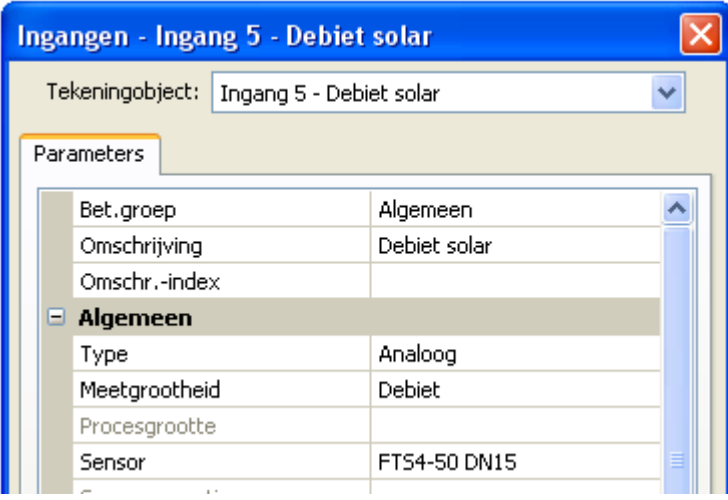

## **cq. VT2**

De volumestroom van de **sensor op VT1** wordt op **ingang 5** gemeten (**Voorbeeld**: sensor FTS4-50).

Op ingang 5 mag daarom geen andere sensor worden aangesloten.

De intern gemeten **temperatuur** van de sensor wordt op **ingang 3** gemeten. Deze ingang dient als PT1000-temperatuursensor te worden geparametreerd.

Op ingang 3 mag daarom geen andere sensor worden aangesloten.

Op dezelfde wijze wordt de volumestroom van de **sensor op VT2** op **ingang 6** gemeten. Daarom mag op deze ingang geen andere sensor worden aangesloten.

De intern gemeten **temperatuur** van de sensor wordt op **ingang 4** gemeten. Aan deze ingang mag eveneens geen andere sensor worden aangesloten.

Omdat er voor de CAN-EZ2 alle functies van een regelaar UVR16x2 beschikbaar zijn, staan **voor de ingangen 1 – 4** alle ingangstypes, meetgrootheden en procesgroottes van deze regelkaar ter beschikking.

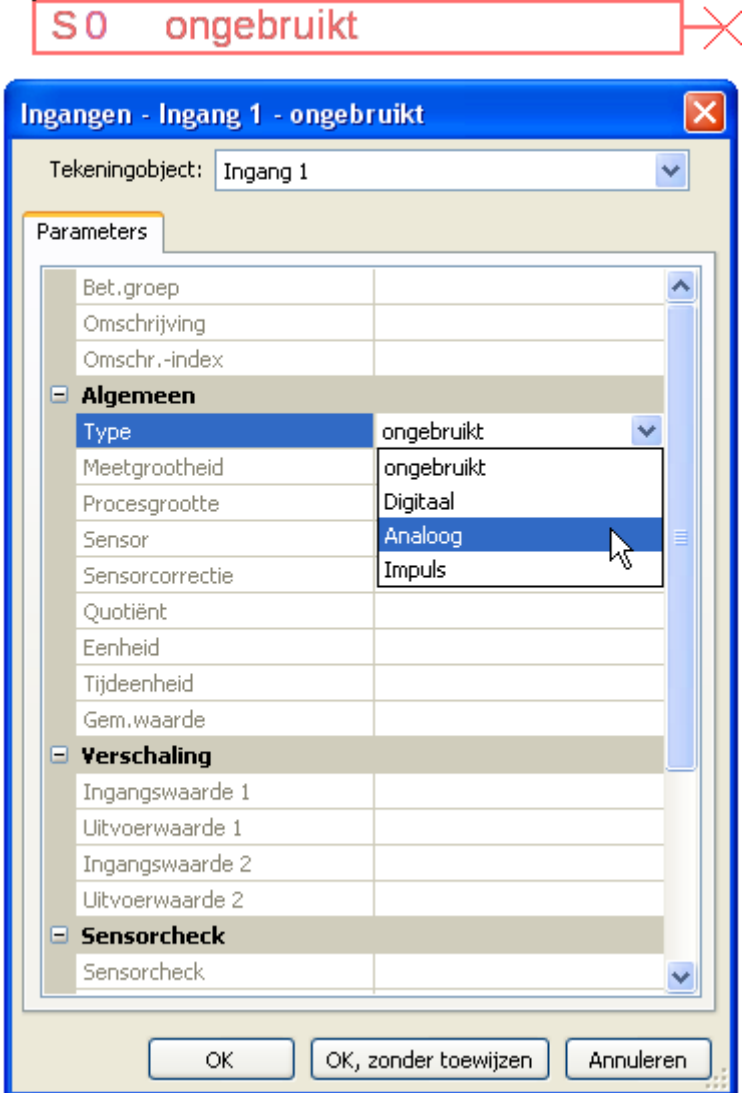

Er staan 3 typen ingangssignalen ter beschikking:

- **Digitaal**
- **Analoog**
- **Impuls**

#### **Digitaal**

Keuze van de **meetgrootheid**:

- **Uit / Aan**
- **Nee / Ja**
- **Uit / Aan (invers)**
- **Nee / Ja (invers)**

## **Programmering met TAPPS2 / Ingangen**

## **Analoog**

Keuze van de **meetgrootheid**:

- **Temperatuur** Selectie van het sensortype: **KTY** (**2 kΩ/25°C** = vroeger standaardtype van Technische Alternative), **PT 1000** (= actueel standaardtype), ruimtesensoren: **RAS**, **RASPT**, thermoelement **THEL**, **KTY** (**1 kΩ/25°C**)**, PT 100, PT 500, Ni1000**, **Ni1000 TK5000**
- **Solarstraling** (sensortype: **GBS01**)
- **Spanning (max. 3,3 V)**
- **Weerstand**
- **Vochtigheid** (sensortype: **RFS**)
- **Regen** (sensortype: **RES**)

Aanvullende keuze van de **procesgrootte**

voor de meetgrootheden **spanning en weerstand**: • **Absolute vochtigheid**

- **Dimensieloos**
- **Dimensieloos (,1)**
- **Rendement**

• **Procent**

- **Dimensieloos (,5)**
- **Temperatuur °C**
- **Globale straling**
- **CO2-gehalte ppm**
- **m³/min, m³/h, m³/d)** • **Vermogen**

• **Kubieke meter**

• **Druk bar, mbar, Pascal**

• **Debiet (l/min, l/h, l/d,** 

• **Spanning**

• **Liter**

- **Stroomsterkte mA**
- **Stroomsterkte A**
- **Weerstand**
- **Snelheid km/h**
- **Snelheid m/s**
- **Graden (hoek)**

Aansluitend dient het waardebereik met de verschaling worden vastgelegd.

**Voorbeeld** Spanning/ globale straling:

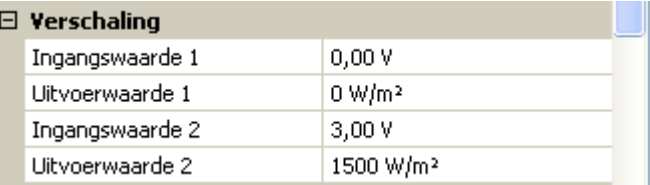

0,00V betekent 0 W/m², 3,00V geeft 1500 W/m².

#### **Impulsingang**

De ingangen **5 – 6** kunnen impulsen met **max. 20 Hz** en ten minste **25 ms** impulsduur verwerken (**S0** impulsen).

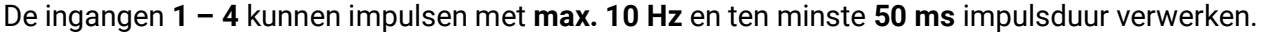

#### **Keuze van de meetgrootheid**

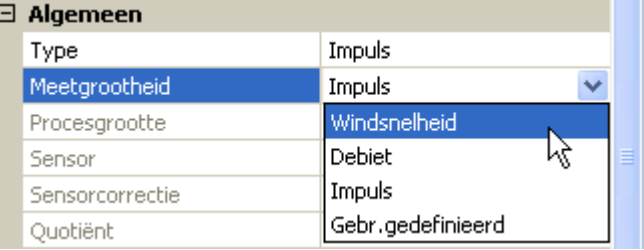

#### **Windsnelheid**

Voor de meetgrootheid "**Windsnelheid**" dient een quotiënt te worden opgegeven. Dat is de signaalfrequentie bij **1 km/h**.

**Voorbeeld:** De windsensor WIS01 geeft bij een windsnelheid van 20 km/h iedere seconde een impuls uit (= 1Hz). Daarom is de frequentie bij 1 km/h dus 0,05Hz.

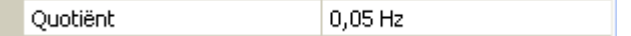

Instelbereik: 0,01 – 1,00 Hz

#### **Debiet**

Voor de meetgrootheid "**Debiet**" dient een quotiënt te worden opgegeven. Dat is het debiet in liter per impuls.

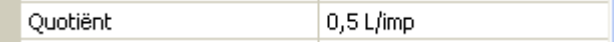

Instelbereik: 0,1 – 100,0 l/impuls

#### **Impuls**

Deze meetgrootheid dient als ingangsvariabele voor die functie "Teller", impulsteller met eenheid "impulsen".

#### **Gebruikersgedefinieerd**

Voor die meetgrootheid "**Gebruikersgedefinieerd**" dienen een quotiënt **en** de eenheid opgegeven te worden

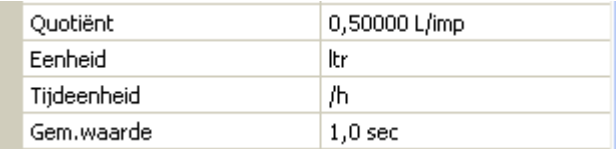

Instelbereik quotiënt: 0,00001 – 1000,00000 Eenheden/impuls (5 kommaposities)

Eenheden: I, kW, km, m, mm, m<sup>3</sup>.

Voor l, mm en m³ dient daarnaast de tijdseenheid te worden gekozen. Voor km en m zijn de tijdseenheden vast ingesteld.

Voorbeeld: Voor de functie "Energiemeter" kan de eenheid "kW"worden gebruikt. In bovenstaand voorbeeld is 0,00125 kWh/impuls gekozen, hetgeen 800 impulsen/kWh betekent.

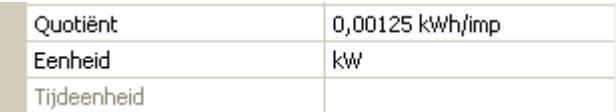

#### **Programmering met TAPPS2 / Ingangen**

## <span id="page-19-0"></span>**Omschrijving**

Invoer van de ingangsomschrijving door keuze uit de vooringestelde omschrijvingen uit verschillende betekenisgroepen of gebruikersgedefinieerde omschrijvingen.

Sensortype analoog / temperatuur:

- **Algemeen**
- **Opwekker**
- **Verbruiker**
- **Leiding**

Daarnaast kan aan iedere omschrijving een getal 1 – 16 worden toegewezen.

#### <span id="page-19-1"></span>**Sensorcorrectie**

Voor de meetgrootheden temperatuur, solarstraling, vochtigheid en regen van het sensortype analoog bestaat de mogelijkheid voor een sensorcorrectie. De gecorrigeerde waarde wordt voor alle berekeningen en weergaves gebruikt.

#### **Voorbeeld**: Temperatuursensor Pt1000

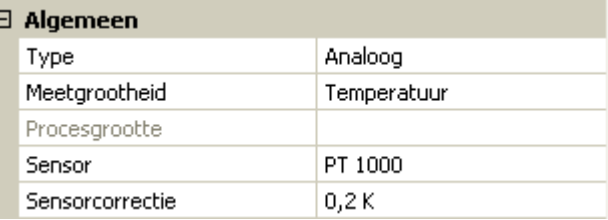

## <span id="page-19-2"></span>**Gemiddelde waarde**

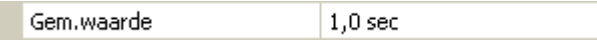

Deze instelling betreft de **periodieke** middeling van de meetwaarde.

Een gemiddelde waardetijd van 0,3 seconden leidt tot een zeer snelle reactie van de weergave en het apparaat, echter er dient met schommelingen van de waarde te worden gerekend.

Een hoge gemiddelde waardetijd leidt tot traagheid en is alleen voor sensoren voor gebruik bij warmtemetingen aan te bevelen.

Bij eenvoudige meetopgaves dient tussen 1-3 seconden te worden gekozen, bij de hygiënische tapwaterbereiding met de ultrasnelle sensor 0,3–0,5 seconden.

#### <span id="page-19-3"></span>**Sensorcheck voor analoge sensoren**

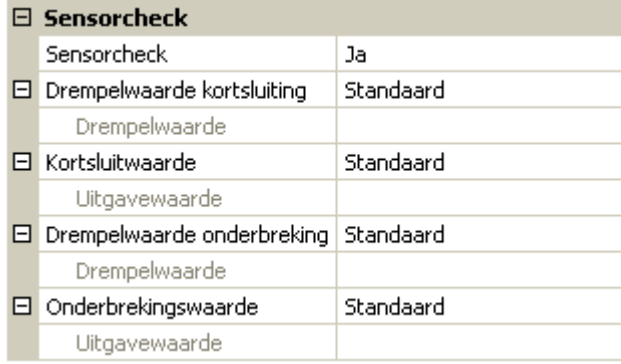

Een geactiveerde "Sensorcheck" (invoer: "Ja") genereert bij een kortsluiting cq. een onderbreking **automatisch** een foutmelding: In de bovenste statusbalk wordt een **waarschuwingsdriehoek**  weergegeven, in het menu "**Ingangen**" krijgt een defecte sensor een rode rand.

#### **Voorbeeld:**

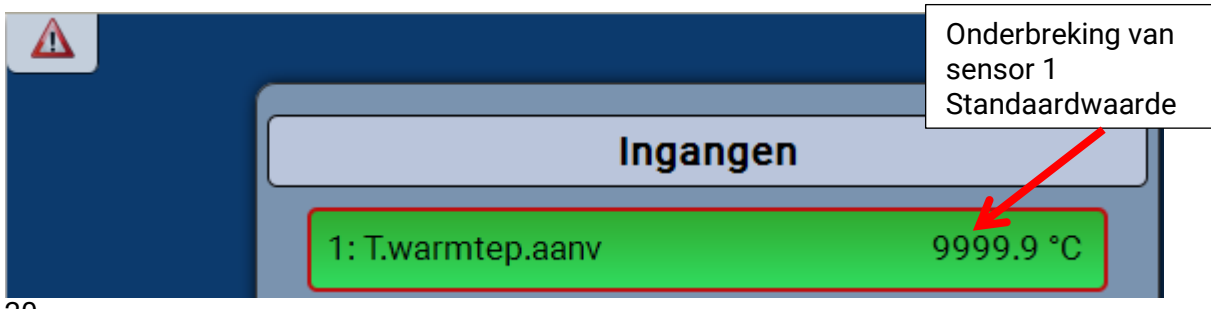

- **Klimaat**
- Gebruiker (gebruikersgedefinieerde omschrijvingen)

## <span id="page-20-0"></span>**Sensorfout**

Bij geactiveerde "**Sensorcheck**" staat de **sensorfout** als ingangsvariabele van functies ter beschikking: Status "**Nee**" voor een correct werkende sensor en "**Ja**" voor een defecte (kortsluiting of onderbreking). Hiermee kan bv. op de uitval van een sensor worden gereageerd.

In de Systeemwaardes/ Algemeen staat de sensorfout **van alle** ingangen ter beschikking.

Worden de **standaard** drempelwaardes gekozen, dan wordt een kortsluiting bij onderschrijden van de onderste **meetgrens** en een onderbreking bij overschrijden van de bovenste **meetgrens** weergegeven.

De **standaard**waardes voor temperatuursensoren zijn bij kortsluiting -9999,9°C en bij onderbreking 9999,9°C. Deze waardes worden in geval van een fout voor de interne berekening gebruikt.

Door een goede keuze van drempelwaardes en waardes kan bij uitval van een sensor aan de regelaar een vaste waarde worden opgegeven, waarmee een functie in noodbedrijf verder kan functioneren.

**Voorbeeld**: Wordt de drempelwaarde van 0°C (= "Drempelwarde") onderschreden, wordt een waarde van 20,0°C (= "Uitgavewaarde") voor deze sensor weergegeven en uitgegeven (vaste hysterese: 1,0°C). Tegelijkertijd wordt de status "Sensorfout" op "**Ja**" gezet.

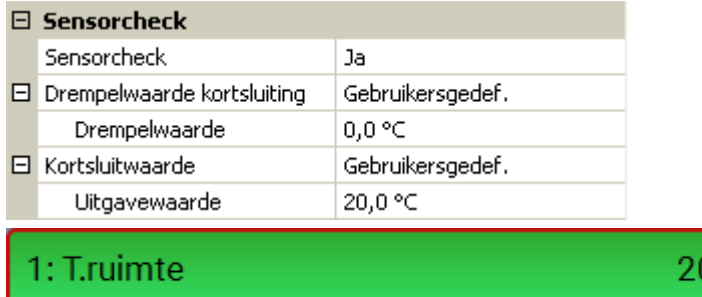

Heeft de sensor 0°C onderschreden, wordt daarom meetwaarde 20°C uitgegeven, tegelijkertijd wordt een

sensorfout (rode rand) weergegeven.

De kortsluitwaarde kan alleen onder de onderbrekingswaarde worden gedefinieerd.

Bij de **spanningsmeting** van de ingangen (max. 3,3V) dient erop te worden gelet, dat de interne weerstand van de **spanningsbron** 100 Ohm niet mag overschrijden, om de nauwkeurigheid volgens de technische gegevens niet te onderschrijden.

 $0.0 °C$ 

Weerstandsmeting: bij de instellingen van de procesgrootte .dimensieloos" is de meting alleen tot 30kOhm mogelijk. Bij instelling procesgrootte "weerstand" en meting van weerstanden >15kOhm dient de gemiddelde waardetijd te worden verhoogd, omdat de waardes licht schommelen.

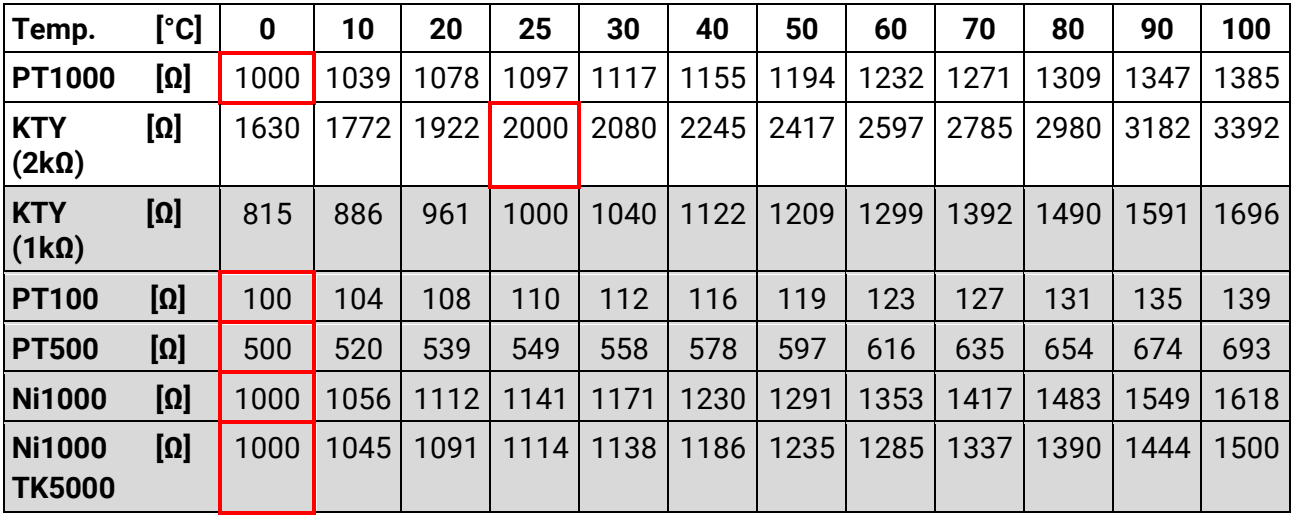

## <span id="page-20-1"></span>**Weerstandstabel van de verschillende sensortypes**

Het standaardtype van Technische Alternative is **PT1000**.

**PT100, PT500**: omdat deze sensoren vanwege externe storingsinvloeden gevoeliger zijn, dienen de sensorkabels te zijn **afgeschermd** en dient de **gemiddelde waardetijd** te worden verhoogd. Desondanks kan de voor de PT1000-sensoren geldende nauwkeurigheid volgens de technische gegevens **niet gegarandeerd** worden.

## **Programmering met TAPPS2 / Ingangen**

## **NTC-voeler**

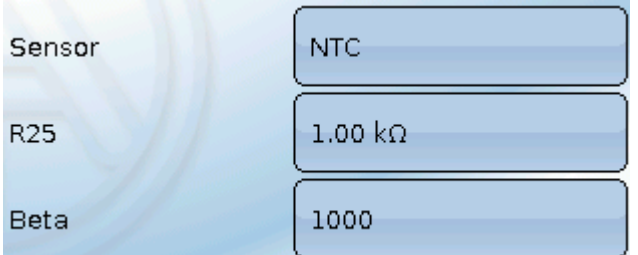

Voor de verwerking van NTC-sensoren is de opgave van de R25- en van de Beta-waardes noodzakelijk.

De nominale weerstand R25 heeft altijd betrekking op de waarde 25°C.

De Beta-waarde bepaalt de karakteristiek van een NTC-sensoren op basis van 2 weerstandswaardes.

Beta is een materiaalconstante en kan uit de weerstandstabel van de fabrikant middels de volgende formule worden berekend:

$$
B = \frac{\ln \frac{R1_{(NT)}}{R2_{(HT)}}}{\frac{1}{T1_{(NT)}} - \frac{1}{T2_{(HT)}}}
$$

Omdat de Beta-waarde geen constante over het totale temperatuurverloop is, dienen de te verwachten grenzen van het meetbereik te worden vastgelegd (bv. voor een buffersensor van +10°C tot +100°C, of voor een buitenvoeler van -20°C tot +40°C).

Alle temperaturen in de formule dienen als **absolute temperaturen in K** (Kelvin) te worden opgegeven  $(bv. +20°C = 273,15 K + 20 K = 293,15 K)$ 

ln Natuurlijke logaritme

R1<sub>(NT)</sub> Weerstand bij de laagste temperatuur van het temperatuurbereik

R2<sub>(HT)</sub> Weerstand bij de hoogste temperatuur van het temperatuurbereik

T1(NT) Laagste temperatuur van het temperatuurbereik

T2(HAT) Hoogste temperatuur van het temperatuurbereik

# <span id="page-22-0"></span>**Vaste waardes**

In dit menu kunnen tot **64 vaste waardes** gedefinieerd worden, welke bv. als ingangsvariabelen van functies kunnen worden gebruikt.

#### **Voorbeeld:**

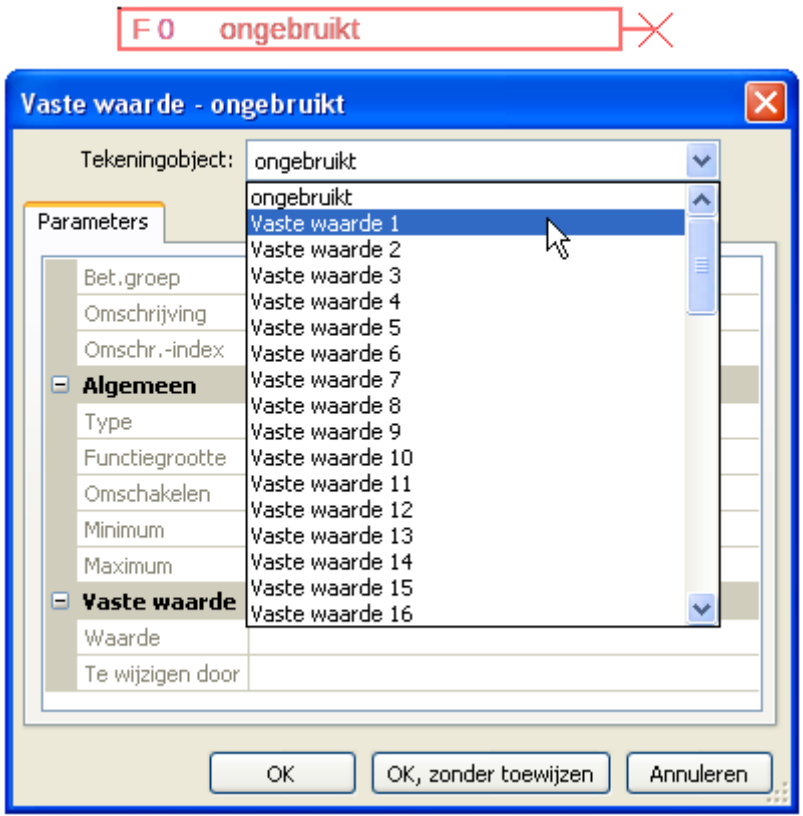

## <span id="page-22-1"></span>**Type vaste waarde**

Na keuze van de gewenste vaste waarde volgt het vastleggen van het type.

- **Digitaal**
- **Analoog**
- **Impuls**

## <span id="page-22-2"></span>**Digitaal**

Keuze van de **meetgrootheid**:

- **Uit / Aan**
- **Nee / Ja**

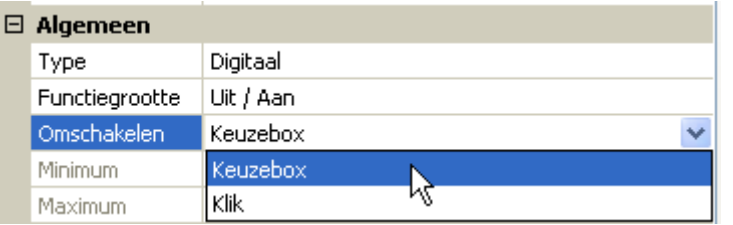

Keuze, of der status via een keuzebox of door een enkele klik kan worden omgeschakeld.

## **Programmierung mit TAPPS2 / Vaste waardes**

## <span id="page-23-0"></span>**Analoog**

Keuze uit een veelvoud van eenheden cq. dimensies

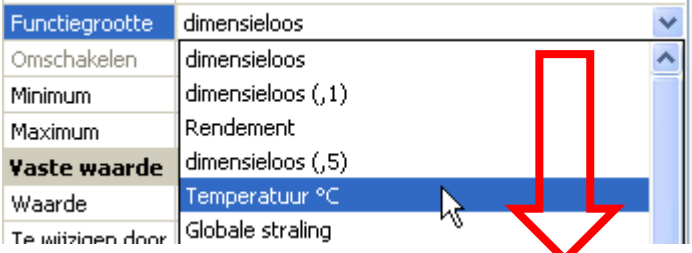

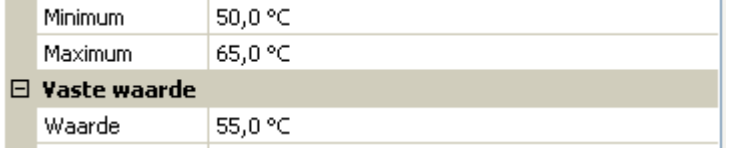

Na de opgave van de **omschrijving** geschiedt het vastleggen van de toegestane grenzen en van de actuele vaste waarde. Binnen deze grenzen kan de waarde in het menu worden versteld.

## <span id="page-23-1"></span>**Impuls**

Met deze vaste waarde kunnen korte **impulsen** door het aantippen in het menu worden aangemaakt. **Voorbeeld:**

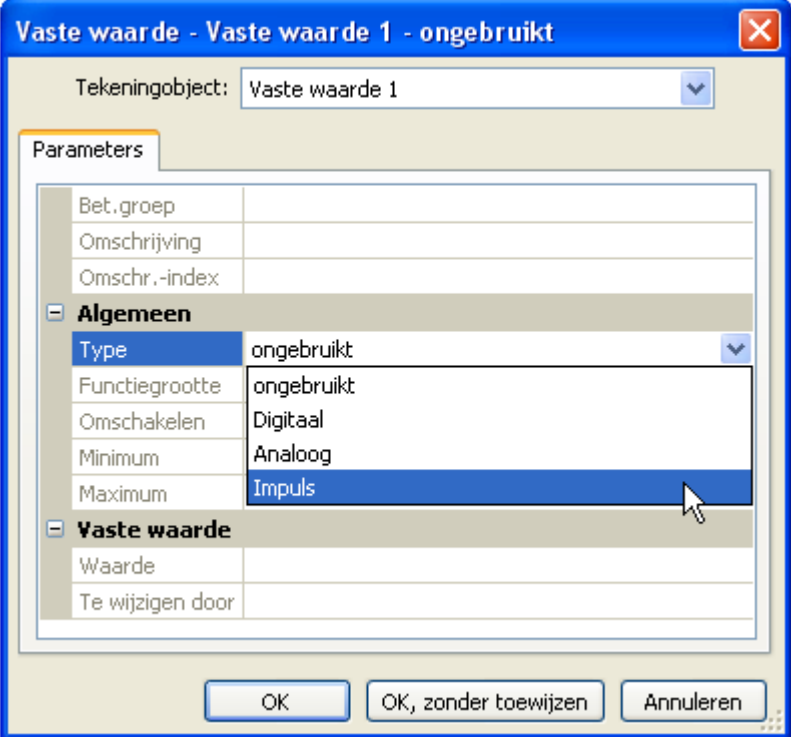

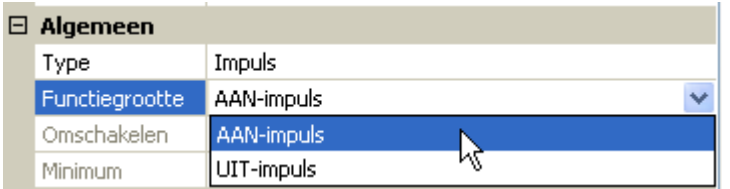

Keuze van de **functiegrootte**: bij activatie kan een AAN-impuls (van UIT naar AAN) of een UIT-impuls (van AAN naar UIT) worden gegenereerd.

# <span id="page-24-0"></span>**CAN-Bus**

Het CAN-netwerk maakt de communicatie mogelijk tussen CAN-Busapparaten. Door het verzenden van analoge of digitale waardes via CAN-**uitgangen** kunnen andere CAN-Busapparaten deze waardes als CAN-**ingangen** overnemen.

Er kunnen tot 62 CAN-Busapparaten in een netwerk worden opgenomen.

Ieder CAN-Busapparaat dient over een eigen knoopnummer in het netwerk te beschikken.

De **bekabeling/ opbouw** van een CAN-Busnetwerk wordt in de montagehandleiding beschreven.

Wordt een CAN-ingang of CAN-uitgang in de tekening ingevoegd, dan kunnen vervolgens pas de instellingen van de regelaar worden vastgelegd. Deze gelden vervolgens voor alle andere CANelementen.

## <span id="page-24-1"></span>**CAN-instellingen voor de CAN-EZ2**

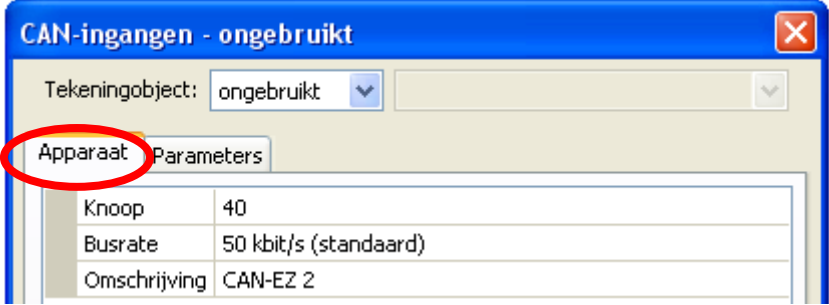

Deze instellingen kunnen ook in het menu Bestand/ Instellingen / Apparaat-instellingen..." worden gedaan:

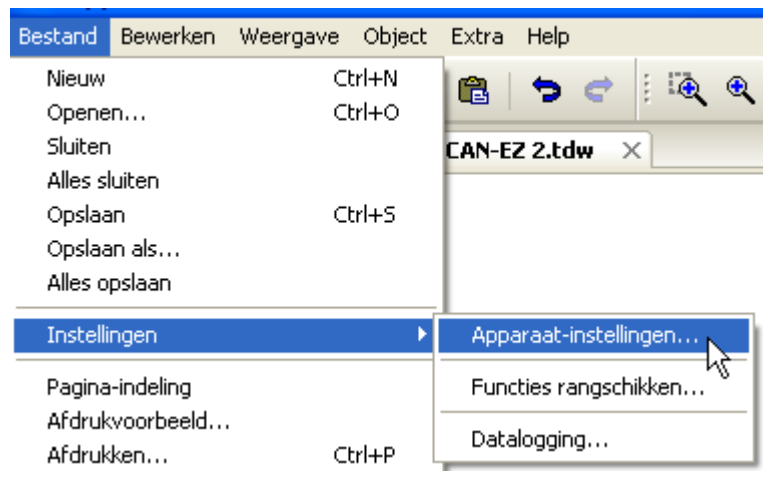

## <span id="page-24-2"></span>**Knoop**

Vastleggen van het **eigen** CAN-knoopnummer (Instelbereik: 1 – 62). Het fabrieksmatig ingestelde knoopnummer van de module is 40.

## <span id="page-24-3"></span>**Busrate**

De standaard busrate van het CAN-netwerk bedraagt **50 kbit/s** (50 kBaud), welke voor de meeste CAN-Busapparaten voorgegeven is.

**Belangrijk:** In het CAN-Busnetwerk dienen **alle** apparaten over **dezelfde** overdrachtssnelheid te beschikken om met elkaar te kunnen communiceren.

De busrate kan tussen 5 en 500 kbit/s worden ingesteld, waarbij bij lagere busrates langere netwerkwerken mogelijk zijn (zie montagehandleiding).

## **Programmering met TAPPS2 / CAN-Bus Omschrijving**

<span id="page-25-0"></span>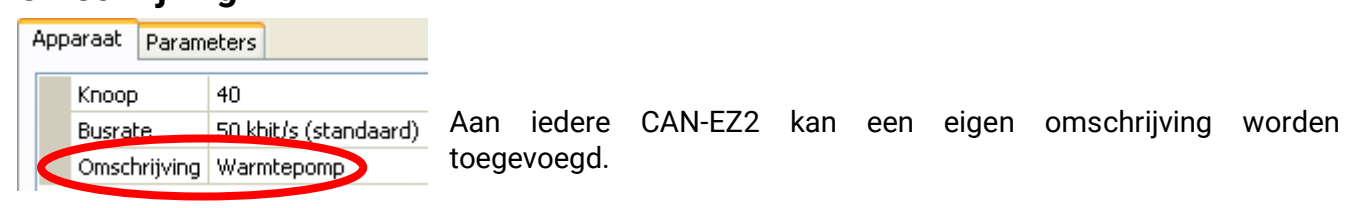

# <span id="page-25-1"></span>**Datalogging**

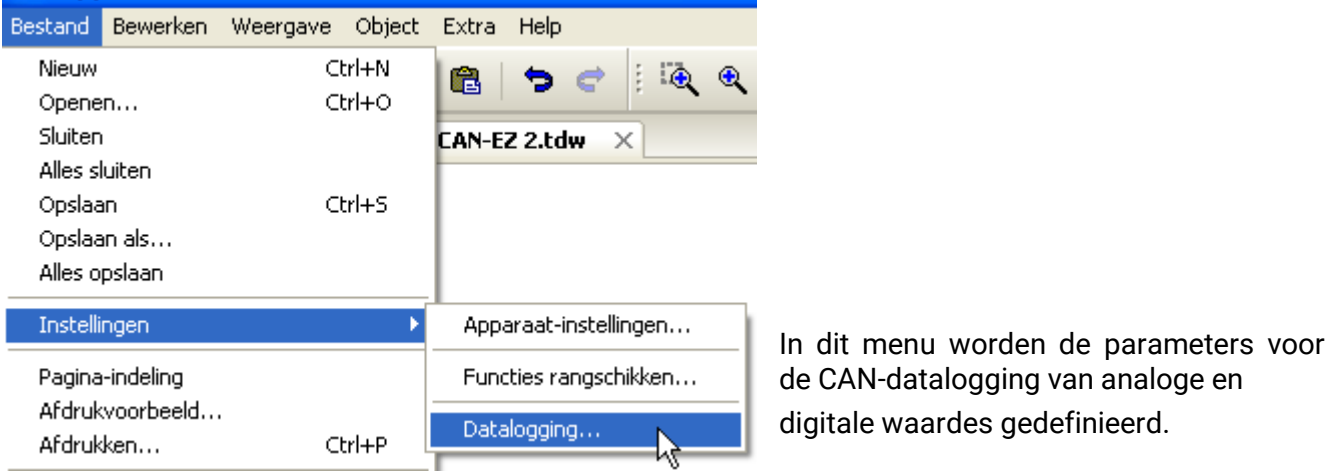

**Voorbeed:** TAPPS2 geeft de geprogrammeerde in- en uitgangen als standaardinstelling op. Deze instelling kan gewijzigd cq. aangevuld worden

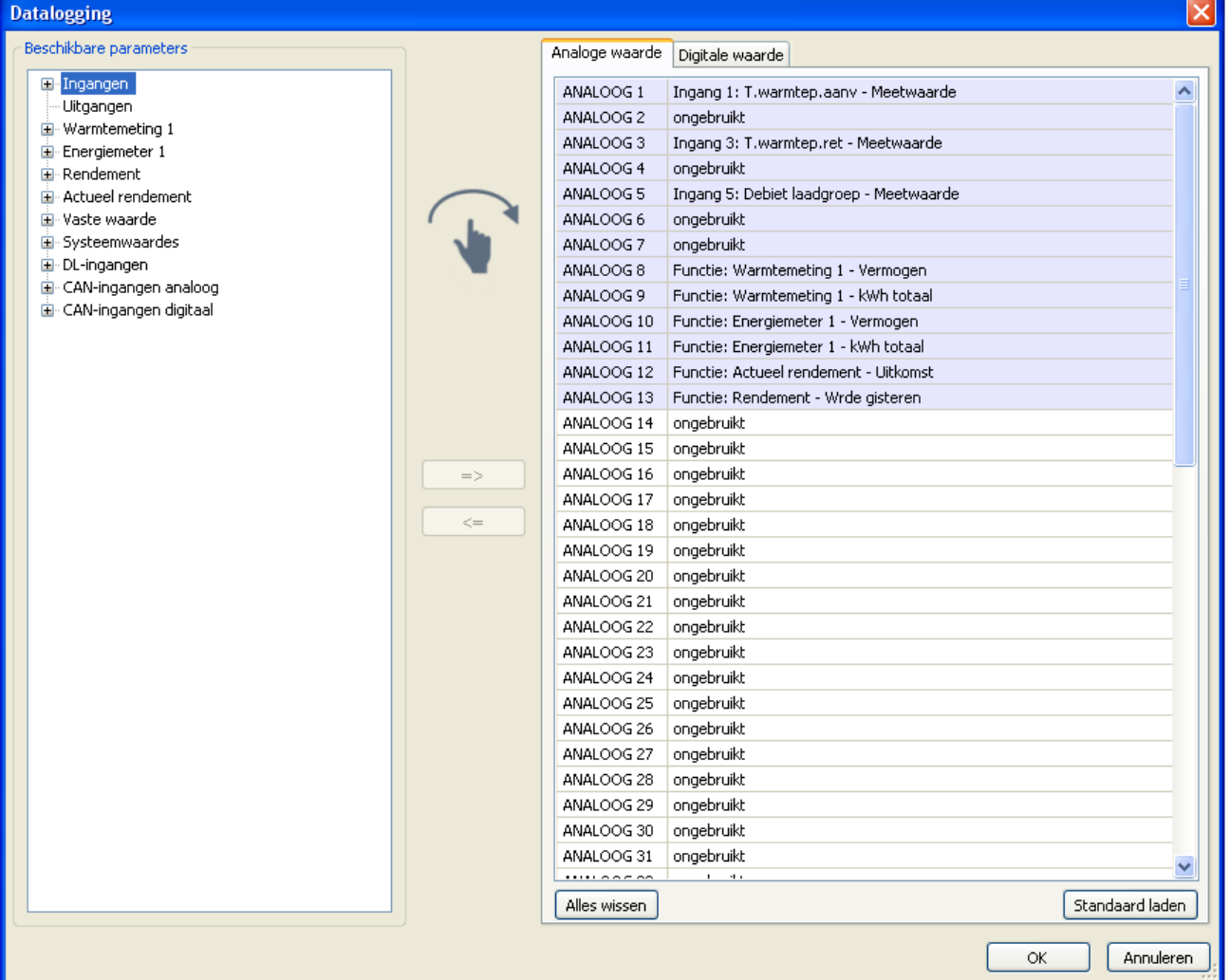

#### **Programmering met TAPPS2 / CAN-Bus**

#### **Voor de CAN-datalogging is op de C.M.I. een minimale versie 1.25 en een minimale versie van Winsol 2.06 noodzakelijk.**

De CAN-datalogging is uitsluitend met de C.M.I. mogelijk. De gegevens voor de logging zijn vrij te kiezen. Er vindt geen continue uitwisseling van data plaats. Op aanvraag van een C.M.I. slaat de module de actuele waardes in een logging-geheugen op en blokkeert deze tegen overschrijven (bij aanvragen van een andere C.M.I.), totdat de gegevens zijn uitgelezen en het logging-geheugen weer is vrijgegeven.

De noodzakelijke instellingen van de C.M.I. voor de datalogging via CAN-Bus zijn in der online-help van de C.M.I. beschreven.

Iedere CAN-EZ2 kan max. 64 digitale en 64 analoge waardes uitgeven, welke in het menu "**CAN-Bus/Datalogging**" van de CAN-EZ worden gedefinieerd.

De bronnen voor de te loggen waardes kunnen ingangen, uitgangen, functie-uitgangsvariabelen, vaste waardes, systeemwaardes, DL- en CAN-Busingangen zijn.

**Opmerking: Digitale ingangen** dienen in het gedeelte van de **digitale** waardes te worden gedefinieerd.

#### **Alle tellerfuncties (energiemeting, warmtemeting, tellers)**

Er kunnen willekeurig veel tellerfuncties (echter maximaal 64 analoge waardes) worden gelogd. De te loggen waardes van de tellers worden net zoals alle andere analoge waardes in de lijst "Datalogging Analoog" ingevoerd.

## <span id="page-27-0"></span>**CAN-analoge ingangen**

Er kunnen tot 64 CAN-analoge ingangen geprogrammeerd worden. Deze worden door de opgave van het **verzend**-knoopnummer en het nummer van de CAN-uitgang van de **verzendknoop** vastgelegd.

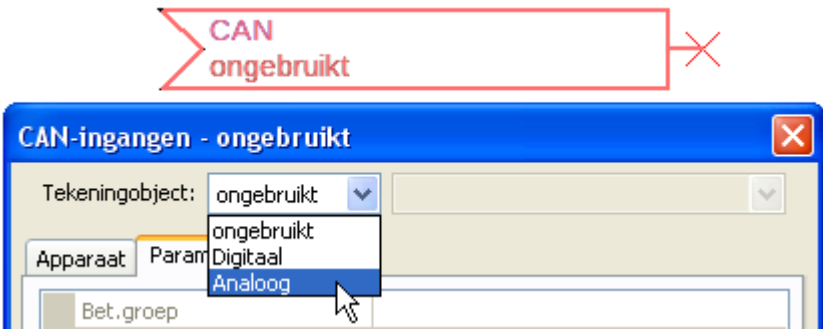

## <span id="page-27-1"></span>**Knoopnummer**

Na invoer van het knoopnummer van de **verzendknoop** worden de verdere instellingen uitgevoerd. Van het apparaat met dit knoopnummer wordt de waarde van een CAN-analoge uitgang overgenomen.

**Voorbeeld:** Op CAN-analog**e ingang** 1 wordt **van** apparaat met het knoopnummer 1 de waarde van de CAN-analoge uitgang 1 overgenomen.

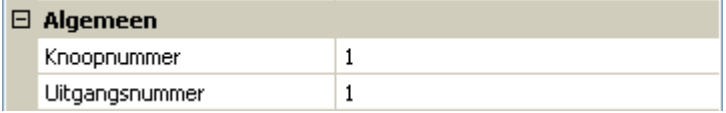

## <span id="page-27-2"></span>**Omschrijving**

Aan iedere CAN-ingang kan een eigen omschrijving gegeven worden. De keuze van de omschrijving geschiedt zoals bij de ingangen uit verschillende betekenisgroepen of gebruikersgedefinieerd.

#### **Voorbeeld:**

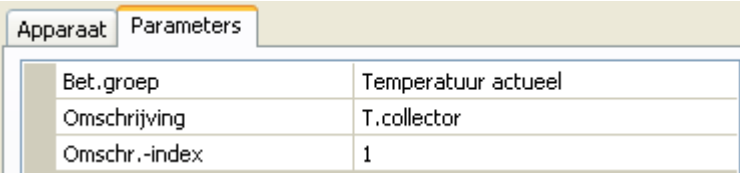

## <span id="page-27-3"></span>**CAN-Bus time-out**

Vastleggen van de time-outtijd van de CAN-ingang (minimale waarde: 5 minuten).

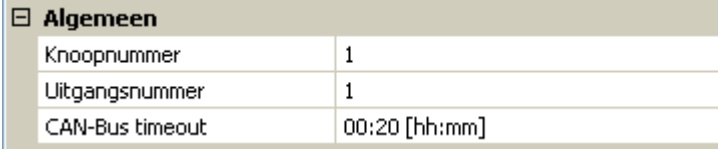

Zolang de informatie voortdurend vanuit de CAN-Bus wordt ingelezen, is de **netwerkfout** van de CANingang *"***Nee**".

Heeft de laatste actualisering van de waarde langer als de ingestelde time-outtijd plaatsgevonden, gaat de **netwerkfout** van "**Nee**" naar "**Ja**". Dan kan worden vastgelegd, of de laatst overgedragen waarde of een te kiezen vervangingswaarde uitgegeven wordt (alleen bij instelling meetgrootheid: **Gebruikersgedef.**).

Omdat de **netwerkfout** als bron voor een functie-ingangsvariabelen kan worden gekozen, kan op de uitval van een CAN-Bus of van de verzendknoop worden gereageerd.

In de **systeemwaardes** / Algemeen staat de netwerkfout van **alle** CAN-ingangen ter beschikking.

## <span id="page-28-0"></span>**Eenheid**

Wordt als meetgrootheid "**Automatisch**"genomen, dan wordt de eenheid, welke de verzendknoop opgeeft, in de regelaar gebruikt.

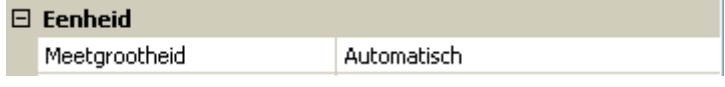

Bij de keuze "**Gebruikersgedef.**" kunnen een eigen **eenheid**, een **sensorcorrectie** en bij een actieve sensorcheck bewakingsfuncties worden gekozen.

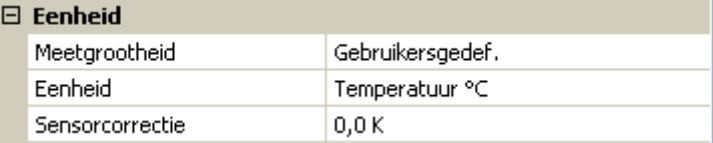

Aan iedere CAN-ingang wordt een eigen eenheid toegewezen, welke afwijkend tot de eenheid van de verzendknoop kan zijn. Er staan verschillende eenheden ter beschikking.

**Sensorcorrectie**: De waarde van de CAN-ingang kan met een vaste waarde worden gecorrigeerd.

## <span id="page-28-1"></span>**Waarde bij time-out**

Wordt de time-outtijd overschreden, kan worden vastgelegd of de laatst overgedragen waarde ("Onveranderd") of een instelbare vervangingswaarde uitgegeven wordt.

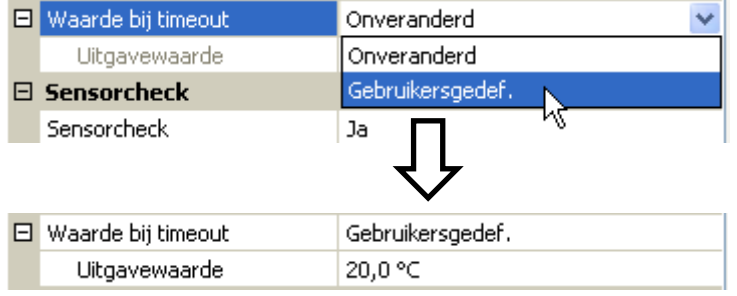

#### **Programmering met TAPPS2 / CAN-Bus**

## <span id="page-29-0"></span>**Sensorcheck**

Met sensorcheck "**Ja**" staat de **sensorfout** van de sensor, van welke de CAN-ingang wordt overgenomen, als ingangsvariabele van een functie ter beschikking.

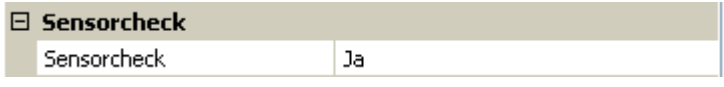

## <span id="page-29-1"></span>**Sensorfout**

Deze keuze wordt alleen bij **actieve sensorcheck en** bij meetgrootheid "**Gebruikersgedef.**" weergegeven.

Bij actieve "**Sensorcheck**" staat de **sensorfout** van een CAN-ingang als ingangsvariabele van functies ter beschikking: status "Nee" voor een correct werkende sensor en "Ja" voor een defect (kortsluiting of onderbreking). Daarmee kan bv. op de uitval van een sensor worden gereageerd.

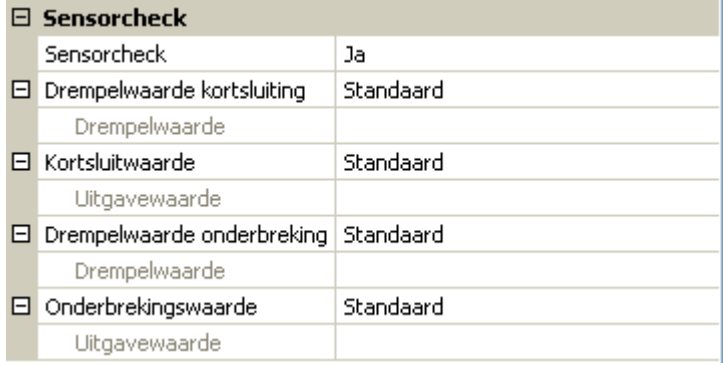

Worden de **standaard** drempelwaardes gekozen, dan wordt een kortsluiting bij onderschrijden van de **meetgrens** en een onderbreking bij overschrijden van de **meetgrens** weergegeven.

De **standaardwaardes** voor temperatuursensoren zijn bij kortsluiting -9999,9°C en bij onderbreking 9999,9°C. Deze waardes worden in geval van een fout voor de interne berekeningen gebruikt.

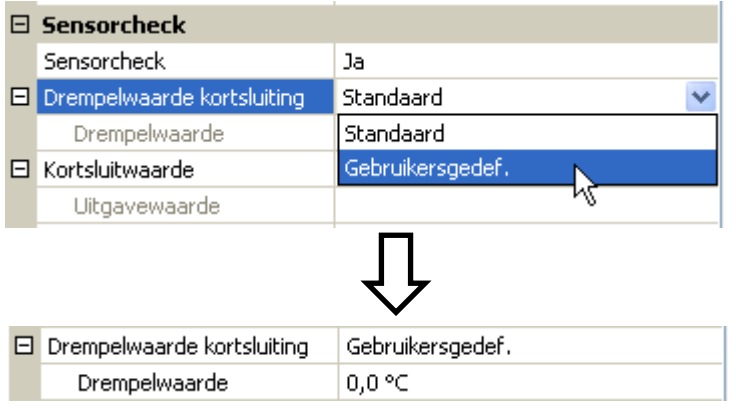

Door een juiste keuze van drempelwaardes en waardes voor kortsluiting of onderbreking kan bij uitval van een sensor op de zendknoop van de module een vaste waarde worden opgegeven, waarmee een functie in noodbedrijf verder kan blijven functioneren(vaste hysterese: 1,0°C).

De kortsluitwaarde kan alleen onder de onderbrekingswaarde worden gedefinieerd.

In de **Systeemwaardes** / Algemeen staat de sensorfout van **alle** ingangen, CAN- en DL-ingangen ter beschikking.

## <span id="page-29-2"></span>**CAN-digitale ingangen**

Er kunnen tot 64 CAN-digitale ingangen geprogrammeerd worden. Deze worden door de opgave van het **verzend**-knoopnummer en het nummer van de CAN-uitgang van de **verzend**knoop vastgelegd.

De parametrering is nagenoeg identiek met die van de CAN-analoge ingangen.

30 Onder **meetgrootheid /Gebruikersgedef.** kan de **weergave** voor de CAN-digitale ingang van **UIT / AAN** naar **Nee / Ja** worden gewijzigd en kan worden vastgelegd, of bij overschrijden van de time-outtijd de laatst verzonden status ("Onveranderd") of een te kiezen vervangingswaarde uitgegeven wordt.

## <span id="page-30-0"></span>**CAN-analoge uitgangen**

Er kunnen maximaal 32 analoge CAN-uitgangen worden geprogrammeerd. Deze worden door de opgave van de **bron** in de CAN-EZ2 vastgelegd.

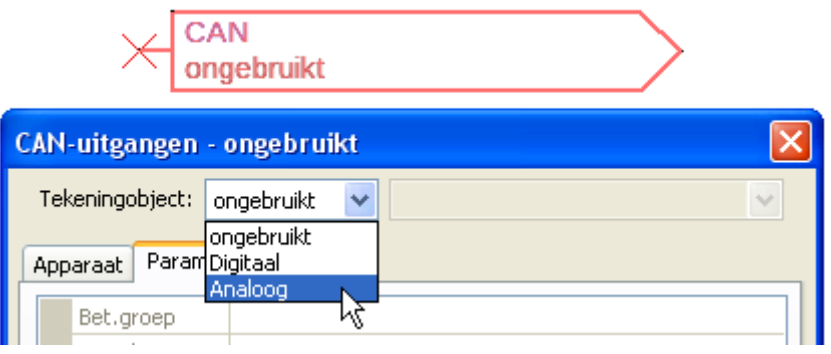

Verbinding met de bron in de CAN-EZ2, waarvan de waarde voor de CAN-uitgang komt.

- **Ingangen**
- **Uitgangen**
- **Functies**
- **Vaste waardes**
- **Systeemwaardes**
- **DL-Bus**

**Voorbeeld**: Bron ingang 3

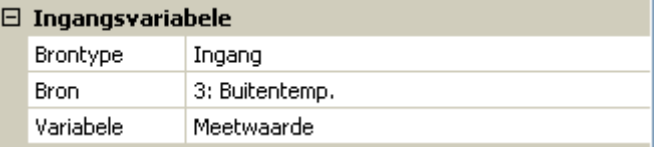

## <span id="page-30-1"></span>**Omschrijving**

Aan iedere CAN-analoge uitgang kan een eigen omschrijving worden gegeven. De keuze van de omschrijving geschiedt zoals bij de ingangen uit verschillende betekenisgroepen of gebruikersgedefinieerd.

#### **Voorbeeld**:

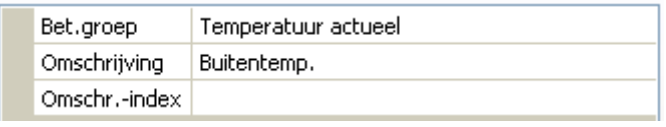

## <span id="page-30-2"></span>**Verzendvoorwaarde**

#### **Voorbeeld**:

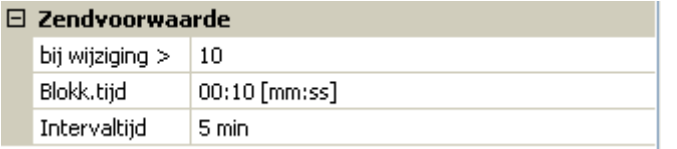

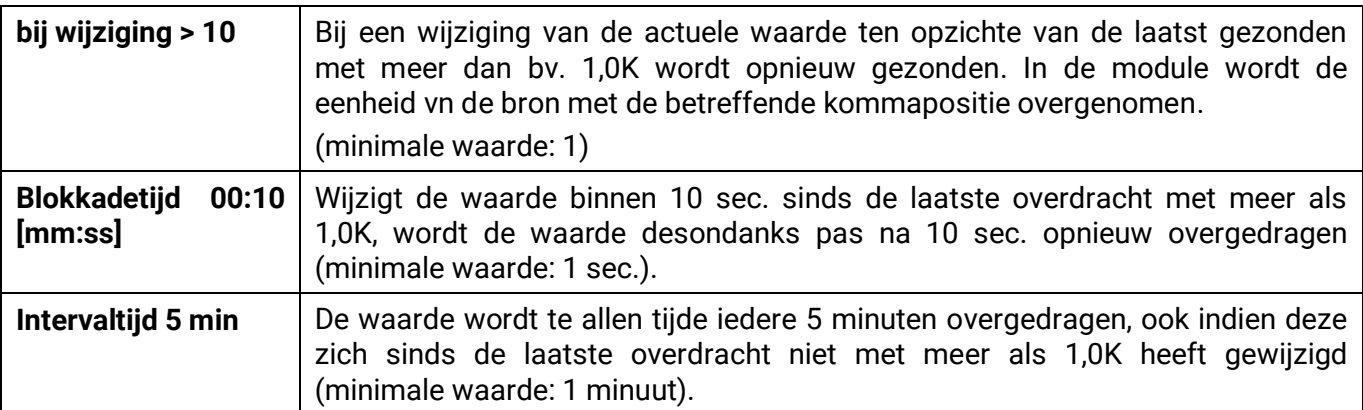

#### **Programmering met TAPPS2 / CAN-Bus**

## <span id="page-31-0"></span>**CAN-digitale uitgangen**

Er kunnen maximaal 32 digitale CAN-uitgangen worden geprogrammeerd. Deze worden door de opgave van de **bron** in de CAN-EZ2 vastgelegd.

De parametrering is – behoudens de verzendvoorwaarden – identiek met die van de CAN-analoge uitgangen.

## <span id="page-31-1"></span>**Omschrijving**

Aan iedere CAN-digitale uitgang kan een eigen omschrijving worden gegeven. De keuze van de omschrijving geschiedt zoals bij de ingangen uit verschillende betekenisgroepen of gebruikersgedefinieerd.

#### **Voorbeeld**:

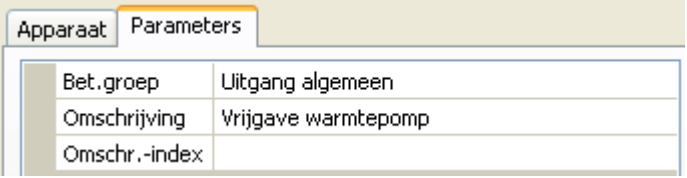

## <span id="page-31-2"></span>**Verzendvoorwaarde**

#### **Voorbeeld:**

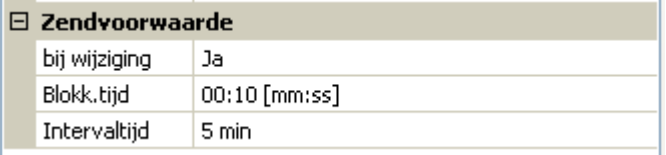

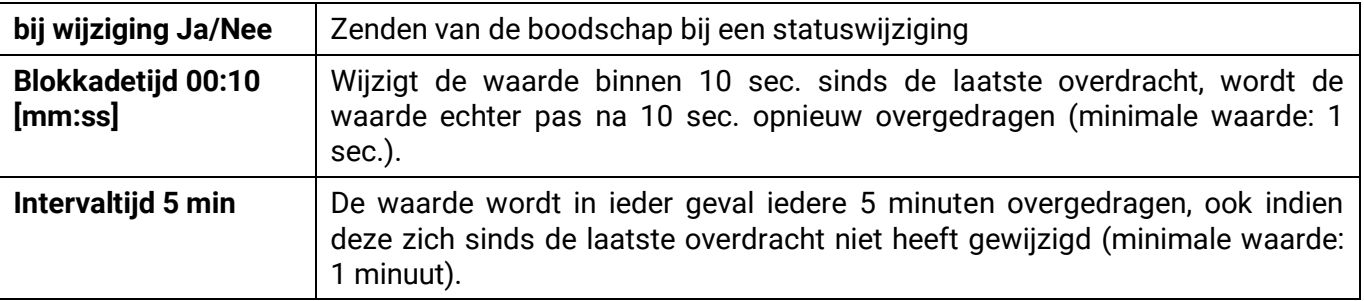

# <span id="page-32-0"></span>**DL-Bus**

De DL-Bus dient als busleiding voor diverse sensoren.

De DL-Bus is een bidirectionele dataleiding en alleen met producten van Technische Alternative compatibel. Het DL-Busnetwerk werkt onafhankelijk van het CAN-Busnetwerk.

Dit menu bevat alle weergaves en instellingen, welke voor de opbouw van een DL-Busnetwerk noodzakelijk zijn.

De **bekabeling/ opbouw** van een DL-Busnetwerk wordt in de montagehandleiding van de regelaar beschreven.

## <span id="page-32-1"></span>**DL-instellingen**

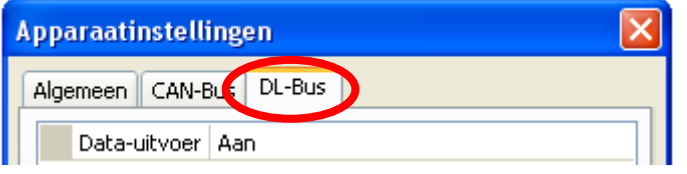

In het menu Bestand/ Instellingen / Apparaatinstellingen / DL-Bus kan de Data**uitgave** voor de **datalogging** via DL-Bus en voor de weergaves in de ruimtesensor **RAS-PLUS** inof uit worden geschakeld.

# <span id="page-32-2"></span>**DL-ingang**

Via een DL-ingang worden sensorwaardes van DL-Bussensoren overgenomen. Er kunnen tot 32 DL-ingangen geprogrammeerd worden.

#### **Voorbeeld**: parametrering van DL-ingang 1

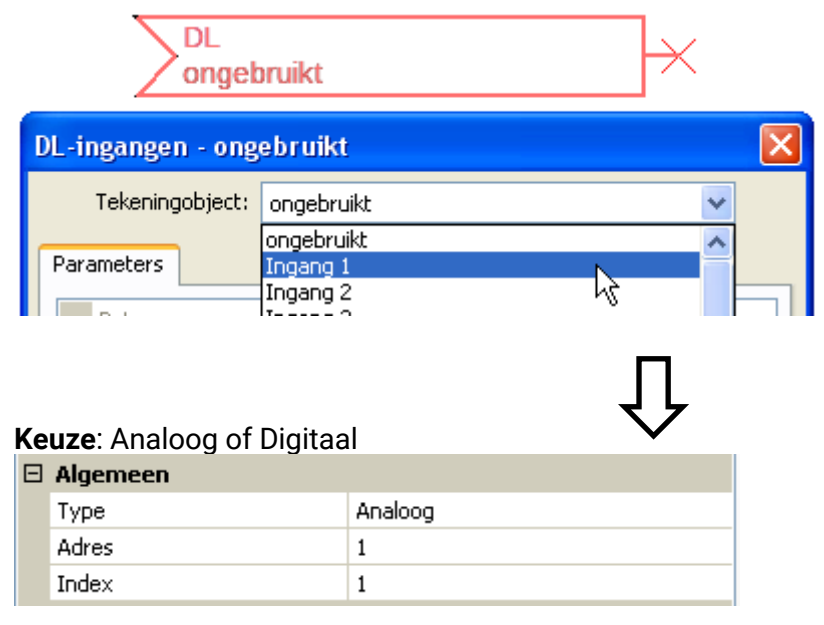

## <span id="page-32-3"></span>**DL-Bus adres en DL-Bus index**

Iedere DL-sensor dient een eigen **DL-Busadres** te hebben. De instelling van het adres van de DLsensor wordt in het datablad van de sensor beschreven.

De meeste DL-sensoren kunnen verschillende meetwaardes verwerken (bv. volumestroom en temperaturen). Er dient voor iedere meetwaarde een eigen **index** opgegeven te worden. De betreffende index kan uit het datablad van de DL-sensor worden bepaald.

#### **Programmering met TAPPS2 / DL-Bus**

## <span id="page-33-0"></span>**Omschrijving**

Aan iedere DL-ingang kan een eigen omschrijving worden gegeven. De keuze van de omschrijving geschiedt zoals bij de ingangen uit verschillende betekenisgroepen of gebruikersgedefinieerd.

#### **Voorbeeld:**

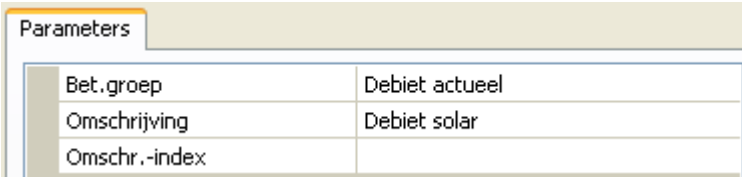

## <span id="page-33-1"></span>**DL-Bus time-out**

Zolang de informatie voortdurend van de DL-Bus wordt ingelezen, is de **netwerkfout** van de DL-ingang "**Nee**".

Wordt na drie maal opvragen van DL-sensorwaardes door de regelaar geen waarde ontvangen, dan gaat de **netwerkfout** van "**Nee**" naar "**Ja**". Dan kan vastgelegd worden, of de laatst overgedragen waarde of een te kiezen vervangingswaarde uitgegeven wordt (alleen bij instelling meetgrootheid: **Gebruikersgedef.**).

Omdat de **netwerkfout** ook als bron van functie-ingangsvariabelen kan worden gebruikt, kan op een uitval van de DL-Bus of van een DL-sensor worden gereageerd.

In de Systeemwaardes / Algemeen staat de netwerkfout van **aller** DL-ingangen ter beschikking.

## <span id="page-33-2"></span>**Eenheid**

Wordt als meetgrootheid "**Automatisch**" ingesteld, dan wordt de eenheid, welke de DL-sensor opgeeft, in de regelaar gebruikt.

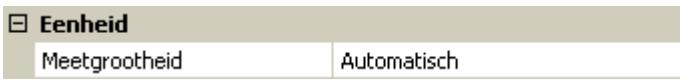

Bij keuze "**Gebruikersgedef.**" kunnen een eigen **eenheid**, een **sensorcorrectie** en – bij actieve sensorcheck – bewakingsfuncties worden gekozen.

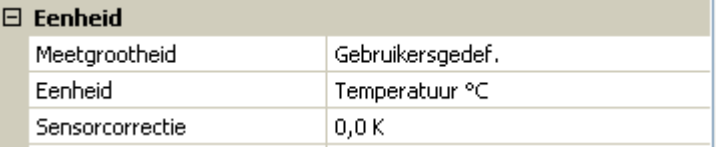

Aan iedere DL-ingang wordt een **eenheid** toegewezen, welke afwijkend aan de eenheid van de DLsensor kan zijn. Er staat een veelvoud aan eenheden ter beschikking.

**Sensorcorrectie**: De waarde van de DL-ingang kan met een vaste differentiewaarde worden gecorrigeerd.

## <span id="page-33-3"></span>**Waarde bij time-out**

Deze keuze wordt alleen bij meetgrootheid "Gebruikersgedef." weergegeven.

Wordt een time-out geconstateerd, kan vastgelegd worden of de laatst overgedragen waarde ("Onveranderd") of een te kiezen vervangingswaarde uitgegeven wordt.

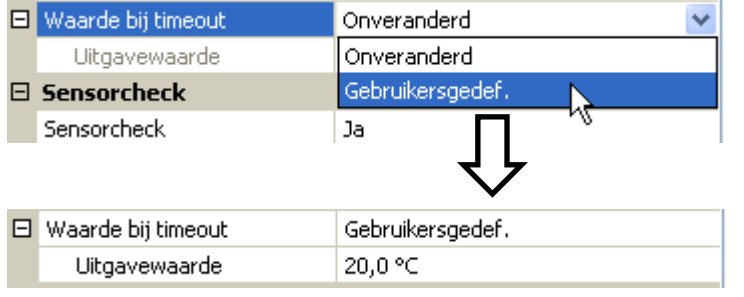

## <span id="page-34-0"></span>**Sensorcheck**

Met Sensorcheck "**Ja**" staat de **sensorfout** van de sensor, welke van een DL-ingang wordt overgenomen, als ingangsvariabele van een functie ter beschikking.

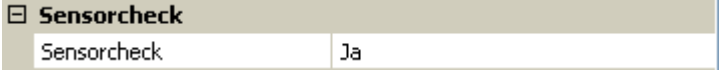

## <span id="page-34-1"></span>**Sensorfout**

Deze keuze wordt alleen bij actieve sensorcheck en bij meetgrootheid "Gebruikersgedef." weergegeven.

Bij actieve "**Sensorcheck**" staat de **sensorfout** van een DL-ingang als ingangsvariabele van functies beschikbaar: status "**Nee**" voor een correct werkende sensor en "**Ja**" voor een defecte (kortsluiting of onderbreking). Hiermee kan bv. op het uitvallen van een sensor worden gereageerd.

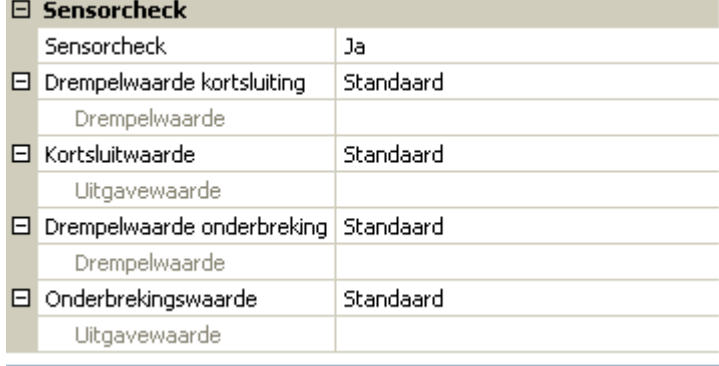

Worden de **standaard** drempelwaardes gekozen, dan wordt een kortsluiting bij onderschrijden der **meetgrens** en een onderbreking bij overschrijden van de **meetgrens** weergegeven.

De **standaard**waardes voor temperatuursensoren zijn bij kortsluiting -9999,9°C en bij onderbreking 9999,9°C. Deze waardes worden in geval van een fout voor die interne berekeningen gebruikt.

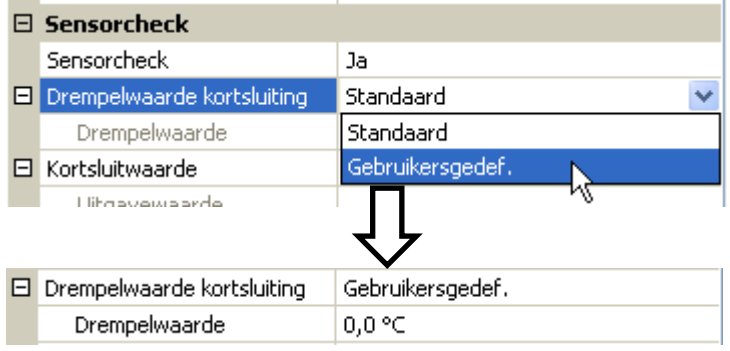

Door een juiste keuze van drempelwaardes en waardes voor kortsluiting of onderbreking kan bij uitval van een sensor op de zendknoop van de module een vaste waarde worden opgegeven, waarmee een functie in noodbedrijf verder kan blijven functioneren(vaste hysterese: 1,0°C).

De kortsluitwaarde kan alleen onder de onderbrekingswaarde gedefinieerd worden.

In de Systeemwaardes / Algemeen staat de sensorfout van **alle** ingangen, CAN- en DL-ingangen ter beschikking.

## <span id="page-34-2"></span>**DL-digitale ingangen**

De DL-Bus is zo voorbereid, dat ook digitale waardes kunnen worden overgenomen. Momenteel bestaat er nog geen gebruiksmogelijkheid hiervoor.

De parametrering is nagenoeg identiek met die van DL-analoge ingangen.

Onder **Meetgrootheid / Gebruikersgedef.** kan de **weergave** voor de DL-digitale ingang in **Nee/Ja** worden gewijzigd:

## <span id="page-35-0"></span>**Buslast van DL-sensoren**

De voeding en de signaalovergave van DL-sensoren geschiedt **samen** over een 2-polige leiding. Een aanvullende ondersteuning van de voeding door een externe adapter (zoals bij de CAN-Bus) is niet mogelijk.

Door het relatief hoge stroomverbruik van de DL-sensoren dient de "**Buslast**" in acht te worden genomen:

De CAN-EZ2 levert de maximale buslast van **100%**. De buslasten van DL-sensoren worden in de technische gegevens van de betreffende DL-sensoren aangegeven.

**Voorbeeld**: De DL-sensor FTS4-50DL heeft een buslast van **25%**. Er kunnen daarom maximaal twee FTS4-50DL aan de DL-Bus worden aangesloten.

## <span id="page-35-1"></span>**DL-uitgang**

Via een DL-uitgang kunnen analoge- en digitale waardes naar het DL-Busnetwerk worden gezonden. Zo kan bv. een **digitaal commando** voor het activeren van een O<sub>2</sub>-sensor O2-DL uitgegeven worden.

**Voorbeeld**: parametrering van DL-uitgang 1

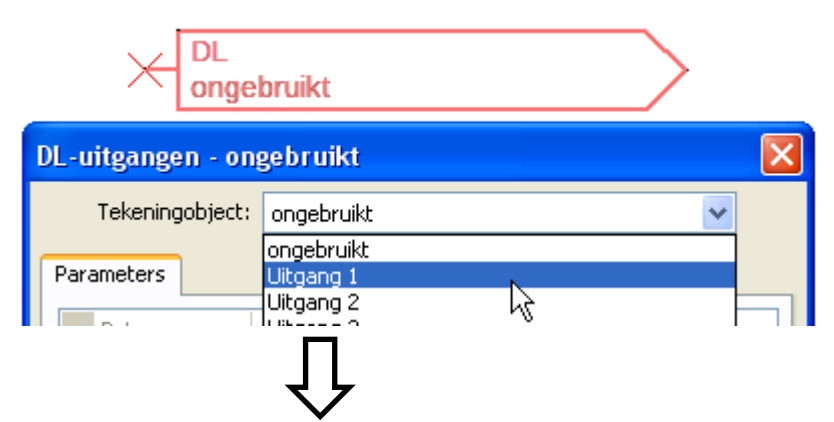

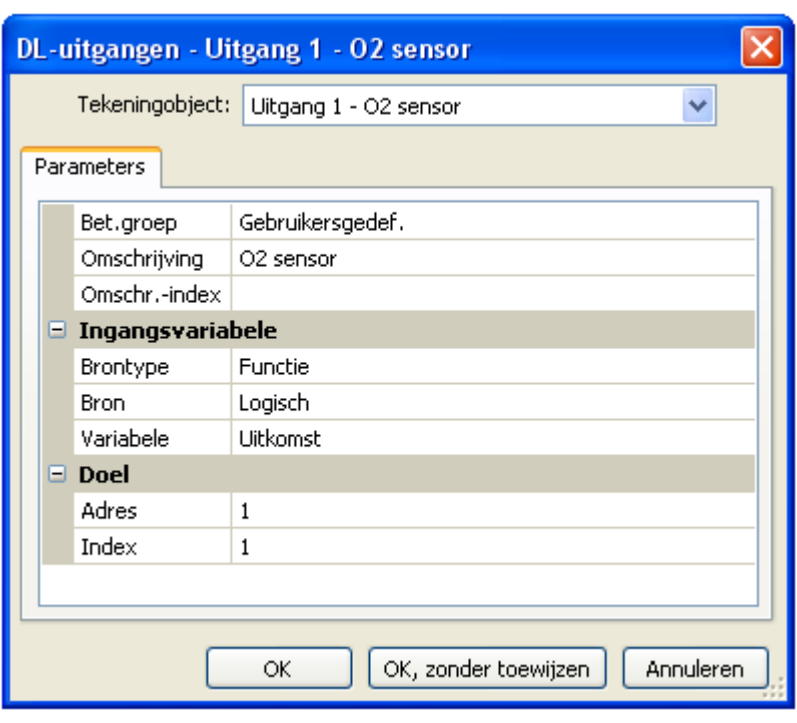

Instellen van de omschrijving

Opgave van de bron in de regelaar, waarvan de waarde voor de DLuitgang stamt.

- **Ingangen**
- **Uitgangen**
- **Functies**
- **Vaste waardes**
- **Systeemwaardes**
- **CAN-Bus analoog**
- **CAN-Bus digitaal**

Opgave van het doeladres van de DLsensor, welke dient te worden geactiveerd.

De opgave van de index is momenteel weliswaar voorbereid, er bestaat echter nog geen DL-Busapparaat, welke deze opgave benodigd.

Voor de activering van de O<sub>2</sub>-sensor heeft daarom de index geen invloed en kan verwaarloosd worden.

# <span id="page-36-0"></span>**Apparaat-instellingen**

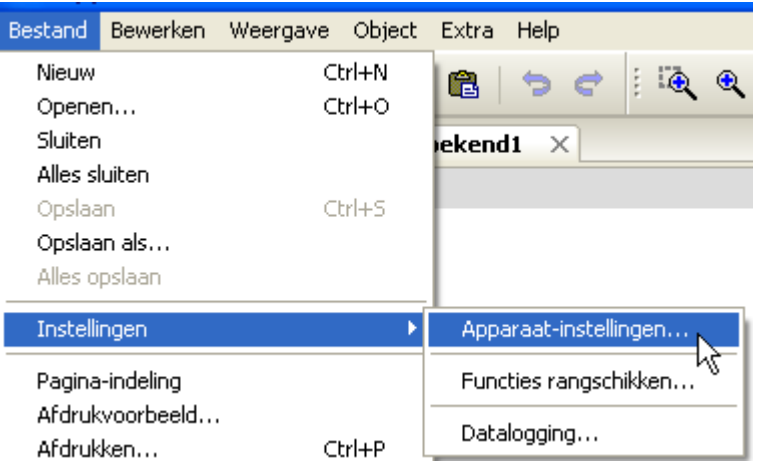

In dit menu worden de algemene instellingen voor de module, de CAN- en de DL-Bus gedaan.

# <span id="page-36-1"></span>**Allgemeen**

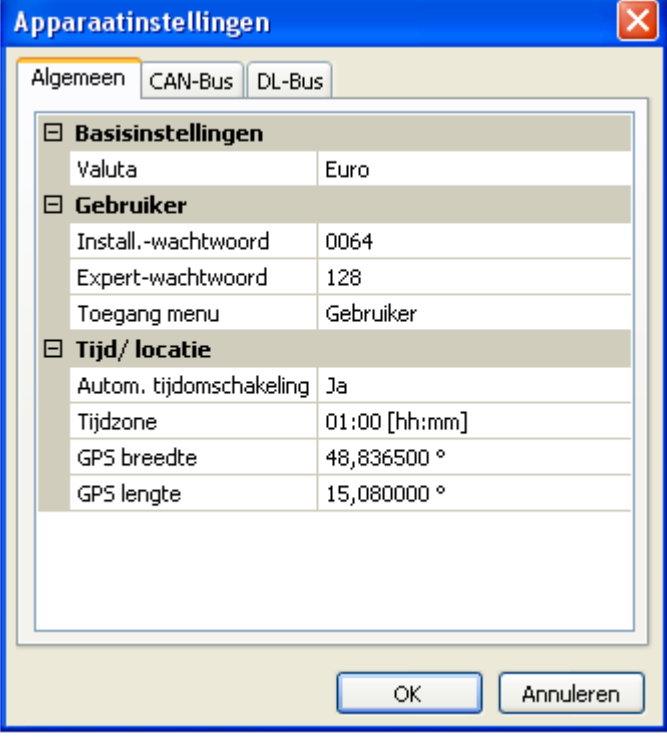

## <span id="page-36-2"></span>**Valuta**

Keuze van de valuta voor de berekening van opbrengsten en kosten

## <span id="page-36-3"></span>**Installateur- / Expert-wachtwoord**

Opgave van de paswoorden voor deze programmering.

## <span id="page-36-4"></span>**Toegang menu**

Vastleggen uit welk gebruikersniveau de toegang tot het **hoofdmenu** toegestaan wordt.

Is de toegang tot het menu alleen voor de **Installateur** of de **Expert** toegestaan, dan dient bij de keuze voor het hoofdmenu op de startpagina van het functieoverzicht (button ) het betreffende **paswoord** te worden opgegeven.

## <span id="page-37-0"></span>**Tijd / Locatie**

- **automatische tijdomschakeling**  indien "**Ja**", geschiedt de automatische omzetting naar zomertijd volgens de regels binnen de Europese Unie.
- **Tijdzone** 01:00 betekent de tijdzone "UTC + 1 uur". UTC staat voor "Universal Time Coordinated", voorheen ook als GMT (= Greenwich Mean Time) gebruikt.
- **GPS breedte** Geografische breedte volgens GPS (= global positioning system satelliet gestuurd navigatiesysteem),
- **GPS lengte** Geografische lengte volgens GPS

Met de waardes voor de geografische lengte en breedte worden de locatieafhankelijke zonnegegevens bepaald. Deze kunnen in functies (bv. beschaduwingsfunctie) worden gebruikt.

De fabriekszijdige voorinstelling voor de GPS-data betreft de standplaats van Technische Alternative in Amaliendorf / Oostenrijk.

# <span id="page-37-1"></span>**CAN- / DL-Bus**

Deze instellingen worden in de hoofdstukken CAN-Bus en DL-Bus beschreven.

# <span id="page-38-0"></span>Hoofdmenu **(toegang via de C.M.I.)**

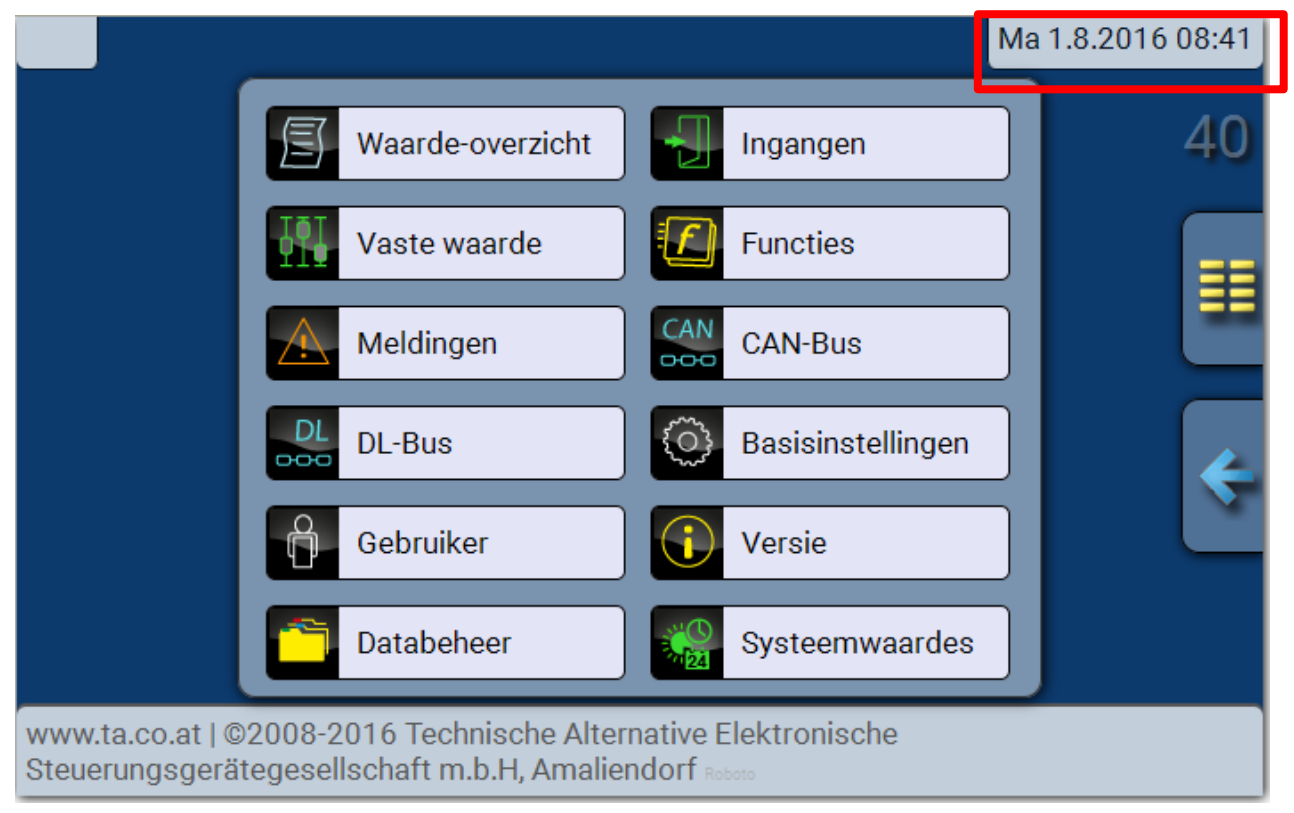

# <span id="page-38-1"></span>**Datum / Tijd / Locatie**

In de statusbalk worden rechts boven de **datum** en **tijd** weergegeven.

Datum en tijd worden van netwerkknoop 1 obergenomen en kunnen in de CAN-EZ niet worden gewijzigd. Omdat de CAN-EZ geen eigen klokfunctie heeft, dient er daarom een regelaar UVR16x2, UVR1611 of een C.M.I. het knoopnummer 1 te hebben.

# <span id="page-38-2"></span>**Waarde-overzicht**

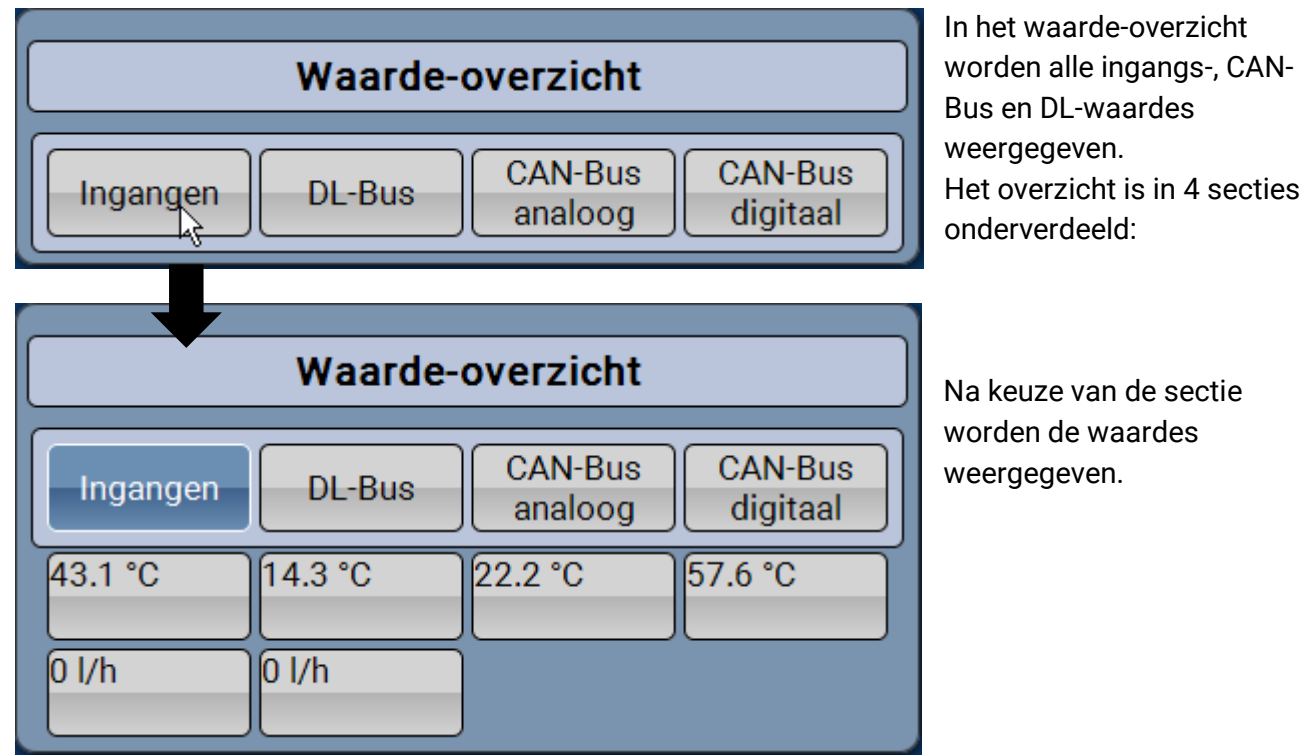

#### **Energiemeter**

# <span id="page-39-0"></span>**Ingangen, vaste waardes, CAN-Bus, DL-Bus, Basisinstellingen**

De parametrering van deze waardes is reeds in het hoofdstuk "Programmering met TAPPS2" beschreven en gebeurt via de C.M.I. op vergelijkbare wijze.

# <span id="page-39-1"></span>**Functies**

**Er kunnen 41 verschillende functies uitgekozen en tot maximaal 44 functies aangemaakt worden.**  Functies kunnen ook meervoudig gebruikt worden.

Hierna worden alleen de voor de eigenlijke functionaliteit van de CAN-energiemeter belangrijkste 4 functies beschreven.

**De beschrijving van alle andere functies en algemene opmerkingen m.b.t. de functies zijn in de programmeerhandleiding van de regelaars UVR16x2 of RSM610 opgenomen.**

# <span id="page-39-2"></span>**Energiemeter**

**Functiebeschrijving**

De Energiemeter neemt uit andere bronnen (bv. CAN-energiemeter CAN-EZ) de **analoge** waarde van het **vermogen** over en telt aan de hand van deze waarde de energie.

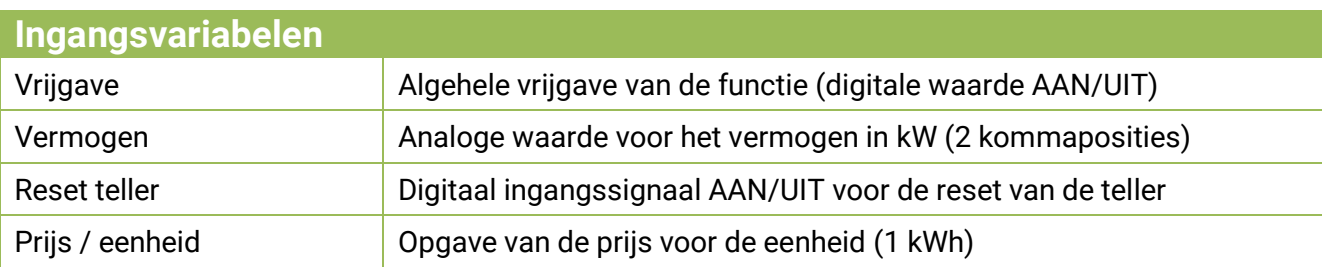

- ➢ Bij overname van de vermogenswaarde dient erop te worden gelet, dat er met 2 kommaposities rekening moet worden gehouden. **Voorbeeld**: een dimensieloos getal "413" wordt als "4,13 kW" overgenomen.
- ➢ Bij negatieve vermogenswaardes geschiedt ook een negatieve telling, d.w.z. de getelde waardes kunnen ook negatief worden.
- ➢ Het **terugzetten van de teller** geschiedt via een digitale AAN-impuls of handmatig via het parametermenu. Er worden **alle** tellerstanden, dus ook die van de voorafgaande periodes, gewist.
- ➢ Bij overname van de **Prijs / eenheid** vanuit een bron dient erop te worden gelet, dat er met 5 kommaposities rekening moet worden gehouden. **Voorbeeld**: een dimensieloos getal zonder komma "413" wordt als "0,00413" overgenomen. Is de bron een "Vaste waarde", dan dient niet een valuta (Euro of Dollar) als eenheid te worden gebruikt, echter "**dimensieloos (,5)**".

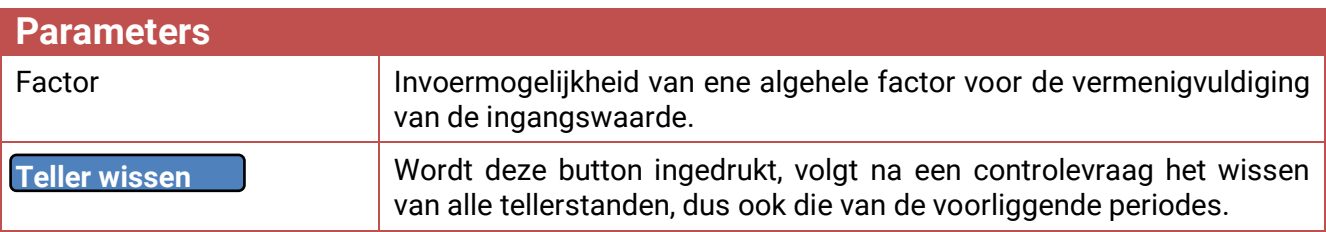

#### **Energiemeter**

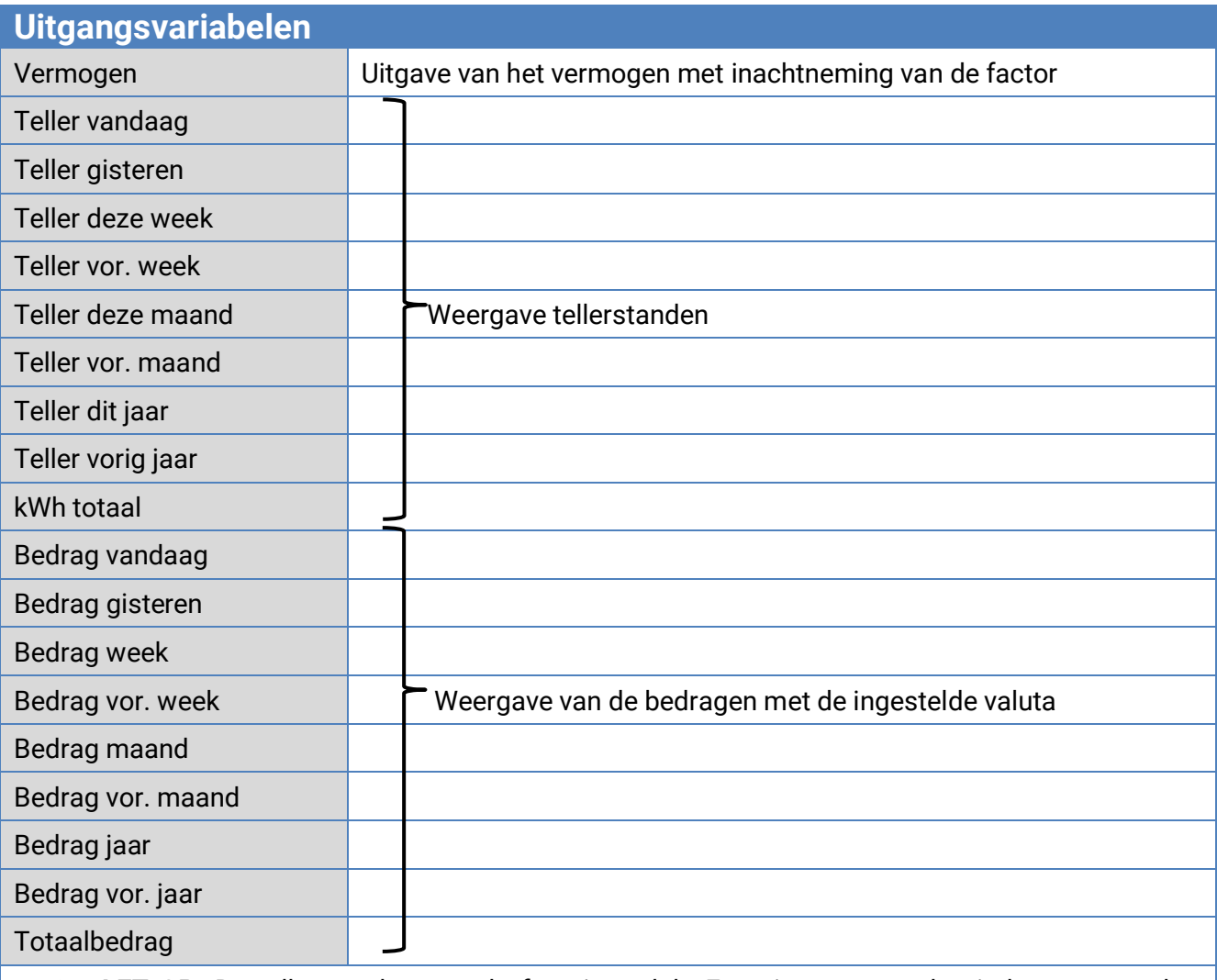

- ➢ **LET OP:** De tellerstanden van de functiemodule Energiemeter worden ieder uur naar het interne geheugen geschreven. Bij ene stroomuitval kan daarom de telling van maximaal 1 uur verloren gaan.
- ➢ Bij het laden van functiedata wordt gevraagd, of de opgeslagen tellerstanden overgenomen dienen te worden (zie handleiding "programmering deel 1: Algemene informatie").
- ➢ De omschakeling van de weekteller geschiedt op **zondag om 24:00 uur**.
- ➢ De tellerstanden kunnen in het parametermenu ook handmatig wordne gewist.

#### **Warmtemeting**

## <span id="page-41-0"></span>**Warmtemeting**

# **Basisschema T**.aanvoer € ♦ **T**retour **Debiet**

## **Functiebeschrijving**

Berekening van het thermische vermogen en telling van de thermische energie via de temperatuurdifferentie T.aanvoer - T.retour en de volumestroom met in achtneming van het glycolgehalte (vorstbeveiliging) van het warmtemedium.

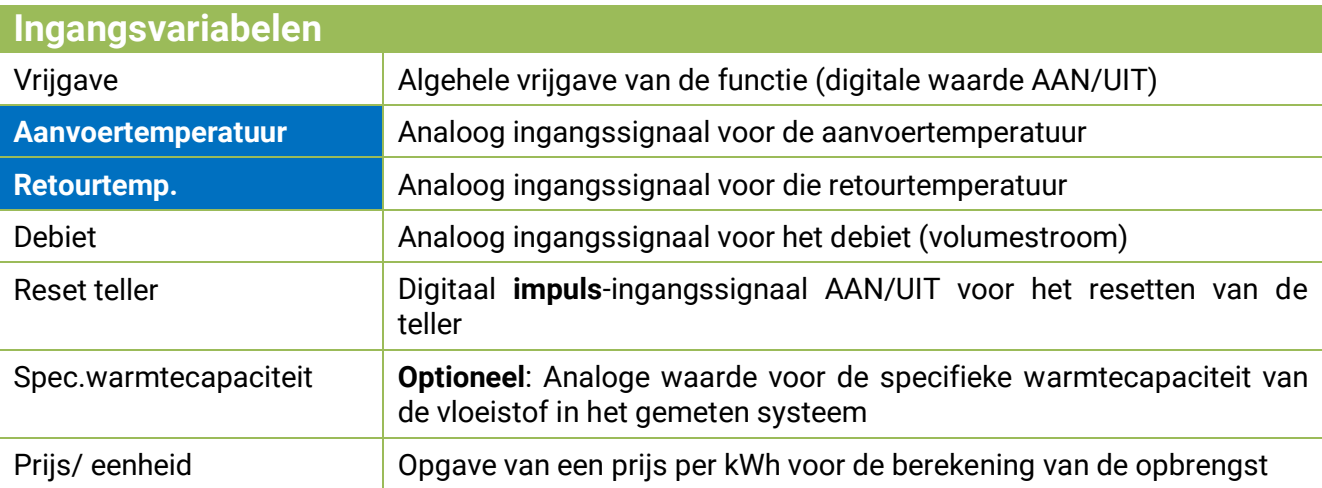

- ➢ Voor de temperatuurmeting zijn de sensoren van het type **BFPT1000 5x60MM** uitermate geschikt, welke dan worden ingebouwd in de **kogelkraan KH** van Technische Alternative. Voor de calibratie kunnen de sensoren zodoende eenvoudig worden uitgebouwd.
- ➢ Als aanvoersensor kan bij een solarsysteem ook de collectorsensor gebruikt worden. Daarvoor dient deze beslist met een dompelbuis in de aanvoeruittrede van de collectorverzamelbuis te worden gemonteerd. De gemeten warmtehoeveelheid bevat dan echter ook de verliezen van de aanvoerleiding.
- ➢ Met bron *Gebruiker* in de ingangsvariabele "**Debiet**" kan in plaats van de volumestroomsensor ook een vaste waarde als debiet opgegeven worden.
- ➢ Het **terugzetten van de teller** geschiedt via een digitale AAN-impuls of handmatig in het parametermenu. Er worden **alle** tellerstanden, dus ook die van de vorige periodes gewist. Zolang deze ingangsvariabele op AAN staat, is de teller geblokkeerd. De reset teller functioneert ook bij vrijgave = uit.
- ➢ **Spec. warmtecapaciteit**: De optionele opgave dient ingesteld te zijn als veelvoud van de eenheid **0,01 kJ/ltr\*K** en als **dimensieloos** getal. **Voorbeeld**: zuiver water heeft bij 20°C een warmtecapaciteit van ca. 4,18 kJ/ltr\*K, er dient daarom voor deze warmtecapaciteit (bij 20°C) een dimensieloze waarde van 418 opgegeven te worden.

**Let op:** De warmtecapaciteit van vloeistoffen is temperatuurafhankelijk. Daarom dient een veranderlijke waarde opgegeven te worden, welke van de temperatuur afhankelijk is (bv. via een kenlijn-functie).

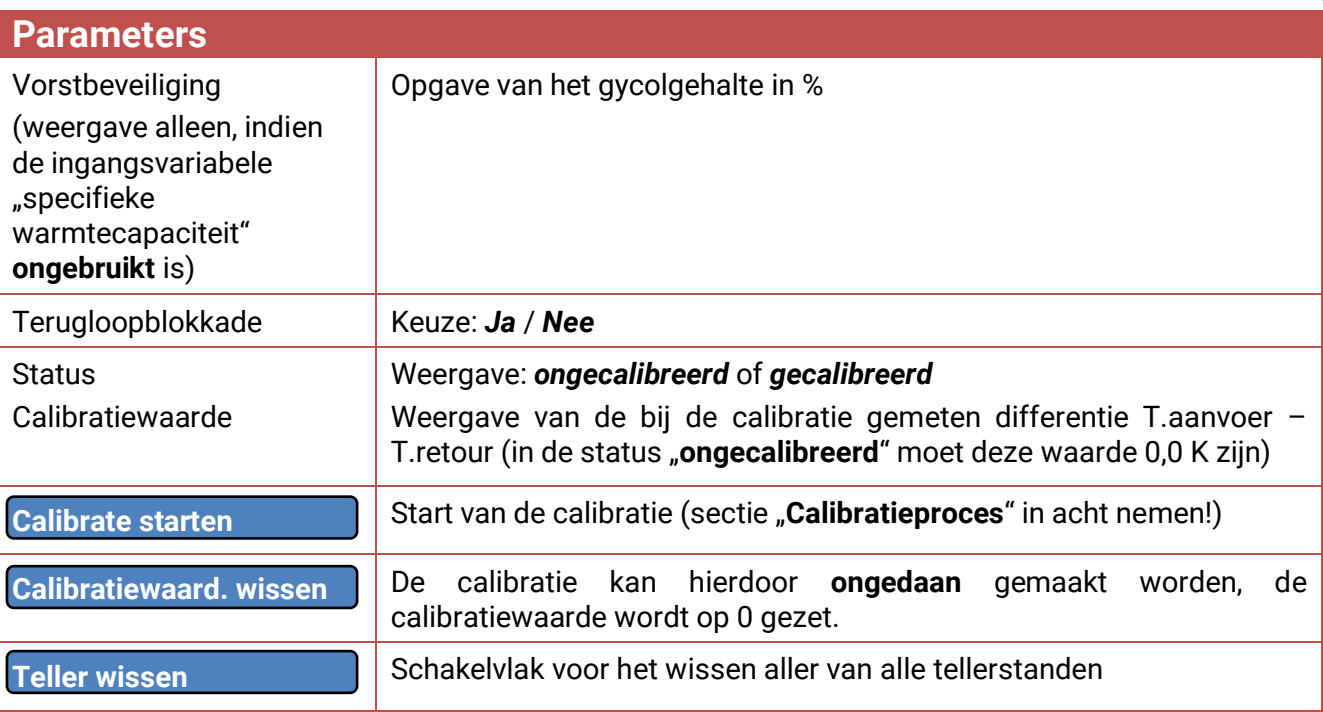

- ➢ **Vorstbeveiliging**: Uit de productgegevens van alle gangbare fabrikanten is een gemiddelde berekend en in relatie tot de mengverhouding als tabel geïmplementeerd. Deze methode geeft normaliter een **maximale** fout van één procent.
- ➢ **Terugloopblokkade**: Bij opgave "*Nee*" wordt een **negatieve** telling mogelijk, bij opgave "*Ja*" kan de warmtemeting alleen **positieve** waardes tellen.
- ➢ Bij de berekening van de differentietemperatuur treden door de tolerantie van sensoren en de meetomgeving gedeeltelijk te grote fouten op. Het apparaat beschikt over een **calibratiemogelijkheid** om deze fout op te heffen.
- ➢ Indien men "**Calibratie starten**" kiest, volgt een verdere controlevraag. Werd de calibratie per ongeluk of foutief uitgevoerd, kan de uitkomst door "**Calibratiewaard. wissen**" ongedaan gemaakt worden en / of door een nieuwe calibratie worden gecorrigeerd.

#### **Calibratieproces**

Door de gelijktijdige meting van beide sensoren bij **gelijke** temperatuur wordt de afwijking van de sensoren ten opzicht van elkaar berekend en in de toekomst als correctiefactor in de berekening meegenomen.

#### De calibratie heeft alleen invloed op de sensorwaardes in de functie "Warmtemeting" en wordt in **andere functies niet overgenomen.**

Gedurende het calibratieproces is het zeer belangrijk, dat beide sensoren (aanvoer en retour) dezelfde temperaturen meten. Daarom worden beide sensorpunten met een stuk plakband of draad samengebonden. Verder dienen de beide sensoren reeds van de uiteindelijke kabellengte te zijn voorzien, zodat de elektrische weerstand van de bekabeling in de calibratie wordt meegenomen. Bij het gebruik van de collectorsensor dient de benodigde kabellengte te worden ingeschat en aangesloten. De sensoren moeten aan de beide **geparametreerde** ingangen voor aanvoer en retour aangesloten worden en worden samen in een **heet** waterbad gedompeld (beide meten dus dezelfde temperatuur).

#### **Werkwijze calibratie:**

- 1. Onderdompelen van de sensoren in het waterbad.
- 2. Starten van het calibratieproces en bevestigen van de controlevraag, Statusweergave: "*gecalibreerd*".
- 3. De calibratiewaarde wordt in de parameters weergegeven en de gecorrigeerde retourtemperatuur wordt in de uitgangsvariabelen uitgegeven.

#### **Warmtemeting**

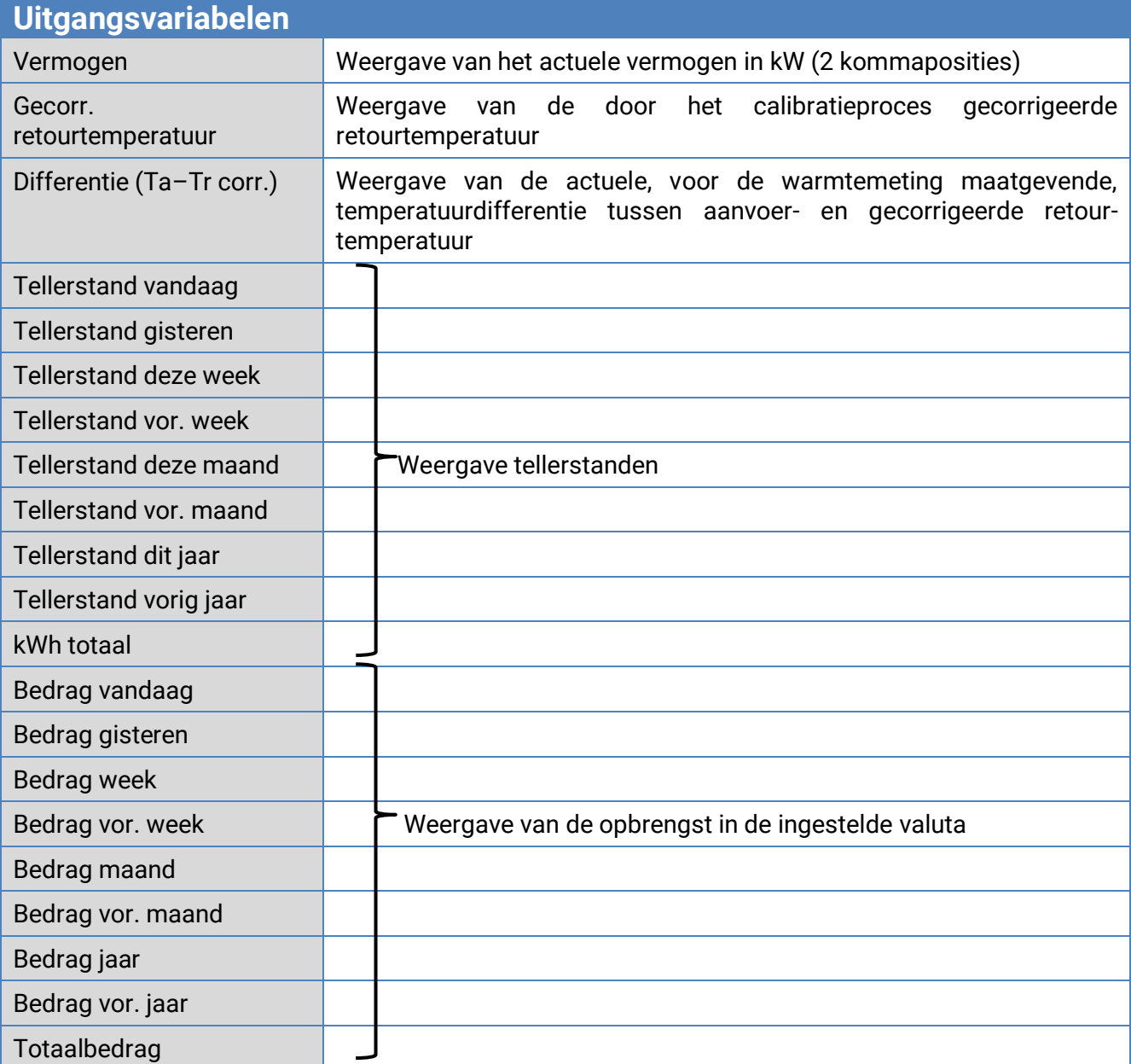

- ➢ **LET OP:** De tellerstanden van de functiemodule Warmtemeting worden ieder uur naar het interne geheugen geschreven. Bij een stroomuitval kan daarom de telling van maximaal 1 uur verloren gaan.
- ➢ Bij het laden van functiedata wordt gevraagd of de opgeslagen tellerstanden overgenomen dienen te worden (zie handleiding "Programmering deel 1: Algemene informatie").
- ➢ Is de aanvoertemperatuur lager als de retourtemperatuur, wordt met **negatieve** energie geteld indien de terugloopblokkade op "**Nee**" staat. De tellerstand wordt daardoor **verlaagd**.
- ➢ De omschakeling van de weekteller geschiedt op zondag om 24:00 uur.

# <span id="page-44-0"></span>**Opslaan referentiedag**

#### **Functiebeschrijving**

Deze functie maakt het mogelijk dag-, maand en-jaarwaardes van tellerstanden op te slaan.

Met 2 verschillende varianten kunnen ofwel de totale tellerstanden op bepaalde tijdpunten of de waarde van een periode (dag, maand, jaar) verkregen worden.

De geïntegreerde rekenfunctie kan bv. het rendement van een warmtepomp berekenen.

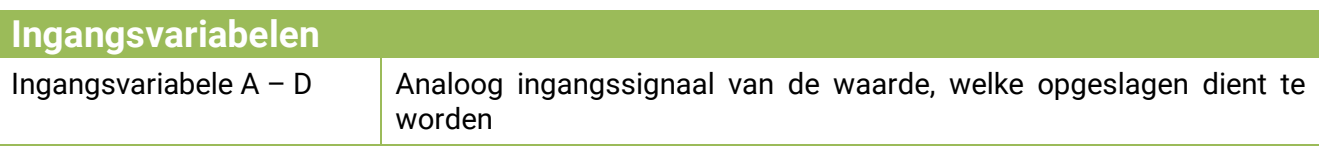

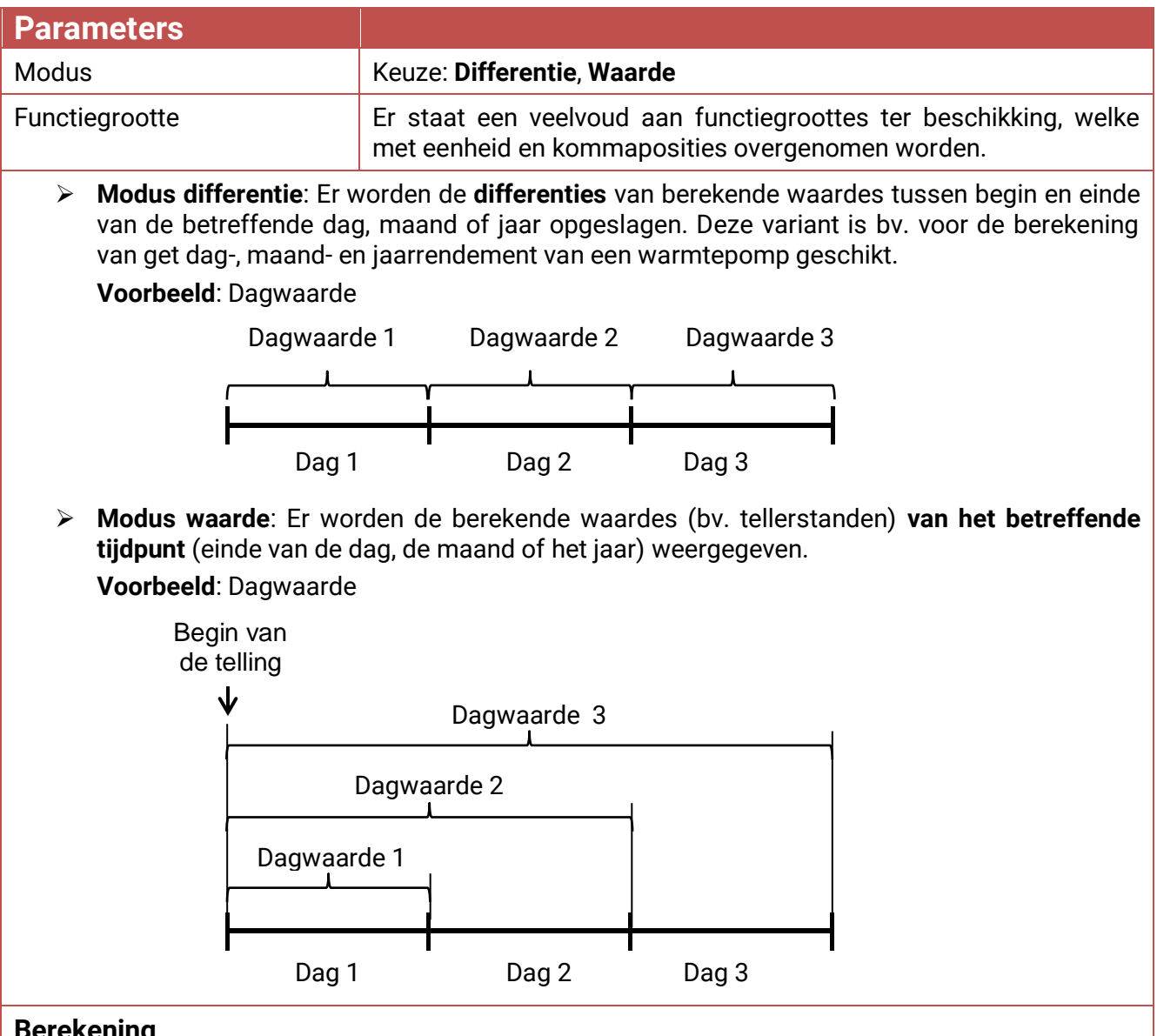

#### **Berekening**

Met behulp van de geïntegreerde rekenfunctie kunnen de ingangsvariabelen A – D mathematisch worden gekoppeld.

Is slechts één ingangsvariabele beschikbaar, dan blijven de variabelen B – D op waarde 1 en de operatoren op "Vermenigvuldigen". De uitkomst van de berekening is daarmee identiek aan de ingangsvariabele A.

De uitkomst van de berekening wordt vervolgens conform de modus opgeslagen.

#### **Opslaan referentiedag**

#### **Weergave TAPPS2**

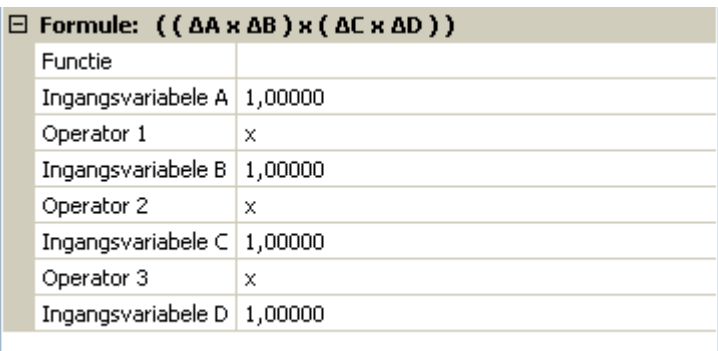

#### **De rekenopgave geschiedt op basis van de volgende formule:**

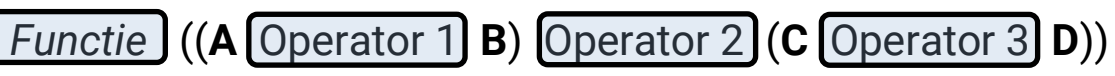

#### ➢ Het eerste veld "*Functie*" kan vrij blijven. Het heeft dan geen invloed op de rekenopgave Hier kan een functie voor de uitkomst van de rekenopgave uitgekozen worden:

- o Absolute waarde **abs**
- o (Vierkants-)Wortel **sqrt**
- o Hoekfuncties **sin**, **cos**, **tan**
- o Arc-hoekfuncties **arcsin**, **arccos**, **arctan**
- o Hyperboolfuncties **sinh**, **cosh**, **tanh**
- o Exponentiële functies e<sup>x</sup> **exp**
- o Natuurlijke en normale logaritme **ln** en **log**
- $\triangleright$  In de met Operator 1 3 weergegeven velden wordt de rekenfunctionaliteit gekozen:
	- o Optellen **+**
	- o Aftrekken **–**
	- o Vermenigvuldigen **x**
	- o Delen **:**
	- o Modulowaarde **%** (rest uit een deling)
	- o Machtsverheffen **˄**
- ➢ De haakjes dienen volgens de mathematische regels te worden beschouwd.
- ➢ Met deze rekenopgaves kan daarom in de variant "**Differentie**" het dagelijkse, maandelijkse en jaarlijkse rendement door het delen van de warmtemeting (thermische energie) door de elektrische energie berekend en dagelijks, maandelijks en jaarlijks opgeslagen worden.

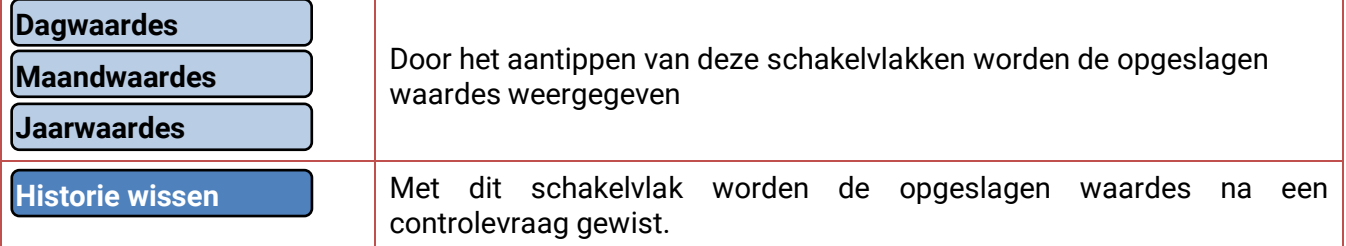

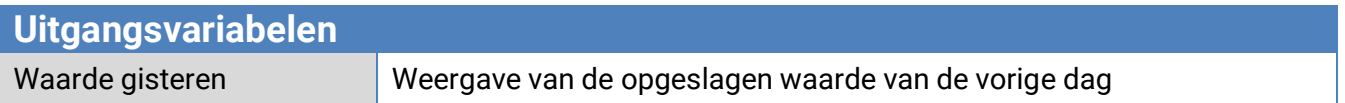

# <span id="page-46-0"></span>**Rekenfunctie**

## **Functiebeschrijving**

De rekenfunctie levert uit **4 waardes** van de analoge ingangsvariabelen op basis van verschillende rekenopgaves en functies 4 verschillende rekentechnische uitkomsten. Aan de uitkomsten zijn functiegroottes naar keuze toe te wijzen.

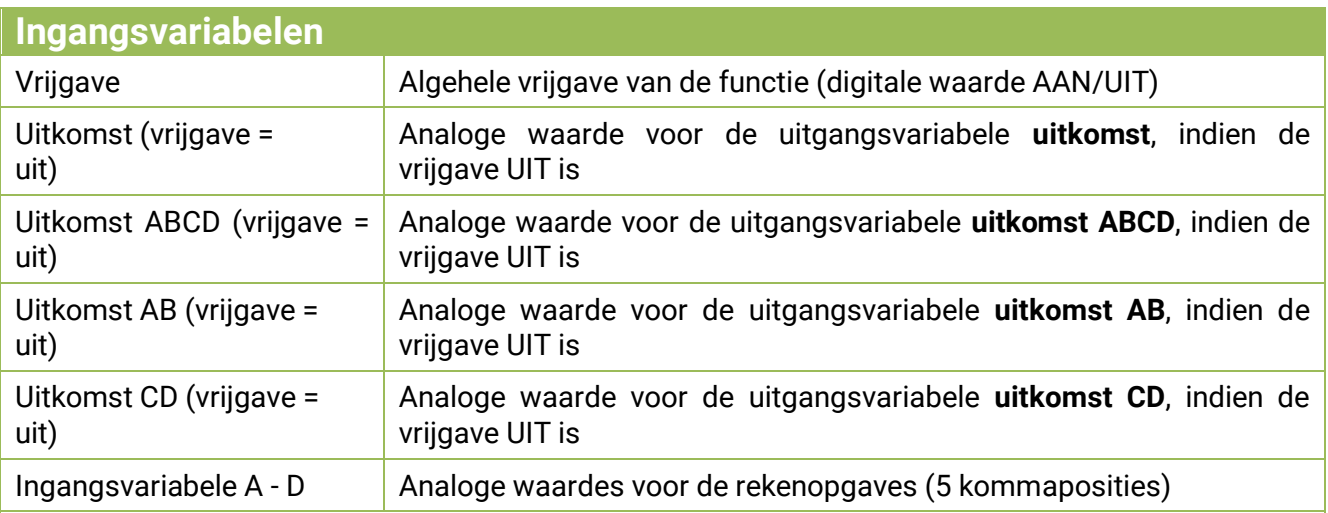

➢ Wordt de functie geblokkeerd (vrijgave = uit), geeft deze waardes uit, welke ofwel door de Gebruiker met "Uitkomst (vrijgave = uit)" vastgelegd worden of van een eigen bron stammen. Hiermee is via de vrijgave de omschakeling tussen analoge waardes mogelijk. Omdat de functie 4 verschillende uitkomsten levert, heeft deze ook 4 ingangsvariabele voor deze uitkomsten, indien de vrijgave UIT is

➢ Met bron "*Gebruiker"* op een ingangsvariabele kan een instelbare getalswaarde vastgelegd worden.

➢ Omdat de rekenopgaves ofwel met alle 4 of met telkens 2 ingangsvariabelen geschieden, dient op een geschikte keuze van de niet gebruikte ingangsvariabelen voor een correcte uitkomst te worden gelet.

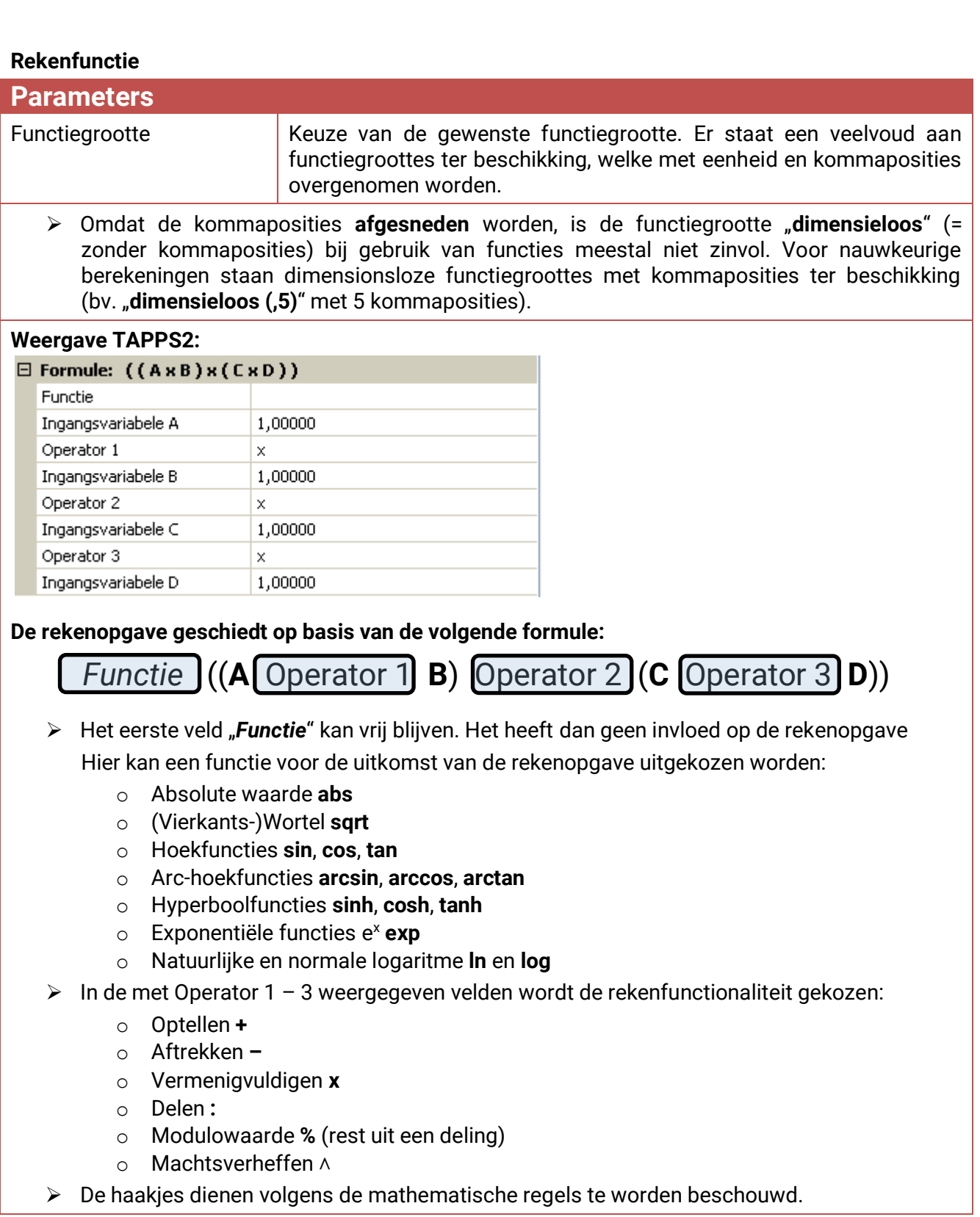

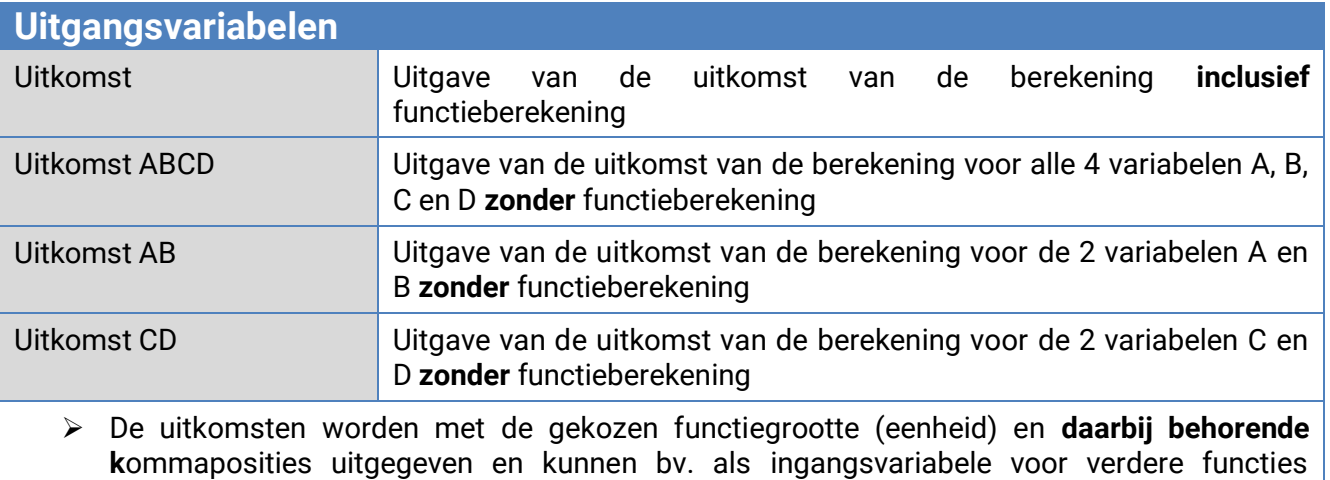

- gebruikt worden. ➢ De uitkomsten worden **niet** mathematisch afgerond. De niet weergegeven kommaposities worden **afgesneden**.
- ➢ Wordt met de functiegrootte "**dimensieloos (,5)**" gerekend, dan geeft dat een uitkomst met 5 kommaposities. Met de **verschalingsfunctie** kan aansluitend deze uitkomst in een waarde met willekeurige andere functiegrootte omgezet worden, waarbij de niet benodigde kommaposities afgesneden worden.

# <span id="page-48-0"></span>**Definities**

#### **COP-waarde (COP= Coefficient of Performance)**

Verhouding tussen de afgegeven warmtehoeveelheid (kW) tot het opgenomen elektrische vermogen incl. hulpenergie **onder testomstandigheden** (bepaalde temperatuurverhoudingen, vastgelegde tijdspunten).

**cop = QWP / Pel**

In de COP-waarde is daarnaast ook het vermogen van de hulpenergie (ontdooicyclus, benodigd pompvermogen voor verwarmings-, sole- cq. grondwaterpompen) inbegrepen.

Hierdoor is de COP-waarde een kwaliteitscriterium voor warmtepompen.

Onderzoeksinstituten geven deze waarde op basis van een gedefinieerde meetmethode (DIN EN 255). Efficiëntie (EER) en COP-waarde garanderen echter geen energetische prestatie van de gehele installatie. Dit is slechts een momentopname van een bepaald type warmtepomp bij gunstige bedrijfsomstandigheden (bv. bij 35°C aanvoertemperatuur). Wezenlijk betrouwbaarder voor een **systeem** is het (jaar)rendement.

#### **Rendement β**

Het rendement is de daadwerkelijke efficiëntie in bedrijf.

Dit is de verhouding tussen de opgewekte warmte-energie (kWh) ten opzichte van de aandrijf- en hulpenergie (kWh) over een bepaald tijdsbestek:

#### **β = Wopgewekt / Wel**

Het belangrijkere warmtepomp-kengetal voor het rendement van een systeem is daarmee het (jaar)rendement ß.

Dit is de uitkomst van metingen op de stroommeter voor de toegevoerde elektrische energie (compressor, bronpomp) en de op de warmtemeting (afgegeven thermische energie van de warmtepomp) over een bepaalde periode. Is de periode van de metingen een jaar, dan spreekt men over het jaarrendement.

#### **Voorinstellingen**

## <span id="page-49-0"></span>**Voorinstellingen**

De CAN-energiemeter CAN-EZ2 wordt met de volgende voorinstellingen geleverd. Deze programmering kan natuurlijk aangepast of door een eigen programmering worden vervangen.

## **TAPPS-programmering**

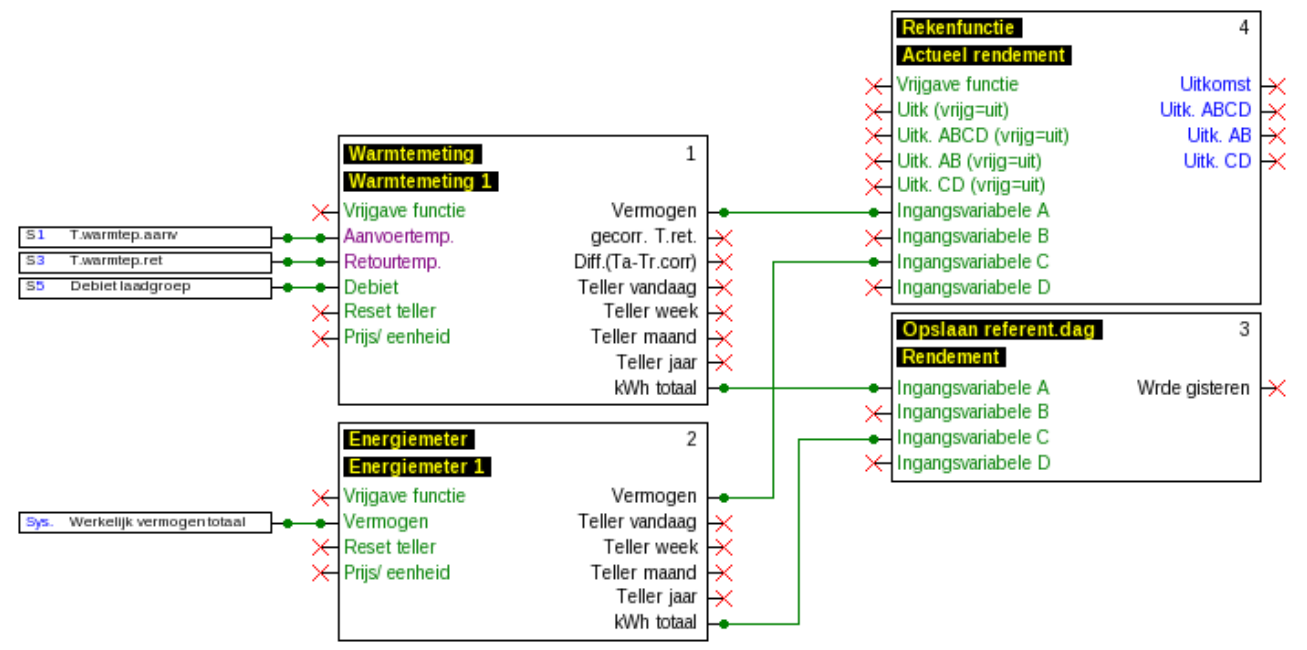

#### **Ingangen**

- S1 PT1000-sensor
- S3 PT1000-sensor (in volumestroomsensor S5)
- S5 Volumestroomsensor FTS2-32DN10

#### **Functies**

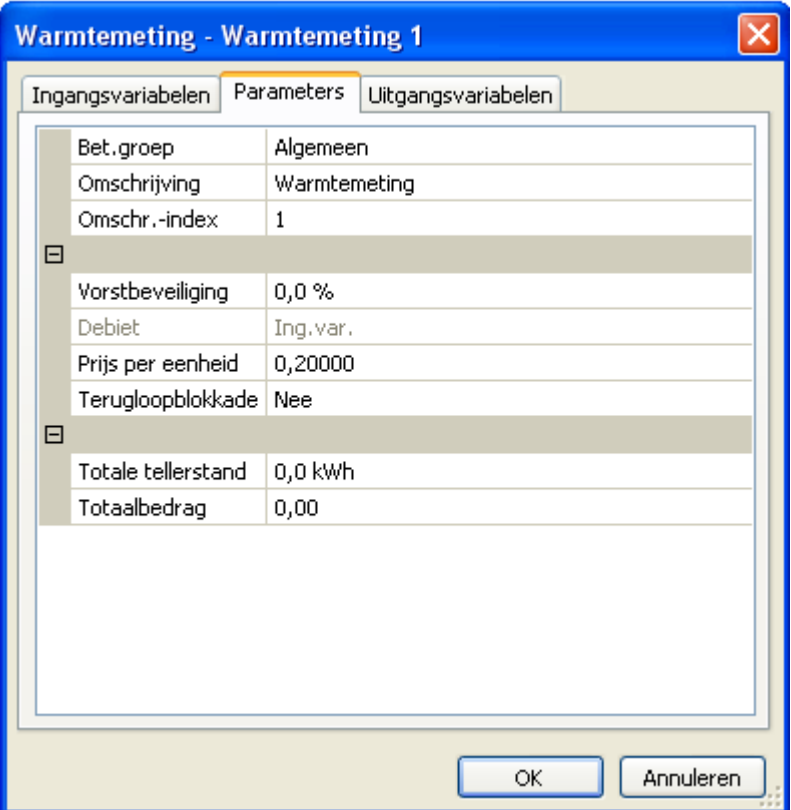

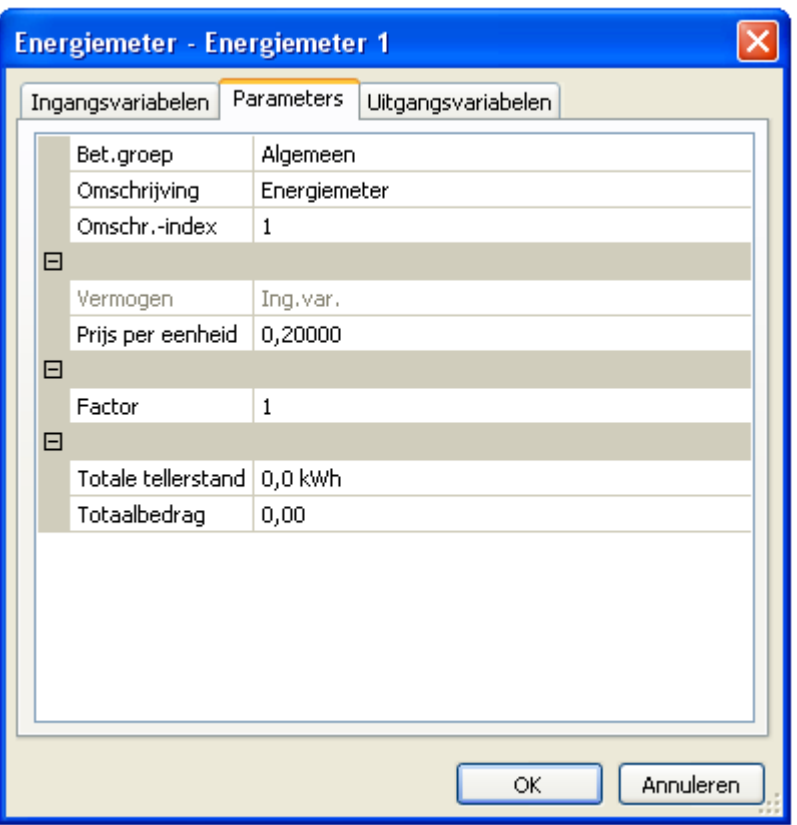

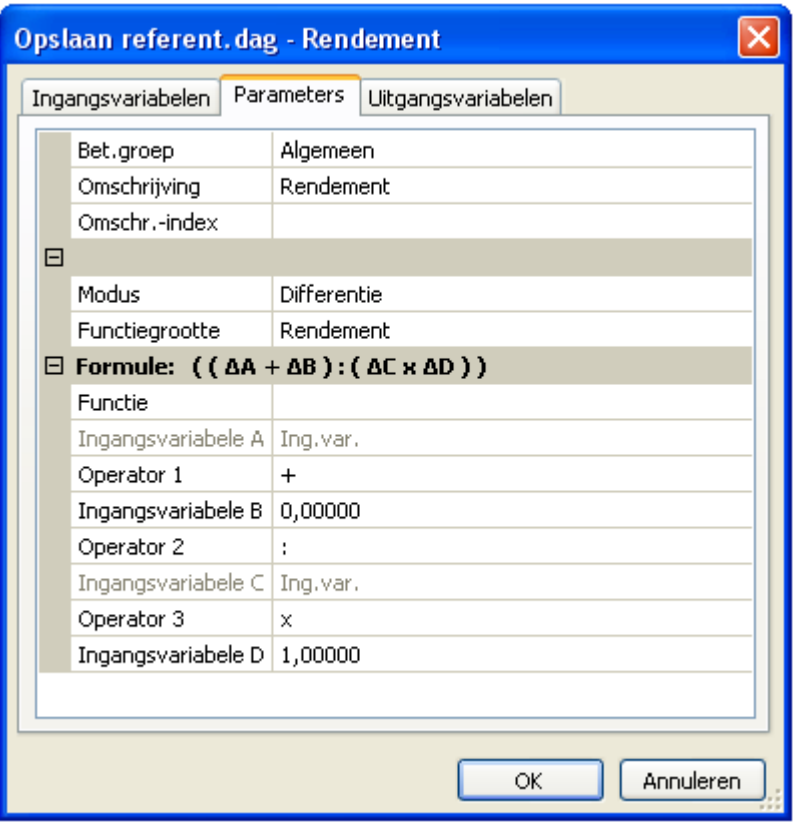

## **Voorinstellingen**

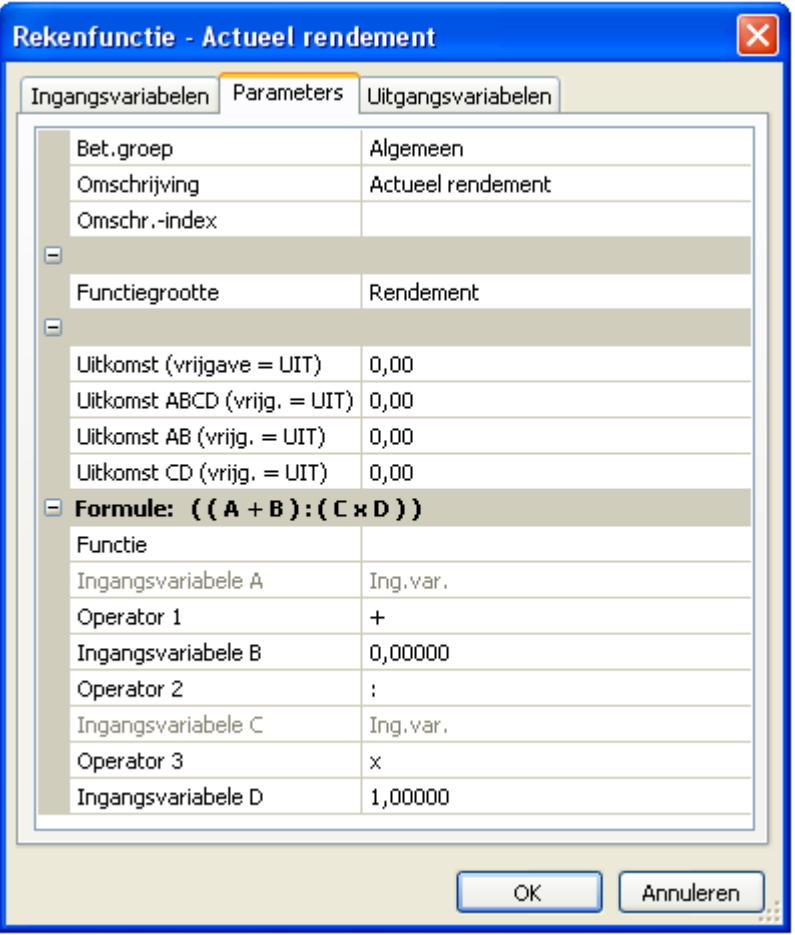

## **Datalogging**

In datapakket "Analoge waarde" worden de volgende waardes gelogd, datapakket "Digitale waarde" is ongebruikt:

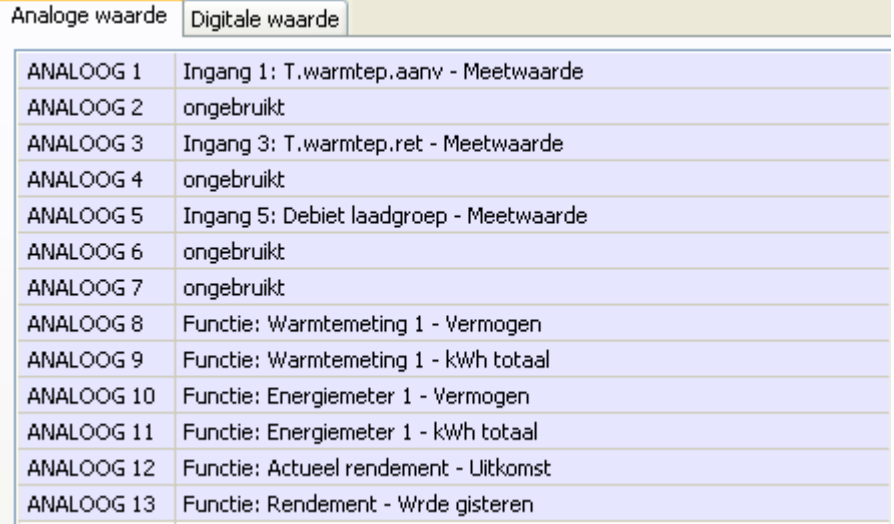

# <span id="page-52-0"></span>**Meldingen**

Dit C.M.I.-menu geeft geactiveerde meldingen aan.

#### **Voorbeeld**: Melding 1 is actief.

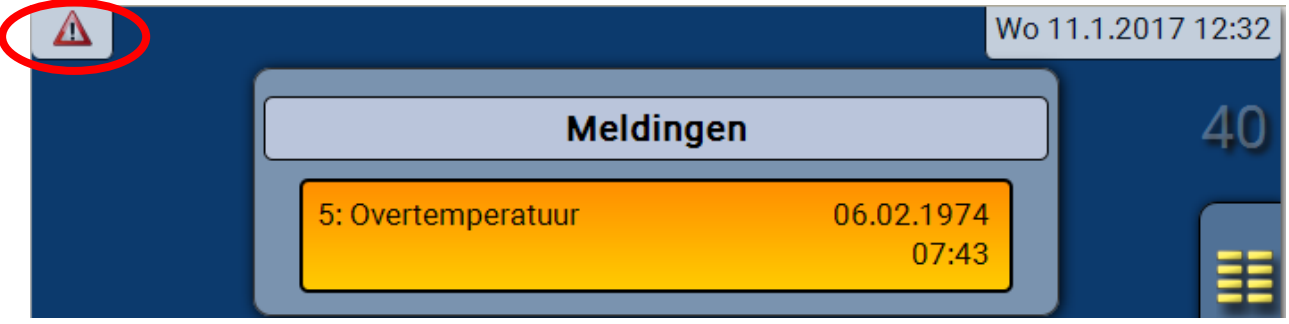

Is ten minste één melding actief, dan wordt in de bovenste statusbalk een waarschuwingsdriehoek weergegeven.

Verdere uitleg over de meldingen wordt in de programmeerhandleidingen van de vrij programmeerbare regelingen UVR16x2 en RSM610 gegeven.

# <span id="page-52-1"></span>**Versie**

In dit menu worden de versie van het bedrijfssysteem (firmware), het serienummer en de interne productiegegevens weergegeven.

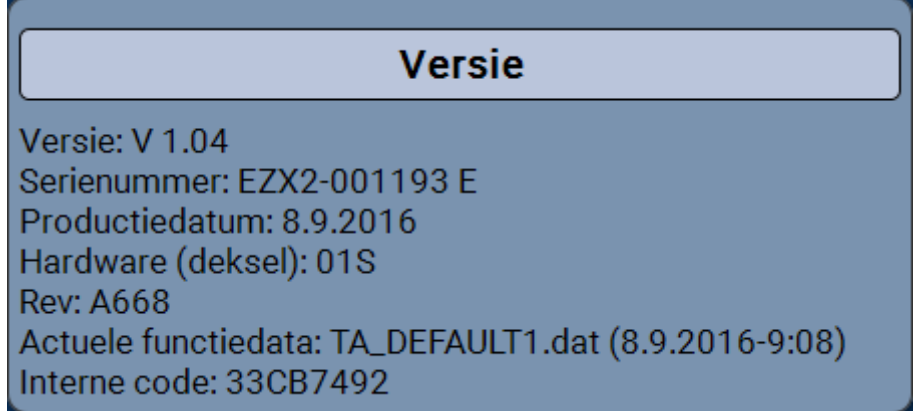

# <span id="page-52-2"></span>**Gebruiker**

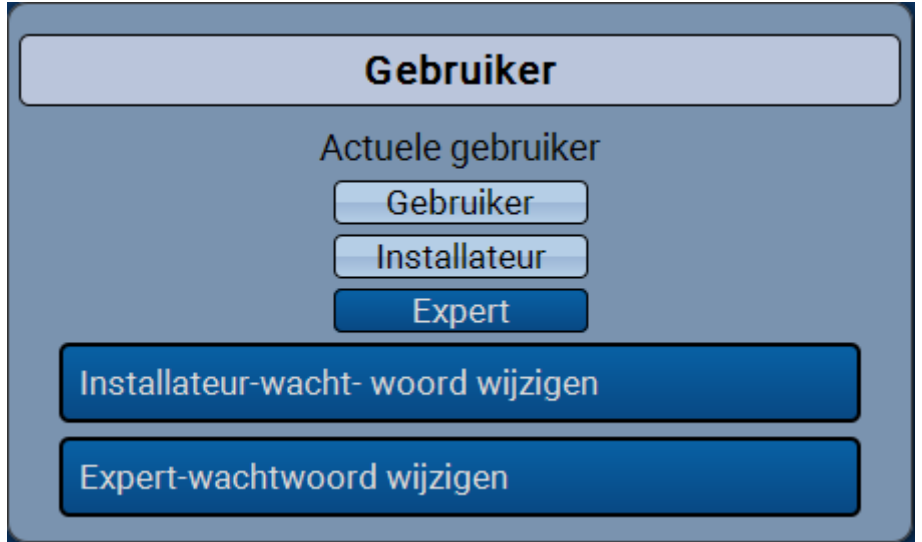

"Gebruiker" en "Installateur" hebben een beperkte toegang tot de menu's.

Om in het installateurs- of expertniveau te komen, dient het door de programmeur in TAPPS2 vastgelegde paswoord te worden opgegeven.

**Na het laden van de functiedata springt de module naar het gebruikersniveau terug en neemt de geprogrammeerde paswoorden over.**

**Na de start van de regelaar bevindt de module zich altijd in het gebruikersniveau.**

**Het paswoord wordt in het programma TAPPS2 vastgelegd en kan bij toegang via het expertniveau via de UVR16x2 of CAN-MTx2 worden gewijzigd.**

## **C.M.I. menu**

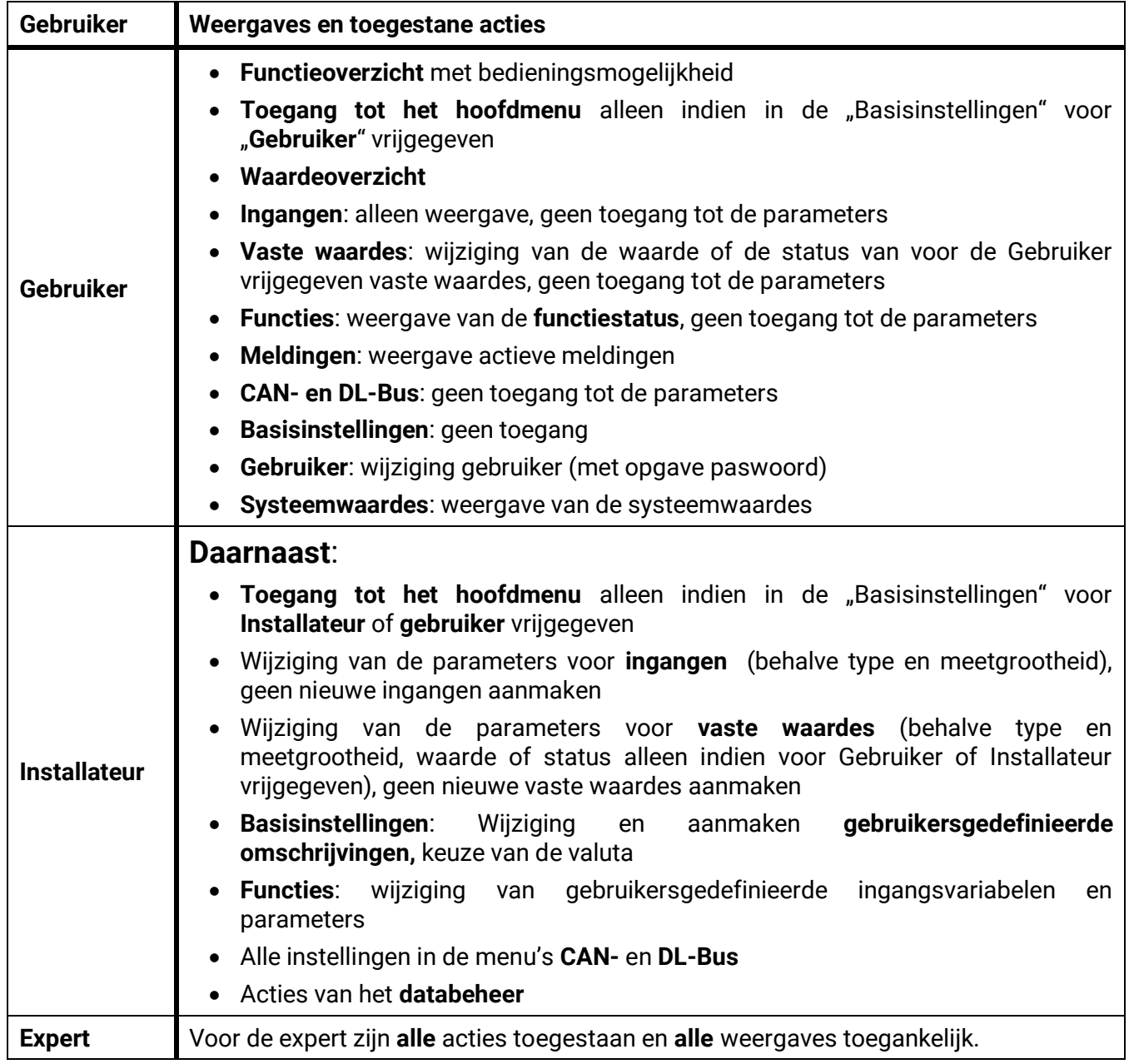

# <span id="page-53-0"></span>**Lijst van toegestane acties**

# <span id="page-54-0"></span>**Databeheer**

## <span id="page-54-1"></span>**C.M.I. - menu Databeheer**

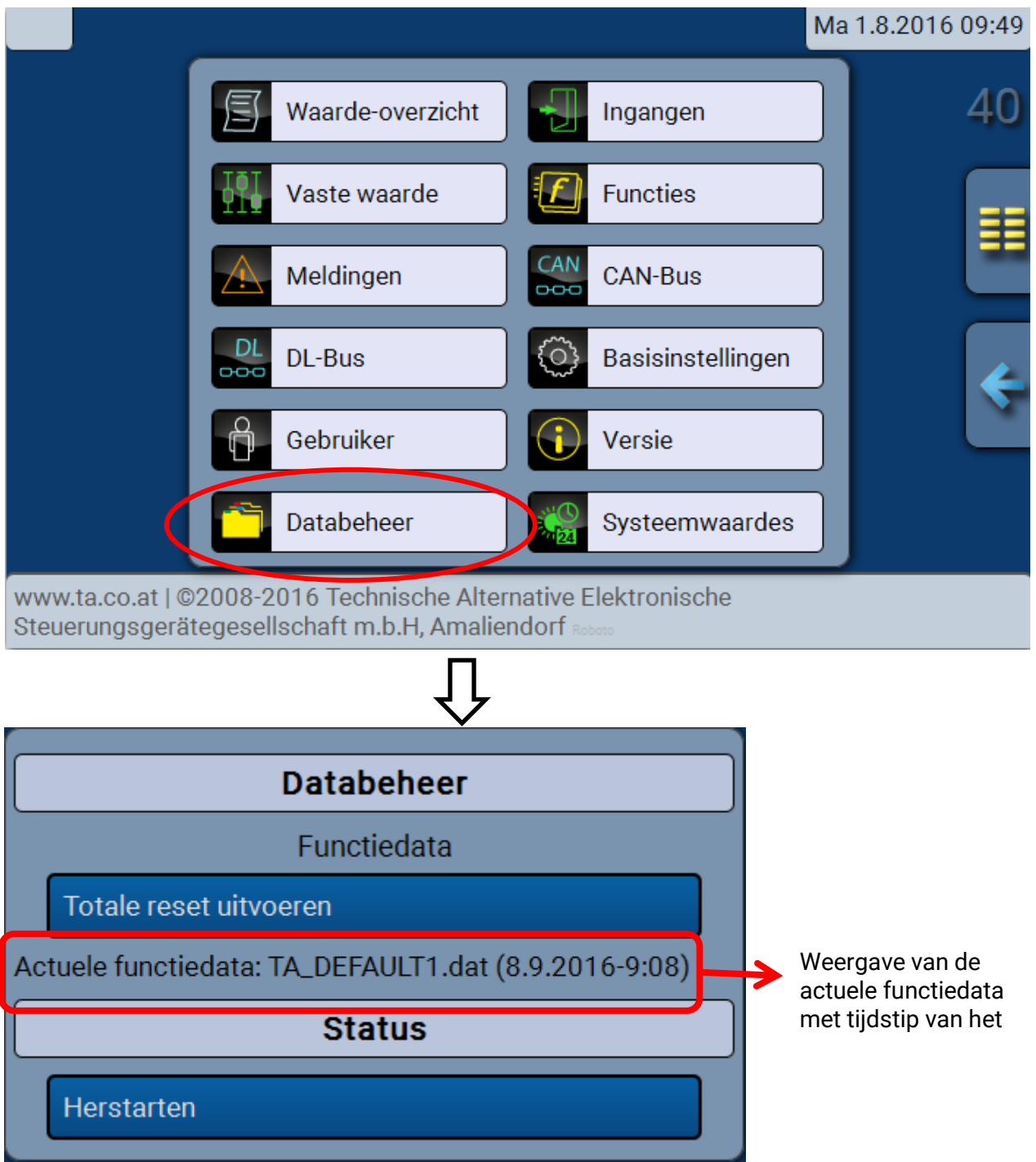

## <span id="page-54-2"></span>**Totale reset**

Een totale reset is alleen vanuit het installateur- of expertniveau na een controlevraag mogelijk.

Een **totale reset** wist de functiemodules, de parametrering van alle in- en uitgangen, Bus-in- en uitgangen, vaste- en systeemwaardes. De instellingen voor het CAN-knoopnummer en voor de CAN-Busrate blijven behouden.

Na het aantippen volgt een controlevraag of een totale reset dient te worden uitgevoerd.

## <span id="page-54-3"></span>**Herstarten**

Aan het einde van het menu "Databeheer" bestaat de mogelijkheid een herstart van de regelaar uit te voeren (na een controlevraag), zonder de regelaar van het net af te koppelen.

#### **Databeheer**

## <span id="page-55-0"></span>**Laden van functiedata of firmware-update via de C.M.I.**

In het C.M.I.-menu **Databeheer** kunnen functiedata geladen of opgeslagen en de firmware (het bedrijfssysteem) in de module geladen worden.

**Voor iedere taal is een eigen bedrijfssysteemversie benodigd.** Er bestaat daarom, in tegenstelling tot de regelaar UVR16x2, in de module geen instelmogelijkheid voor de taal.

Allereerst dient het benodigde bestand op de SD-kaart van de C.M.I. te worden geladen. Aansluitend wordt het bestand op de module overgedragen.

Deze acties worden eenvoudig door het slepen met ingedrukte linker muisknop ("Drag & Drop") uitgevoerd.

**Voorbeeld:** Laden van functiedata van de SD-kaart naar de module

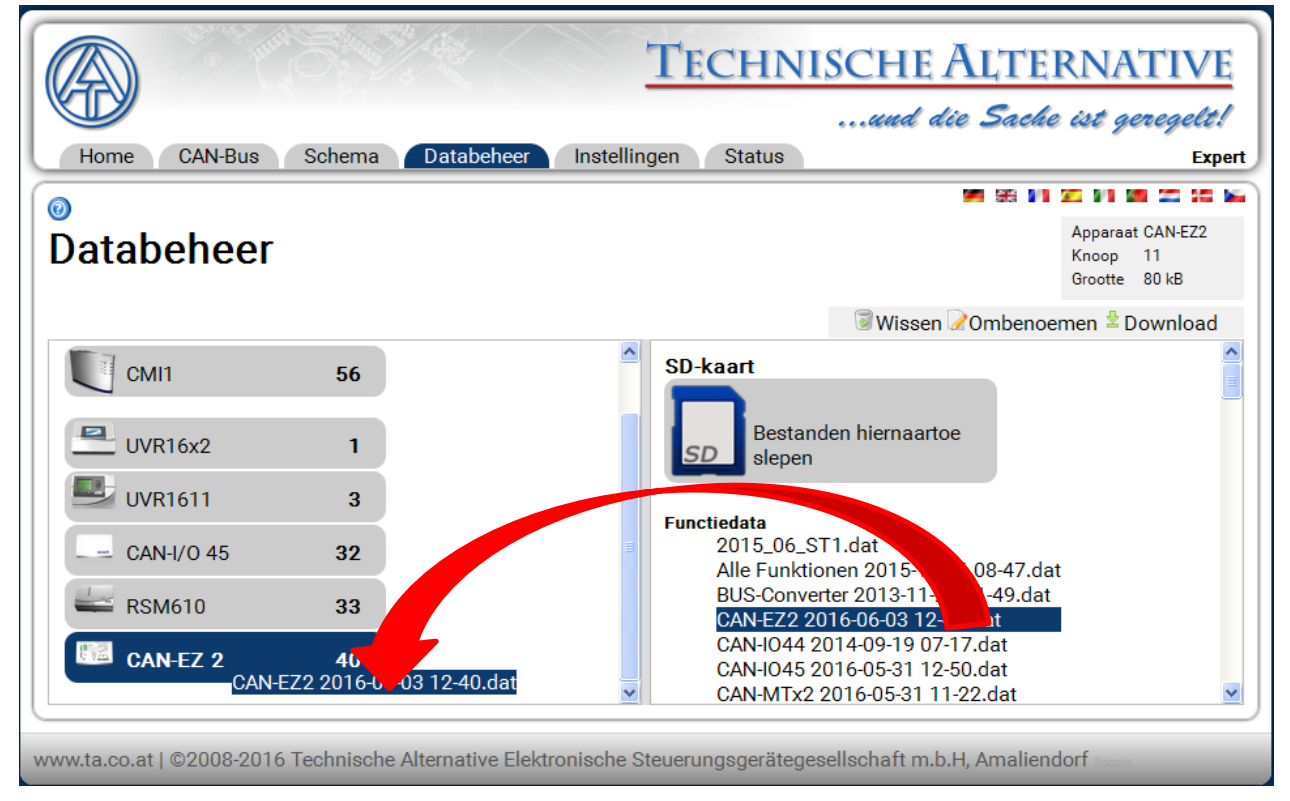

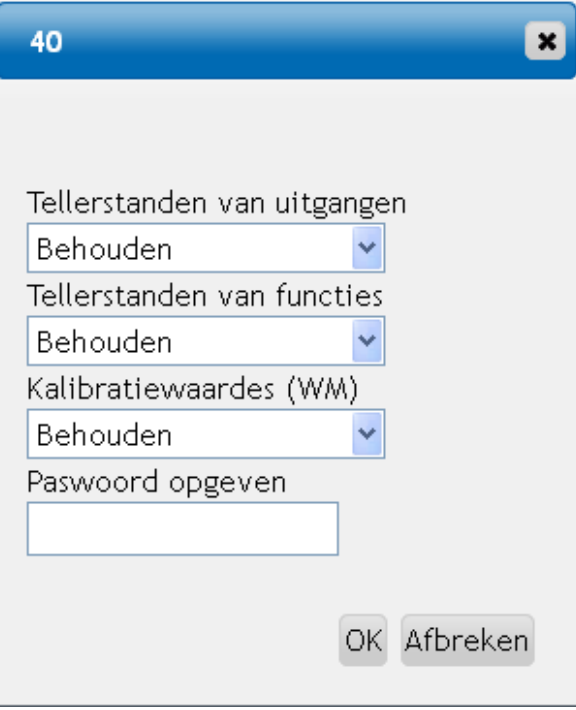

Voor het starten van de datatransfer wordt gevraagd naar de actie omtrent de tellerstanden en naar het **Expert**- of **Installateurswachtwoord**.

## <span id="page-56-0"></span>**Laden van de functiedata of firmware-update via de UVR16x2 of CAN-MTx2**

De datatransfer is alleen via het installateurs- of expertniveau in het menu **Databeheer** mogelijk.

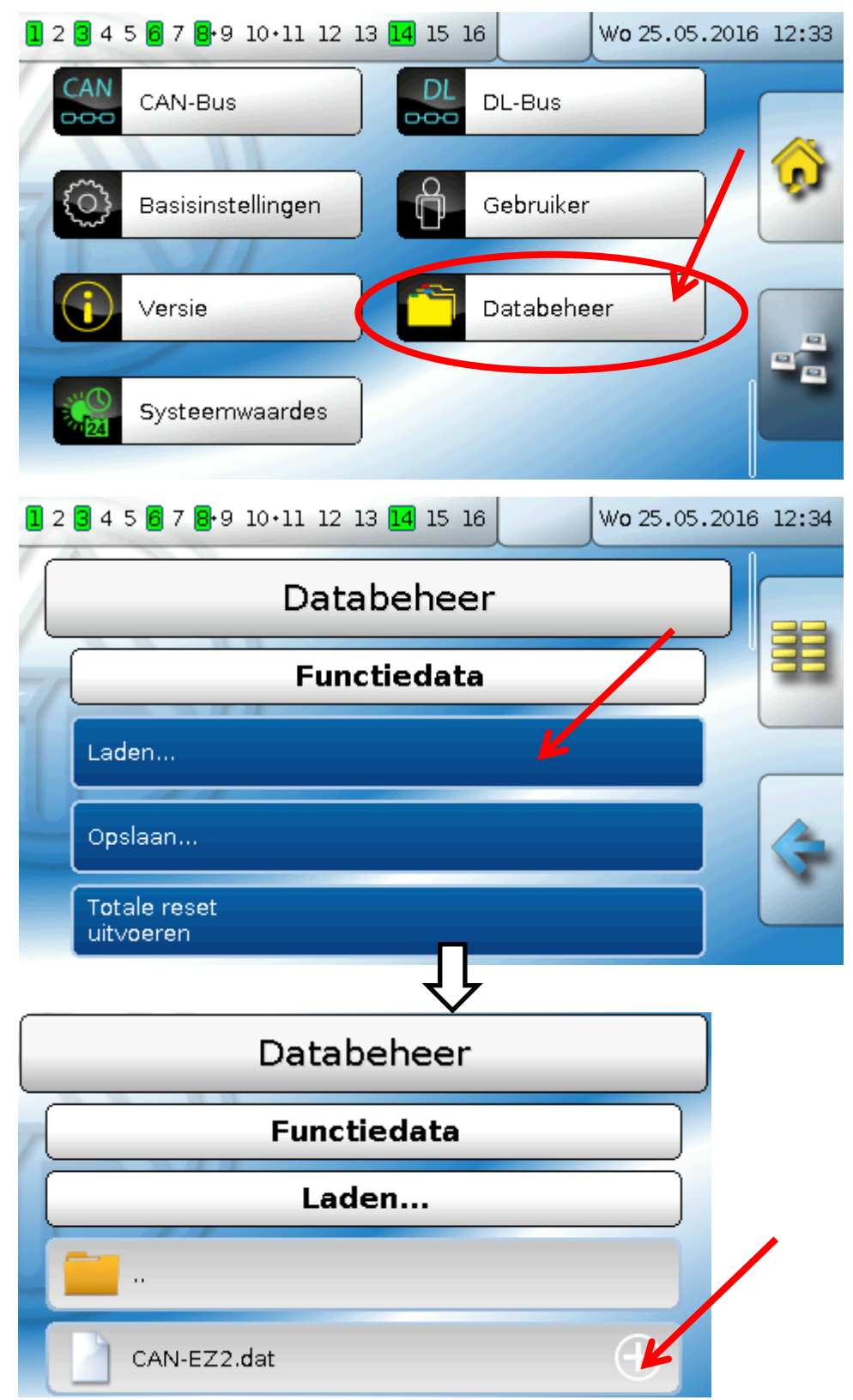

Om het bestand naar de module te zenden, tipt men op het plussymbool, dan wordt een keuze zichtbaar.

#### **Databeheer**

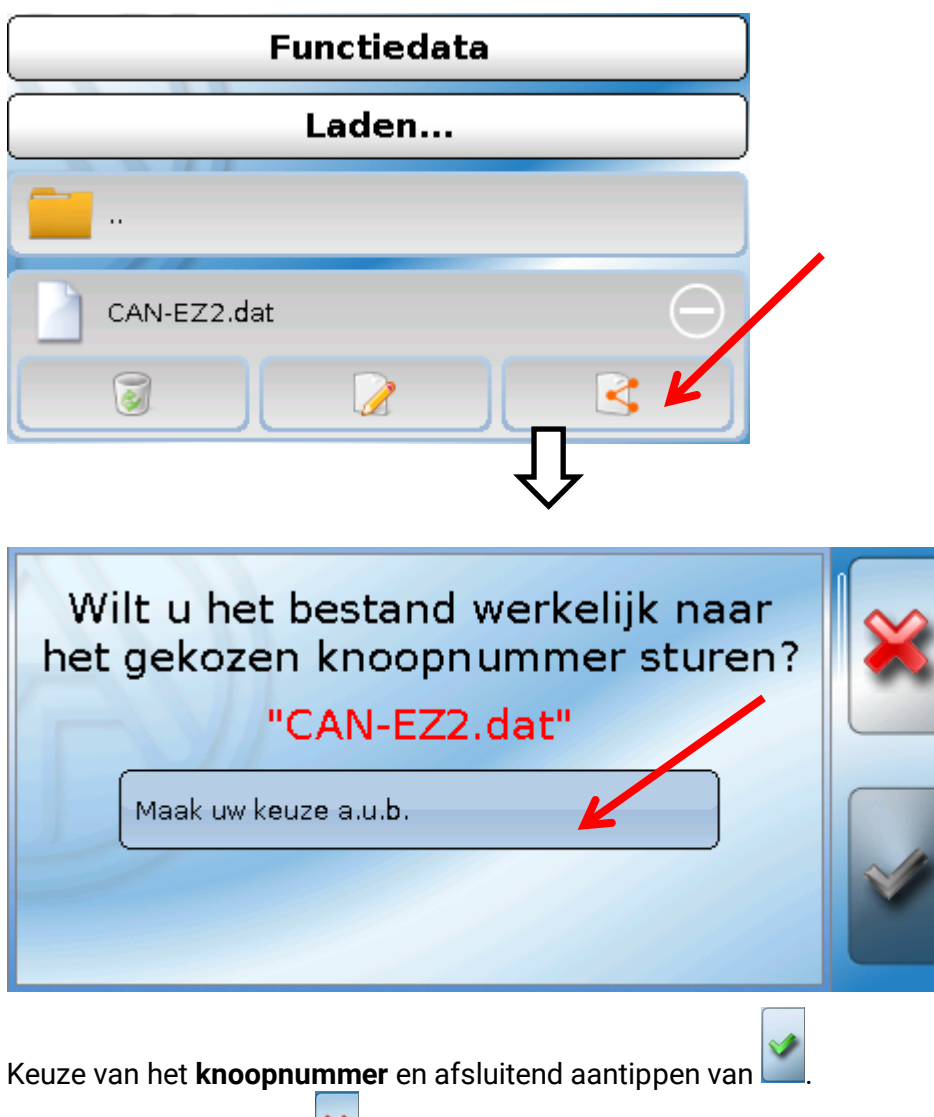

Door het aantippen van wordt de handeling afgebroken.

De datatransfer is pas na invoer van het Installateurs- of Expertwachtwoord van het doelapparaat mogelijk.

# <span id="page-58-0"></span>Opmerking m.b.t. nauwkeurigheid

De precisie van alle energieën en energiestromen is van vele factoren afhankelijk en dient hier nader te worden beschouwd.

- PT1000-temperatuursensoren van de **klasse B** hebben een nauwkeurigheid van +/- 0,55K (bij 50°C).
- De fout van de CAN-EZ temperatuurmeting bedraagt per kanaal +/- 0,4K.

Bij een aangenomen spreiding van 10K geven deze beide meetfouten tussen aanvoer en retour een **maximale** meetfout van +/- 1,90K = **+/- 19,0%** bij klasse B en +/-13,0% bij klasse A.

- Bij een lage temperatuurspreiding wordt de meetfout vergroot
- De nauwkeurigheid van de volumestroomsensor FTS 4-50DL bedraagt ca. **+/- 1,5%**
- De meetfout van de elektrische energiemeting bedraagt **+/- 3%** (bij cos phi = 0,6)

De maximale, totale meetfout voor het rendement bedraagt daarom in het **ongunstigste** geval:

$$
1,19 \times 1,015 \times 1,03 = 1,244
$$

Dit betekent een nauwkeurigheid van het rendement in het **ongunstigste** geval van **+/- 24,4%** (bij 10K spreiding, **zonder kalibrering** van de temperatuursensoren), waarbij alle meetfouten de meetuitkomst daarbij in dezelfde richting hebben moeten vervalsen.

In de praktijk treedt een dergelijk geval (worst case) nooit op en mag in het slechtste geval met de helft worden gerekend. Overigens zijn ook fouten van 12,2% nog niet redelijk.

Na kalibrering van de temperatuursensoren (zie hoofdstuk "Warmtemeting WM1-3/ Servicemenu") reduceert de meetfout van de totale temperatuurmeeting tot maximaal 0,3K. Refererend aan de hierboven aangenomen spreiding van 10K, betekent dit een meetfout van 3 %. De maximale, totale fout voor het rendement bedraagt daarom:

$$
1,03 \times 1,015 \times 1,03 = 1,077
$$

Bij 10K spreiding en **met kalibrering** van de temperatuursensoren verbetert zich de nauwkeurigheid van de rendementsmetingen in het **ongunstigste** geval dus tot **+/- 7,7 %.**

## <span id="page-58-1"></span>Reset

Door **kort** indrukken (met een dunne stift) van de reset-knop start de regelaar opnieuw (=reset). **Totale reset**: Door het **lang** indrukken van de resetknop begint de status-LED **snel** te knipperen. De toets moet zolang ingedrukt blijven, totdat het snelle knipperen in langzaam knipperen overgaat.

Een **totale reset** wist alle functiemodules, de parametrering van alle in- en uitgangen, Bus-ingangen en -uitgangen, vaste- en systeemwaardes en de CAN-Bus-instellingen.

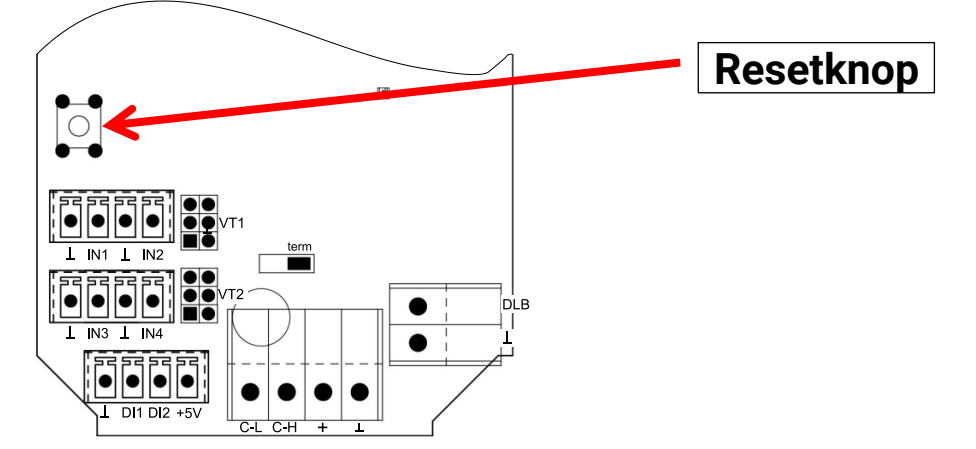

# <span id="page-59-0"></span>LED-statusweergaves

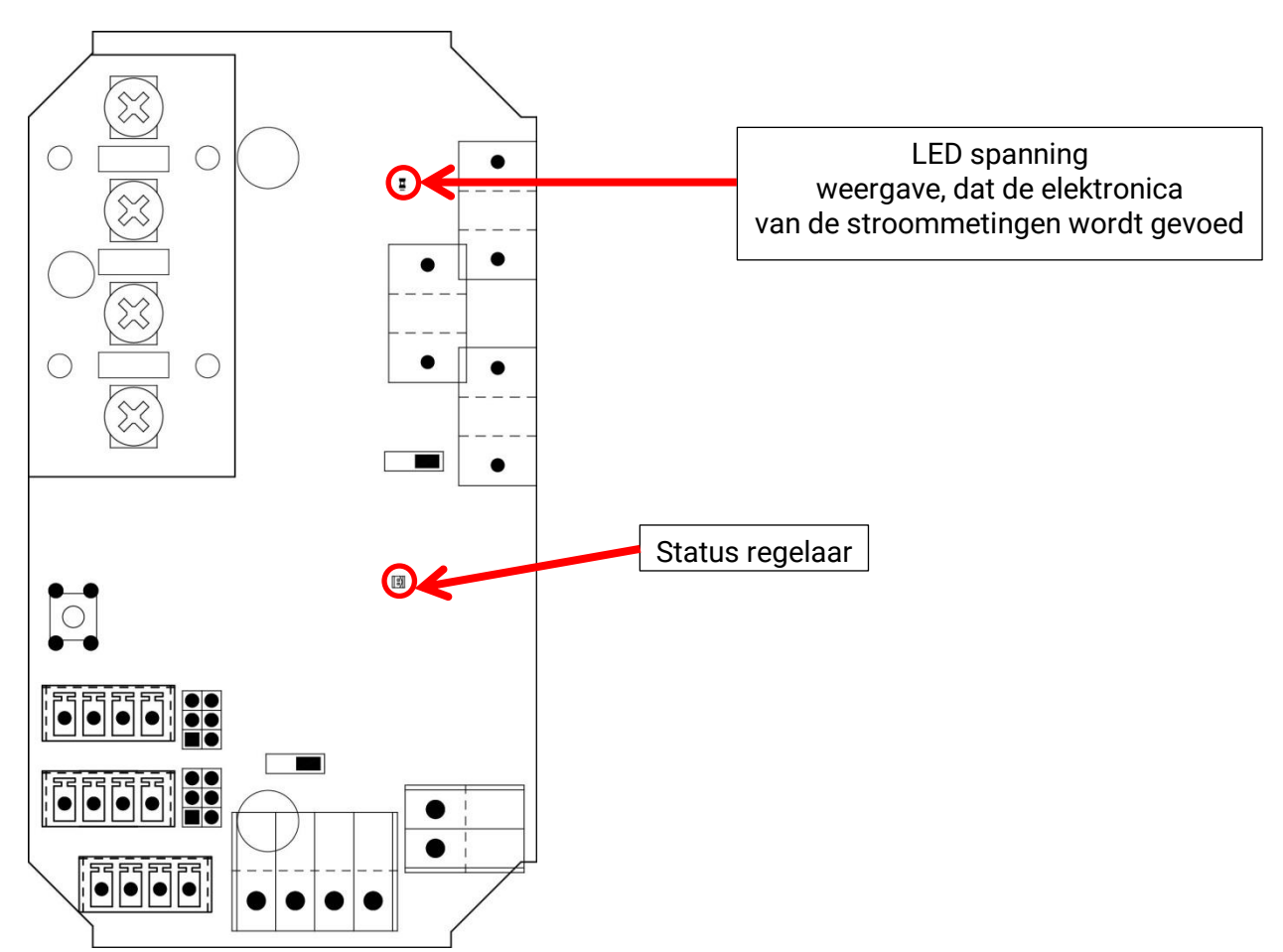

Een actieve **melding** kan door een aangepaste status-weergave worden weergegeven. De instelling daarvoor geschiedt in het parametermenu van de functie "Melding".

# <span id="page-59-1"></span>Weergaves LED "Status regelaar" bij start van de module

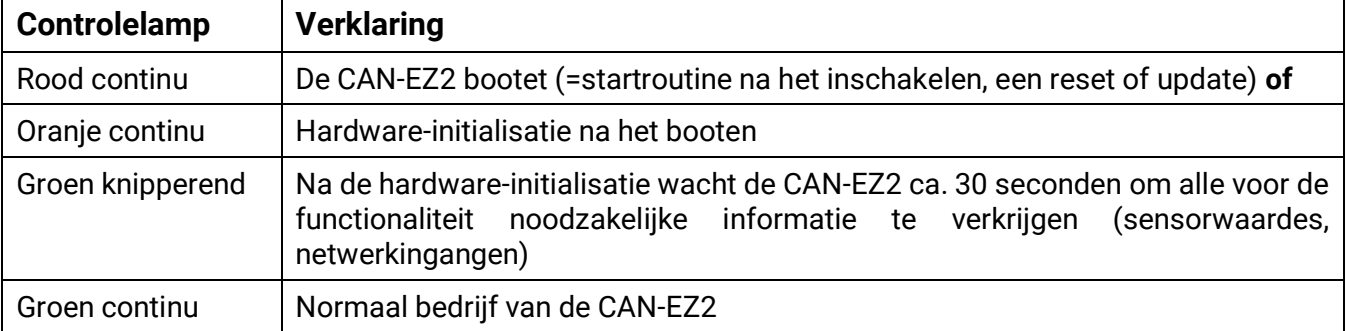

# <span id="page-60-0"></span>Technische gegevens

**Belangrijke opmerking** m.b.t. de meetgrenzen van de elektrische energieteller:

- 1. Is alleen het vermogen in kW bekend, dient de cos phi te worden nagekeken.
- 2. Het verbruikersvermogen dient binnen de opgegeven vermogensgrenzen te liggen.
- 3. Daar de stroomopname van warmtepompen **met frequentieomvormers (inverters)** niet sinusvormig is, bestaat het gevaar van een oversturing van het meetwerk en een meetfout wordt veroorzaakt. Het daadwerkelijke hoogste punt van de stroom mag niet hoger zijn dan 28A.

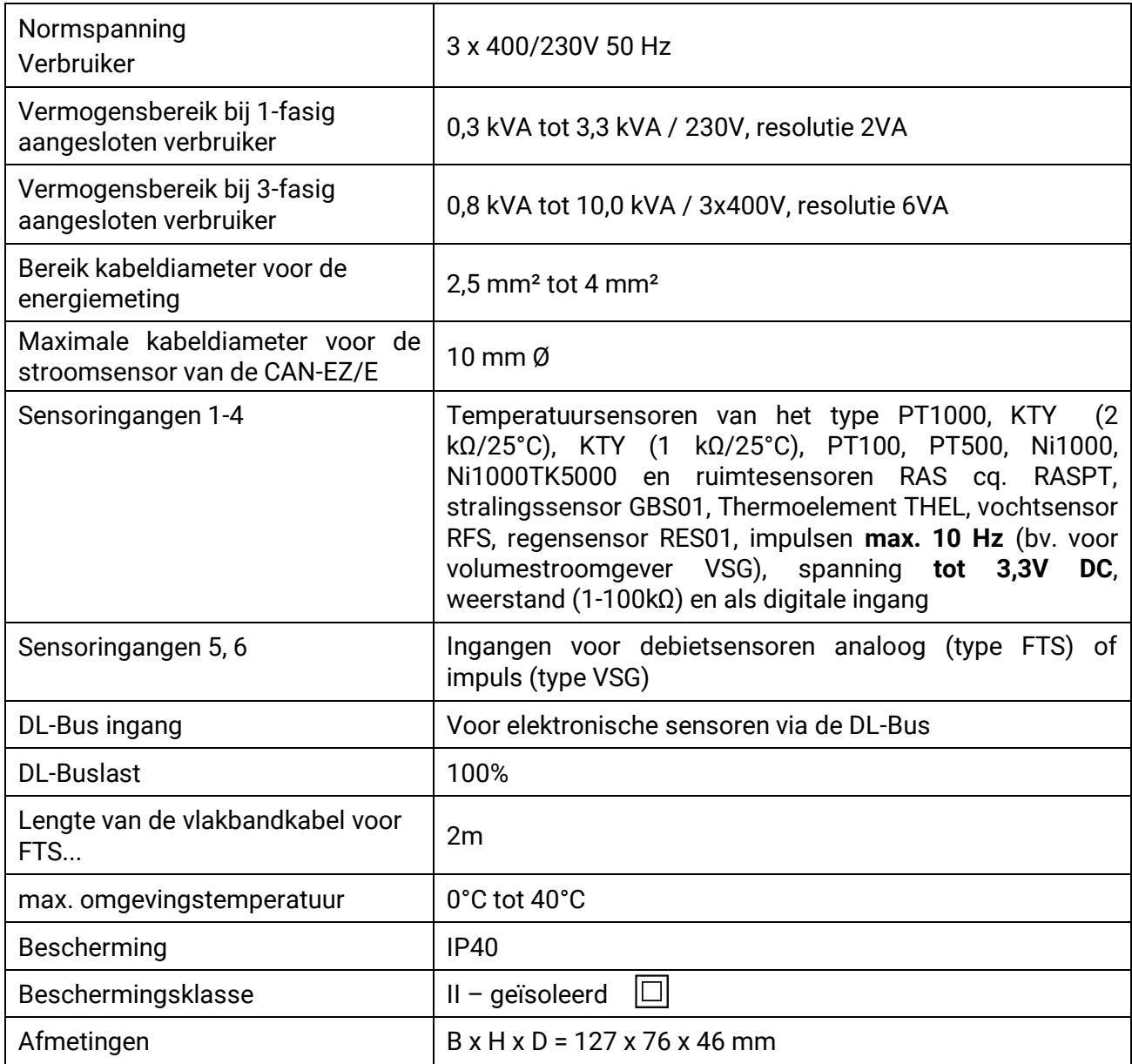

# **Afwijkende technische gegevens voor CAN-EZ/E-30**

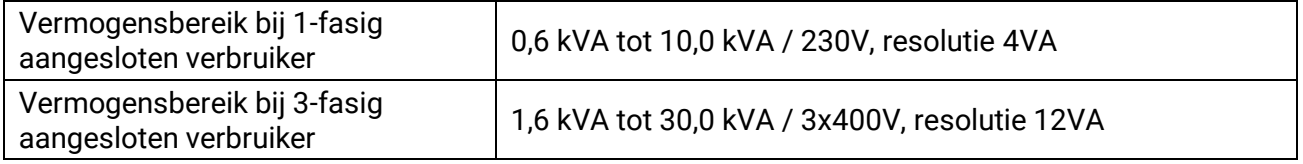

# **EU-conformiteitsverklaring**

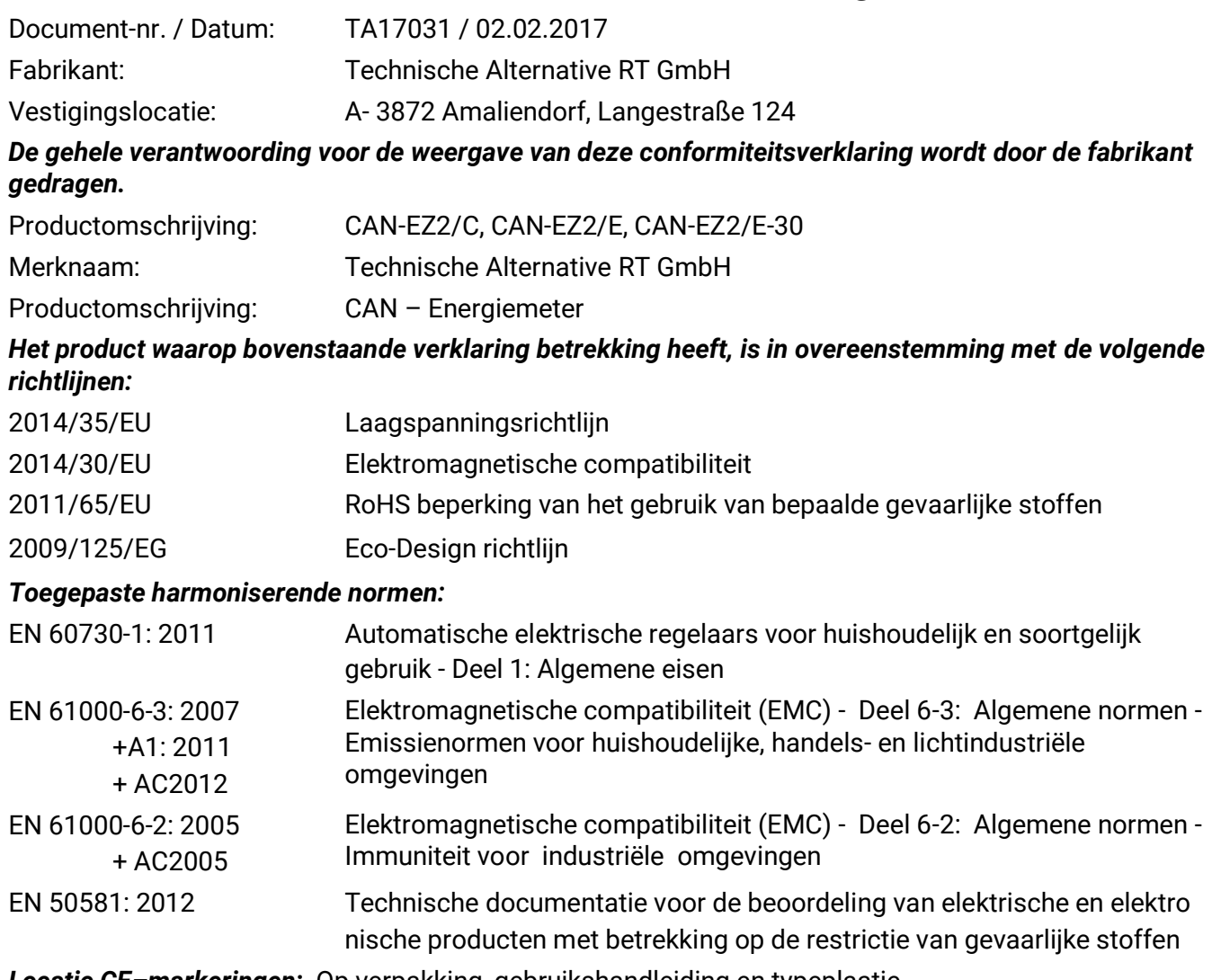

*Locatie CE–markeringen:* Op verpakking, gebruikshandleiding en typeplaatje

# $\epsilon$

Afgegeven door: Technische Alternative RT GmbH A- 3872 Amaliendorf, Langestraße 124

#### *Juridisch bindende handtekening*

Schneider Andrace

Deze verklaring verklaart de overeenstemming met de genoemde richtlijnen, echter bevat generlei toezeggingen van eigenschappen. De veiligheidsbepalingen in de meegeleverde productdocumentatie dienen te worden nageleefd.

Dipl.-Ing. Andreas Schneider, directeur, 02.02.2017

## **Duurzame Techniek BV**

Oude Rijksweg Noord 64c 6114 JG Susteren

- T: +31 (0)46 449 1250
- E: [info@duurzametechniek.nl](mailto:info@duurzametechniek.nl)
- I: [www.duurzametechniek.nl](http://www.duurzametechniek.nl/)

# *Garantiebepalingen*

**Opmerking:** De volgende garantiebepalingen beperken het wettelijke recht op garantie niet, maar vullen uw rechten als consument aan.

- 1. De firma Technische Alternative RT GmbH geeft twee jaar garantie vanaf verkoopsdatum aan de eindgebruiker op alle door haar verkochte apparaten en onderdelen. Defecten dienen onverwijld na vaststelling en binnen de garantietermijn te worden gemeld. Onze technische ondersteuning heeft voor bijna alle problemen een oplossing. Een direct contact voorkomt daardoor onnodige inspanningen voor de foutoplossing.
- 2. De garantie omvat een kostenloze reparatie (echter niet de kosten voor foutopsporing op locatie, uitbouwen, inbouwen en transport) op basis van werkings- en materiaalfouten, welke tot de functionaliteit behoren. Indien na beoordeling door Technische Alternative een reparatie uit kostentechnische gronden niet zinvol is, volgt een vervanging van het artikel.
- 3. Uitgezonderd zijn schades, welke door overspanning of extreme omgevingsfactoren ontstaan. Evenzo kan geen garantie overgenomen worden, indien het defect aan het apparaat op transportschade, welke niet door ons zijn veroorzaakt, een ondeskundige installatie en montage, foutief gebruik, niet naleven van bedienings- of montagehandleidingen of op slechte verzorging te herleiden zijn.
- 4. De aanspraak op garantie vervalt, indien reparaties of ingrepen door personen worden uitgevoerd, welke hiertoe niet bevoegd zijn of door ons niet gemachtigd zijn of indien onze apparaten met onderdelen, uitbreidingen of accessoires voorzien zijn, welke geen originele onderdelen betreffen.
- 5. De defecte onderdelen dienen aan de fabrikant te worden gezonden, waarbij een kopie van de factuur en een precieze foutenbeschrijving dient te worden bijgevoegd. De afhandeling wordt bespoedigd, indien een RMA-nummer op onze internetpagina [www.ta.co.at](http://www.ta.co.at/) wordt aangevraagd. Een voorafgaande afstemming van het probleem met onze technische ondersteuning is noodzakelijk.
- 6. Servicewerkzaamheden onder garantie betekenen noch een verlenging van de garantietermijn, noch treedt er een nieuwe garantietermijn in werking. De garantietermijn voor ingebouwde onderdelen eindigt met de garantieperiode van het gehele apparaat.
- 7. Verdergaande of andere aanspraken, in het bijzonder aanspraken op het vergoeden van buiten het apparaat ontstane schades – in zoverre een aansprakelijkheid niet dwingend door de wet is voorgeschreven – zijn uitgesloten.

#### **Impressum**

Deze bedieningshandleiding is auteursrechtelijk beschermd.

Een gebruik buiten het auteursrecht behoeft toestemming van de firma Technische Alternative RT GmbH. Dit geldt in het bijzonder voor reproduceren, vertalingen en gebruik in elektronische media.

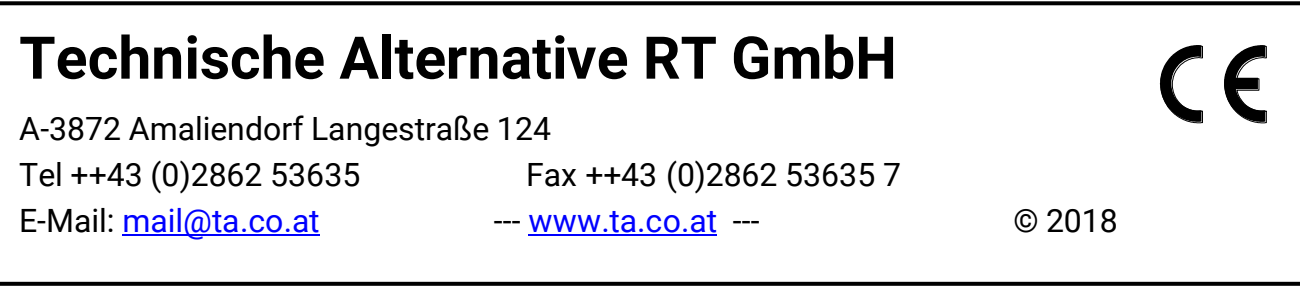